## **PPCI7443**

## Advanced 4 Axes Servo / Stepper Motion Control Card User's Guide

(Version : 2.00)

# **Table of Contents**

| INTRO  | DUCTION                                       | 1  |
|--------|-----------------------------------------------|----|
| 1.1    | Features                                      | 4  |
| 1.2    | SPECIFICATIONS                                |    |
| 1.3    | SOFTWARE SUPPORTING                           |    |
|        | .1 Programming Library                        |    |
| 1.3    | • •                                           |    |
|        |                                               |    |
| INSTAI | LLATION                                       | 7  |
| 2.1    | What You Have                                 |    |
| 2.2    | PPCI7443 OUTLINE DRAWING                      |    |
| 2.3    | HARDWARE INSTALLATION                         |    |
| 2.3    |                                               |    |
| 2.3    | .2 PCI slot selection                         |    |
| 2.3    |                                               |    |
| 2.3    |                                               |    |
| 2.4    | SOFTWARE DRIVER INSTALLATION                  |    |
| 2.5    | CN1 PIN ASSIGNMENTS: EXTERNAL POWER INPUT     | 10 |
| 2.6    | CN2 PIN ASSIGNMENTS: MAIN CONNECTOR           |    |
| 2.7    | CN3 PIN ASSIGNMENTS: MANUAL PULSER INPUT      | 12 |
| 2.8    | CN4 PIN ASSIGNMENTS: SIMULTANEOUS START/STOP  | 12 |
| 2.9    | CN5 PIN ASSIGNMENT: TTL OUTPUT                | 13 |
| 2.10   | JUMPER SETTING FOR PULSE OUTPUT               | 13 |
| 2.11   | SWITCH SETTING FOR EL LOGIC                   | 14 |
| SIGNA  | L CONNECTIONS                                 | 15 |
| 3.1    | PULSE OUTPUT SIGNALS OUT AND DIR              | 16 |
| 3.2    | ENCODER FEEDBACK SIGNALS EA, EB AND EZ        |    |
| 3.3    | ORIGIN SIGNAL ORG                             |    |
| 3.4    | END-LIMIT SIGNALS PEL AND MEL                 |    |
| 3.5    | RAMPING-DOWN & PCS                            |    |
| 3.6    | IN-POSITION SIGNAL INP                        |    |
| 3.7    | ALARM SIGNAL ALM                              | 25 |
| 3.8    | DEVIATION COUNTER CLEAR SIGNAL ERC            |    |
| 3.9    | GENERAL-PURPOSE SIGNAL SVON                   |    |
| 3.10   | GENERAL-PURPOSE SIGNAL RDY                    |    |
| 3.11   | POSITION COMPARE OUTPUT PIN: CMP.             |    |
| 3.12   | POSITION LATCH INPUT PIN: LTC                 |    |
| 3.13   | PULSER INPUT SIGNALS PA AND PB                |    |
| 3.14   | SIMULTANEOUSLY START/STOP SIGNALS STA AND STP |    |
| 3.15   | GENERAL-PURPOSED TTL OUTPUT                   |    |
| OPERA  | ATION THEOREM                                 | 35 |

|   | 4.1 N     | IOTION CONTROL MODES                                    | 35        |
|---|-----------|---------------------------------------------------------|-----------|
|   | 4.1.1     | Pulse Command Output                                    | 36        |
|   | 4.1.2     | Velocity mode motion                                    | 39        |
|   | 4.1.3     | Trapezoidal Motion Profile                              | 40        |
|   | 4.1.4     | S-curve Motion Profile                                  | 42        |
|   | 4.1.5     | Linear interpolation for 2~4 axes                       | 44        |
|   | 4.1.6     | Circular interpolation for 2 axes                       |           |
|   | 4.1.7     | Circular interpolation with Acc/Dec time                | 50        |
|   | 4.1.8     | The Relationship between Velocity and Acceleration Time | 51        |
|   | 4.1.9     | Continuous motion                                       | 54        |
|   | 4.1.10    | Home Return Mode                                        |           |
|   | 4.1.11    | Manual Pulser Mode                                      | 67        |
|   | 4.1.12    | Timer Mode                                              | 67        |
|   | 4.1.13    | Pulser Interpolation                                    | 68        |
|   | 4.2 T     | HE MOTOR DRIVER INTERFACE                               | 69        |
|   | 4.2.1     | <i>INP</i>                                              | 69        |
|   | 4.2.2     | ALM                                                     | 70        |
|   | 4.2.3     | ERC                                                     | 71        |
|   | 4.2.4     | SVON and RDY                                            | 71        |
|   | 4.3 THE I | IMIT SWITCH INTERFACE AND I/O STATUS                    | 72        |
|   | 4.3.1     | <i>SD/PCS</i>                                           | 72        |
|   | 4.3.2     | EL                                                      |           |
|   | 4.3.3     | ORG                                                     | 73        |
|   | 4.4 T     | HE COUNTERS                                             |           |
|   | 4.4.1     | Command position counter                                | 75        |
|   | 4.4.2     | Feedback position counter                               | 75        |
|   | 4.4.3     | Position error counter                                  | 77        |
|   | 4.4.4     | General-Purposed counter                                | 77        |
|   | 4.4.5     | Target position recorder                                | <i>79</i> |
|   | 4.5 N     | IULTIPLE PPCI7443 CARDS OPERATION                       | 80        |
|   | 4.6 C     | HANGE POSITION OR SPEED ON THE FLY                      | 81        |
|   | 4.6.1     | Change speed on the fly                                 | 81        |
|   | 4.6.2     | Change position on the fly                              | 85        |
|   | 4.7 P     | OSITION COMPARE AND LATCH                               |           |
|   | 4.7.1     | Comparators of PPCI7443                                 |           |
|   | 4.7.2     | Position compare                                        | 88        |
|   | 4.7.3     | Position Latch                                          | 91        |
|   |           | ARDWARE BACKLASH COMPENSATOR AND VIBRATION SUPPRESSION  |           |
|   |           | OFTWARE LIMIT FUNCTION                                  |           |
|   |           | ITERRUPT CONTROL                                        |           |
|   | 4.11 II   | DLING CONTROL                                           | 99        |
| P | PCI7443   | UTILITY                                                 | 101       |
|   | 5.1 E     | XECUTE PPCI7443 UTILITY                                 | 102       |
|   |           | BOUT PPC17443 UTILITY                                   |           |
|   |           | PCI7443 UTILITY FORM INTRODUCING                        |           |
|   | J.J F.    | LCI/TTJ UTILIT TOKWINIKODUCING                          | 103       |

|   | 5.3.  | I Main form                             | 103 |
|---|-------|-----------------------------------------|-----|
|   | 5.3.2 |                                         |     |
|   | 5.3.  | Pulse IO & Interrupt Configuration Form | 104 |
|   | 5.3.4 |                                         |     |
| F | UNCTI | ION LIBRARY                             |     |
|   |       |                                         |     |
|   | 6.1   | LIST OF FUNCTIONS                       |     |
|   | 6.2   | C/C++ PROGRAMMING LIBRARY               |     |
|   | 6.3   | INITIALIZATION                          |     |
|   | 6.4   | PULSE INPUT/OUTPUT CONFIGURATION        |     |
|   | 6.5   | VELOCITY MODE MOTION                    |     |
|   | 6.6   | SINGLE AXIS POSITION MODE               |     |
|   | 6.7   | LINEAR INTERPOLATED MOTION              |     |
|   | 6.8   | CIRCULAR INTERPOLATION MOTION           |     |
|   | 6.9   | HOME RETURN MODE                        |     |
|   | 6.10  | MANUAL PULSER MOTION                    |     |
|   | 6.11  | MOTION STATUS                           |     |
|   | 6.12  | MOTION INTERFACE I/O                    |     |
|   | 6.13  | MOTION I/O MONITORING                   |     |
|   | 6.14  | INTERRUPT CONTROL                       |     |
|   | 6.15  | POSITION CONTROL AND COUNTERS           |     |
|   | 6.16  | POSITION COMPARE AND LATCH              |     |
|   | 6.17  | CONTINUOUS MOTION                       |     |
|   | 6.18  | MULTIPLE AXES SIMULTANEOUS OPERATION    | 168 |
|   | 6.19  | GENERAL-PURPOSED TTL OUTPUT             | 171 |
| C | ONNE  | CTION EXAMPLE                           | 172 |
|   | 7.1   | GENERAL DESCRIPTION OF WIRING           | 172 |
|   | 7.2   | CONNECTION EXAMPLE WITH SERVO DRIVER    |     |

## **How to Use This Guide**

This manual is designed to help you use the PPCI7443. The manual describes how to modify various settings on the PPCI7443 card to meet your requirements. It is divided into six chapters:

Chapter 1

"Introduction", gives an overview of the product features,

| applications, and specifications.                                                                                                  |
|----------------------------------------------------------------------------------------------------|
| "Installation", describes how to install the PPCI7443.                                                                             |
| "Signal Connection", describes the connectors' pin assignment and how to connect the outside signal and devices with the PPCI7443. |
| "Operation Theorem", describes detail operations of the PPCI7443.                                                                  |
| "PPCI7443 Utility", describes how to utilize a Microsoft Windows based utility program to configure and test running the PPCI7443. |
|                                                                                                    |

**Chapter 6** "C/C++ Function Library", describes high-level programming interface in C/C++ language. It helps programmer to control PPCI7443 in high level language style.

**Chapter 7** "Connection Example" shows some typical connection examples between PPCI7443 and servo driver and stepping driver.

## Introduction

The PPCI7443 is an advanced 4 axes motion controller card with PCI interface. It can generate high frequency pulses (6.4MHz) to drive stepping/micro stepping motors and servo motors. In motion functions, it provides 2-axis circular, 4-axis linear interpolation, continuous interpolation with velocity continuity. Also, change position/speed on the fly are available in single axis operation. Multiple PPCI7443 cards can be used in one system. Incremental encoder interface on all four axes provide the ability to positioning errors generated bν inaccurate transmissions, and with the help of on board FIFO, PPCI7443 can also perform precise and extremely fast position compare and trigger function without consuming CPU resource. In addition, mechanical sensor interface, servo motor interface and general-purpose I/O signals are provided for system integration.

Figure 1.1 shows the function block diagram of PPCI7443 card. PPCI7443 uses one ASICs (PCL6045) to perform 4 axes motion control. These ASICs are made of Nippon Pulse Motor incorporation. The motion control functions include linear and S-curve acceleration/deceleration, circular interpolation between two axes, linear interpolation between 2~4 axes, continuous motion, in positioning and 13 home return modes are done by the ASIC. Since these functions needing complex computations are done internally on the ASIC, the PC's CPU is free to supervise and perform other tasks.

PPCI7443 Utility, a Microsoft Windows based software is equipped with the PPCI7443 card for supporting application development. The PPCI7443 Utility is very helpful for debugging a motion control system during the design phase of a project. The on-screen monitor shows all installed axis information and I/O signals status of PPCI7443 cards. In addition to PPCI7443 Utility, both DOS and Windows version function library are

included for programmers using C++ and Visual Basic language. Several sample programs are given to illustrate how to use the function library.

Figure 1.2 is a flowchart that shows a recommending process of using this manual to develop an application. Please also refer the relative chapters for the detail of each step.

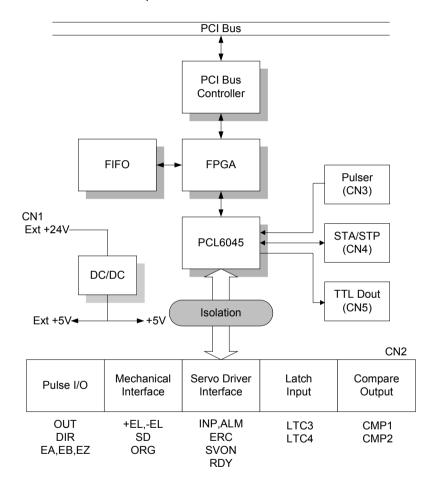

Figure 1.1 Block Diagram of PPCI7443

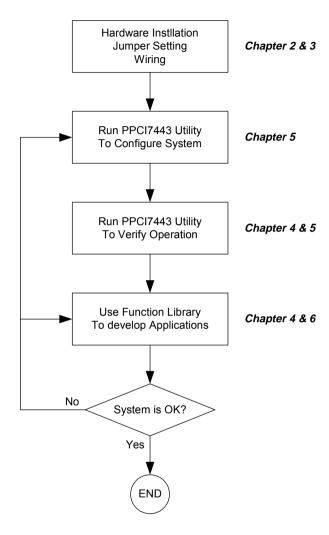

Figure 1.2 Flowchart of building an application

#### 1.1 Features

The following lists summarize the main features of the PPCI7443 motion control system.

- 32-bit PCI-Bus plug and play.
- 4 axes of step and direction pulse output for controlling stepping or servomotor.
- Maximum output frequency of 6.55 Mpps.
- Pulse output options: OUT/DIR, CW/CCW
- Programmable acceleration and deceleration time
- Trapezoidal and S-curve velocity profiles for all modes.
- Any 2 of 4 axes circular interpolation.
- Any 2~4 of 4 axes linear interpolation.
- Continuous interpolation for contour following motion.
- Change position and speed on the Fly.
- Change speed by compare condition.
- 13 home return modes with searching.
- Hardware backlash compensator and vibration suppression
- 2 Software end-limits for each axes to save I/O switches.
- 28-bit up/down counter for incremental encoder feedback.
- Home switch, index signal(EZ), positive and negative limit switches interface provided for all axes.
- 2 axes high speed position latch input
- 2 axes position compare trigger output with 4K FIFO auto-loading.
- All digital input and output signals are 2500Vrms isolated
- Programmable interrupt sources.
- Simultaneous start/stop motion on multiple axes.
- Manual pulser input interface.
- Software supports maximum up to 12 PPCI7443 cards (48 axes) operation in one system.
- Compact, half size PCB.
- PPCI7443 Utility, Microsoft Windows based application development software.
- PPCI7443 Library and Utility for DOS library and Windows 95/98/NT/2000/XP/Vista/7(32Bit) DLL.

## 1.2 Specifications

#### ◆ Applicable Motors:

- Stepping motors with pulse train input stepping drivers.
- AC or DC servomotors with pulse train input servo drivers.

#### ◆ Performance:

- Number of controllable axes: 4 axes.
- Maximum pulse output frequency: 6.55Mpps, linear, trapezoidal or Scurve velocity profile drive.
- Internal reference clock: 19.66 MHz
- Position pulse setting range: -134,217,728~ +134,217,728 pulses (28-bit).
- Up / down counter counting range: 0~268,435,455 (28-bit.) or 134,217,728 to +134,217,727
- Pulse rate setting range (Pulse Ratio = 1: 65535):

```
0.1 PPS to 6553.5 PPS. (Multiplier = 0.1)
1 PPS to 65535 PPS. (Multiplier = 1)
100 PPS to 6553500 PPS. (Multiplier = 100)
```

#### ♦ I/O Signales:

- Input/Output Signals for each axis
- All I/O signal are optically isolated with 2500Vrms isolation voltage
- Command pulse output pins: OUT and DIR.
- Incremental encoder signals input pins: EA and EB.
- Encoder index signal input pin: EZ.
- Mechanical limit/switch signal input pins: ±EL, SD/PCS and ORG.
- Servomotor interface I/O pins: INP, ALM and ERC.
- Position latch input pin: LTC
- Position compare output pin: CMP
- General-purpose digital output pin: SVON.
- General-purpose digital input pin: RDY.
- Pulser signal input pin: PA and PB.
- Simultaneous Start/Stop signal I/O pins: STA and STP.

#### ♦ General-Purposed Output

6 TTL level Digital Output

#### ♦ General Specifications

Connectors: 100-pin SCSI-type connector

Operating Temperature: 0° C ~ 50° C

• Storage Temperature: -20° C ~ 80° C

• Humidity: 5 ~ 85%, non-condensing

Power Consumption:

- ♦ Slot power supply(input): +5V DC ±5%, 900mA max.
- ♦ External power supply(input): +24V DC ±5%, 500mA max.
- ♦ External power supply(output): +5V DC ±5%, 500mA, max.
- Dimension: 185mm(L) X 98.4mm(H)

## 1.3 Software Supporting

#### 1.3.1 Programming Library

For the customers who are writing their own programs, we provide MS-DOS Borland C/C++ (Version: 3.1) programming library and Windows-95/98/NT/2000/XP/Vista/7(32bit) DLL for PPCI7443. These function libraries are shipped with the board.

#### 1.3.2 **PPCI7443 Utility**

A Windows-based Utility for users to setup cards, motors and system. It can help users to debug their hardware and software. It also can let users to setting the I/O logic parameters which can be loaded in their own program. This product is bundled with this card.

Refer to Chapter 5 for details.

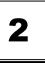

## Installation

This chapter describes how to install the PPCI7443. Please follow these steps below to install the PPCI7443.

- Check what you have (section 2.1)
- Check the PCB (section 2.2)
- Install the hardware (section 2.3)
- Install the software driver (section 2.4)
- Understanding the I/O signal connections (chapter 3) and their operation (chapter 4)
- Understanding the connectors' pin assignments (the rest of the sections) and wiring the connections

## 2.1 What You Have

In addition to this *User's Guide*, the package includes the following items:

- PPCI7443: advanced 4 Axes Servo / Stepper Motion Control Card
- Install CD-ROM
- +24V power input cable (for CN1) accessory.
- Input/output signal cable(for CN2) accessory.
- Manual pulser input cable(for CN3) accessory.
- simultaneously start/stop signals for multiple axes cable(for CN4) accessory.
- general-purposed TTL output signals cable(for CN5) accessory.

If any of these items are missing or damaged, contact the dealer from whom you purchased the product. Save the shipping materials and carton in case you want to ship or store the product in the future.

## 2.2 PPCI7443 Outline Drawing

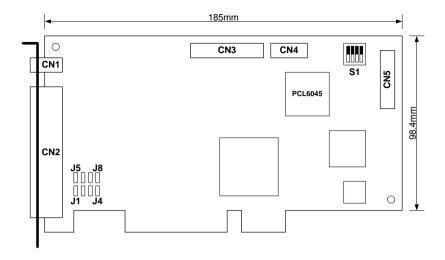

Figure 2.1 PCB Layout of the PPCI7443

CN1: External Power Input Connector CN2: Input / Output Signal Connector CN3: Manual Pulser Signal Connector CN4: Simultaneous Start / Stop Connector

CN5: TTL Output Connector

S1 : End limit switch logic selection switch J1~J8 : Pulse output type selection jumper

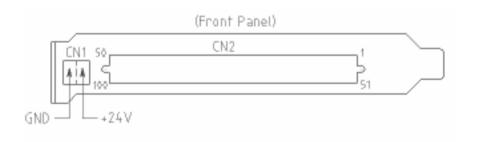

#### 2.3 Hardware Installation

#### 2.3.1 Hardware configuration

PPCI7443 has plug and play PCI controller on board. The memory usage (I/O port locations) of the PCI card is assigned by system BIOS. The address assignment is done on a board-by-board basis for all PCI cards in the system.

#### 2.3.2 PCI slot selection

Your computer will probably have both PCI and ISA slots. Do not force the PCI card into a PC/AT slot. The PPCI7443 can be used in any PCI slot.

#### 2.3.3 Installation Procedures

- Read through this manual, and setup the jumper according to your application
- 2. Turn off your computer, Turn off all accessories (printer, modem, monitor, etc.) connected to computer.

Remove the cover from your computer.

- 3. Select a 32-bit PCI expansion slot. PCI slots are shorter than ISA or EISA slots and are usually white or ivory.
- 4. Before handling the PPCI7443, discharge any static buildup on your body by touching the metal case of the computer. Hold the edge and do not touch the components.
- 5. Position the board into the PCI slot you selected.
- Secure the card in place at the rear panel of the system unit using screw removed from the slot.

## 2.3.4 Trouble shooting:

If your system won't boot or if you experience erratic operation with your PCI board in place, it's likely caused by an interrupt conflict (perhaps because you incorrectly described the ISA setup). In general, the solution, once you determine it is not a simple oversight, is to consult the BIOS documentation that come with your system.

#### 2.4 Software Driver Installation

Step 1: Run setup from install CD

Step 2: Follow the procedures of installer.

Step 3: After setup completion, restart windows.

## 2.5 CN1 Pin Assignments: External Power Input

| CN1 Pin No | Name   | Description                           |
|------------|--------|---------------------------------------|
| 1          | EXGND  | Grounds of the external power.        |
| 2          | EX+24V | External power supply of +24V DC ± 5% |

#### Notes:

- 1. CN1 is a plug-in terminal board with no screw.
- Be sure to use the external power supply. The +24V DC is used by external input/output signal circuit. The power circuit is configured as follows.
- Wires for connection to CN1

Solid wire:  $\phi$  0.32mm to  $\phi$  0.65mm (AWG28 to AWG22) Twisted wire:0.08mm<sup>2</sup> to 0.32mm<sup>2</sup> (AWG28 to AWG22) Naked wire length:10mm standard

The following diagram shows the external power supply system of the PPCI7443. The external +24V power must be provided, an on-board regulator generates +5V for both internal and external usage.

Note: Please don't use the +5V power source to drive too many devices, especially stepping drivers or external encoders. The driving capacity would be not enough.

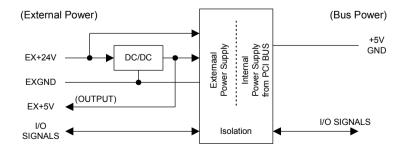

## 2.6 CN2 Pin Assignments: Main connector

The CN2 is the major connector for the motion control I/O signals.

| ine c | The CN2 is the major connector for the motion control I/O signals. |          |                           |     |         |          |                          |
|-------|--------------------------------------------------------------------|----------|---------------------------|-----|---------|----------|--------------------------|
| No.   | Name                                                               | I/O      | Function(axis①/②)         | No. | Name    | I/O      | Function(axis③/④)        |
| 1     | VPP                                                                | 0        | +5V power supply output   | 51  | VPP     | 0        | +5V power supply output  |
| 2     | GND                                                                |          | Ext. power ground         | 52  | GND     |          | Ext. power ground        |
| 3     | OUT1+                                                              | 0        | Pulse signal (+), ①       | 53  | OUT3+   | 0        | Pulse signal (+), 3      |
| 4     | OUT1-                                                              | 0        | Pulse signal (-), ①       | 54  | OUT3-   |          | Pulse signal (-), 3      |
| 5     | DIR1+                                                              | 0        | Dir. signal (+), ①        | 55  | DIR3+   | 0        | Dir. signal (+), 3       |
| 6     | DIR1-                                                              | 0        | Dir. signal (-), ①        | 56  | DIR3-   |          | Dir. signal (-), ③       |
| 7     | SVON1                                                              | 0        | Multi-purpose signal, ①   | 57  | SVON3   |          | Multi-purpose signal, ③  |
| 8     | ERC1                                                               | 0        | Dev. ctr, clr. signal, ①  | 58  | ERC3    | 0        | Dev. ctr, clr. signal, ③ |
| 9     | ALM1                                                               | Ι        | Alarm signal, ①           | 59  | ALM3    | П        | Alarm signal, ③          |
| 10    | INP1                                                               | Ι        | In-position signal, ①     | 60  | INP3    | П        | In-position signal, ③    |
| 11    | RDY1                                                               | Ι        | Multi-purpose signal, ①   | 61  | RDY3    | П        | Multi-purpose signal, ③  |
| 12    | GND                                                                |          | Ext. power ground         | 62  | EXGND   |          | Ext. power ground        |
| 13    | EA1+                                                               | Ι        | Encoder A-phase (+), ①    | 63  | EA3+    | Ι        | Encoder A-phase (+), ③   |
| 14    | EA1-                                                               | Τ        | Encoder A-phase (-), ①    | 64  | EA3-    | Т        | Encoder A-phase (-), 3   |
| 15    | EB1+                                                               | Т        | Encoder B-phase (+), ①    | 65  | EB3+    | Т        | Encoder B-phase (+), 3   |
| 16    | EB1-                                                               | Ť        | Encoder B-phase (-), ①    | 66  | EB3-    | ΤĖ       | Encoder B-phase (-), ③   |
| 17    | EZ1+                                                               | ΙĖ       | Encoder Z-phase (+), ①    | 67  | EZ3+    | ΤĖ       | Encoder Z-phase (+), ③   |
| 18    | EZ1-                                                               | Ť        | Encoder Z-phase (-), ①    | 68  | EZ3-    | Ť        | Encoder Z-phase (-),③    |
| 19    | VPP                                                                |          | +5V power supply output   | 69  | VPP     | 0        | +5V power supply output  |
| 20    | GND                                                                | Ŭ        | Ext. power ground         | 70  | GND     | Ť        | Ext. power ground        |
| 21    | OUT2+                                                              | 0        | Pulse signal (+), ②       | 71  | OUT4+   | 0        | Pulse signal (+), @      |
| 22    | OUT2-                                                              |          | Pulse signal (-), ②       | 72  | OUT4-   | _        | Pulse signal (-), ®      |
| 23    | DIR2+                                                              |          | Dir. signal (+), ②        | 73  | DIR4+   |          | Dir. signal (+), @       |
| 24    | DIR2-                                                              | Ö        | Dir. signal (-), ②        | 74  | DIR4-   |          | Dir. signal (-), ®       |
| 25    | SVON2                                                              | 0        | Multi-purpose signal, ②   | 75  | SVON4   |          | Multi-purpose signal, @  |
| 26    | ERC2                                                               | 0        | Dev. ctr, clr. signal, ②  | 76  | ERC4    |          | Dev. ctr, clr. signal, @ |
| 27    | ALM2                                                               | Ī        | Alarm signal, ②           | 77  | ALM4    | ī        | Alarm signal, @          |
| 28    | INP2                                                               | i        | In-position signal, ②     | 78  | INP4    | Ϊ́       | In-position signal, @    |
| 29    | RDY2                                                               | Ė        | Multi-purpose signal, ②   | 79  | RDY4    | ΙĖ       | Multi-purpose signal, @  |
| 30    | GND                                                                | -        | Ext. power ground         | 80  | GND     | +        | Ext. power ground        |
|       | EA2+                                                               | -        | Encoder A-phase (+), ②    | 81  | EA4+    | 1        |                          |
| 31    |                                                                    |          |                           |     |         |          | Encoder A-phase (+), @   |
| 32    | EA2-                                                               |          | Encoder A-phase (-), ②    | 82  | EA4-    | 1        | Encoder A-phase (-), ④   |
| 33    | EB2+                                                               |          | Encoder B-phase (+), ②    | 83  | EB4+    |          | Encoder B-phase (+), ④   |
| 34    | EB2-                                                               | 1        | Encoder B-phase (-), ②    | 84  | EB4-    |          | Encoder B-phase (-), ④   |
| 35    | EZ2+                                                               |          | Encoder Z-phase (+), ②    | 85  | EZ4+    | 1        | Encoder Z-phase (+), @   |
| 36    | EZ2-                                                               | 1        | Encoder Z-phase (-), ②    | 86  | EZ4-    | 1        | Encoder Z-phase (-), @   |
| 37    | PEL1                                                               |          | End limit signal (+), ①   | 87  | PEL3    | 1        | End limit signal (+), ③  |
| 38    | MEL1                                                               | 1        | End limit signal (-), ①   | 88  | MEL3    | <u> </u> | End limit signal (-), ③  |
| 39    | CMP1                                                               |          | Position compare output ① | 89  | LTC3    | <u> </u> | Position latch input ③   |
| 40    | SD/PCS1                                                            | <u> </u> | Ramp-down signal ①        | 90  | SD/PCS3 | 1        | Ramp-down signal ③       |
| 41    | ORG1                                                               | Ι        | Origin signal, ①          | 91  | ORG3    | Ι        | Origin signal, ③         |
| 42    | GND                                                                | <u> </u> | Ext. power ground         | 92  | GND     | <b>!</b> | Ext. power ground        |
| 43    | PEL2                                                               | ı        | End limit signal (+), ②   | 93  | PEL4    | L.       | End limit signal (+),    |
| 44    | MEL2                                                               | 1        | End limit signal (-), ②   | 94  | MEL4    | l l      | End limit signal (-), @  |
| 45    | CMP2                                                               |          | Position compare output ② | 95  | LTC4    | l.       | Position latch input, @  |
| 46    | SD/PCS2                                                            | I        | Ramp-down signal ②        | 96  | SD/PCS4 | 1        | Ramp-down signal @       |
| 47    | ORG2                                                               | ı        | Origin signal, ②          | 97  | ORG4    |          | Origin signal, @         |
| 48    | GND                                                                |          | Ext. power ground         | 98  | GND     | 1        | Ext. power ground        |
| 49    | GND                                                                |          | Ext. power ground         | 99  | E_24V   | 0        | Ext. power supply, +24V  |
| 50    | GND                                                                |          | Ext. power ground         | 100 | E_24V   | 0        | Ext. power supply, +24V  |

## 2.7 CN3 Pin Assignments: Manual Pulser Input

The signals on CN3 are for manual pulser input.

| No. | Name | Function(Axis)                 |  |
|-----|------|--------------------------------|--|
| 1   | GND  | Bus power ground               |  |
| 2   | PB4  | Pulser B-phase signal input, @ |  |
| 3   | PA4  | Pulser A-phase signal input, ④ |  |
| 4   | PB3  | Pulser B-phase signal input, 3 |  |
| 5   | PA3  | Pulser A-phase signal input, ③ |  |
| 6   | +5V  | Bus power, +5V                 |  |
| 7   | GND  | Bus power ground               |  |
| 8   | PB2  | Pulser B-phase signal input, ② |  |
| 9   | PA2  | Pulser A-phase signal input, ② |  |
| 10  | PB1  | Pulser B-phase signal input, ① |  |
| 11  | PA1  | Pulser A-phase signal input, ① |  |
| 12  | +5V  | Bus power, +5V                 |  |

Note: +5V and GND pins are directly given by the PCI-Bus power. Therefore, these signals are not isolated.

# 2.8 CN4 Pin Assignments: Simultaneous Start/Stop

The signals on CN3 are for simultaneously start/stop signals for multiple axes and multiple cards.

| No. | Name | Function(Axis)                         |
|-----|------|----------------------------------------|
| 1   | GND  | Bus power ground                       |
| 2   | STP  | Simultaneous stop signal input/output  |
| 3   | STA  | Simultaneous start signal input/output |
| 4   | STP  | Simultaneous stop signal input/output  |
| 5   | STA  | Simultaneous start signal input/output |
| 6   | +5V  | Bus power, +5V                         |

Note: +5V and GND pins are directly given by the PCI Bus power.

## 2.9 CN5 Pin Assignment: TTL Output

The signals on CN5 are for general-purposed TTL output signals.

| Pin No. | Name | Function         |
|---------|------|------------------|
| 1       | DGND | Digital ground   |
| 2       | DGND | Digital ground   |
| 3       | ED0  | Digital Output 0 |
| 4       | ED1  | Digital Output 1 |
| 5       | ED2  | Digital Output 2 |
| 6       | ED3  | Digital Output 3 |
| 7       | ED4  | Digital Output 4 |
| 8       | ED5  | Digital Output 5 |
| 9       | VCC  | VCC +5V          |
| 10      | N.C. | No use           |

## 2.10 Jumper Setting for Pulse Output

The J1~J8 is used to set the signal type of the pulse output signals (DIR and OUT). The output signal type could be differential line driver output or open collector output. Please refer to section 3.1 for details of the jumper setting. The default setting is the differential line driver mode.

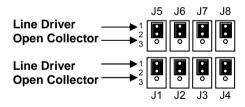

## 2.11 Switch Setting for EL Logic

The switch S1 is used to set the EL limit switch's type. The default setting of EL switch type is "normal open" type limit switch (or "A" contact type). The switch on is to use the "normal closed" type limit switch (or "B" contact type). The default setting is set as normal open type."

For safety reason, users must set a type which will make the end-limit active when it is broken or dis-connected.

S1

ON
OFF
Axis
Select "A" Contact EL Switch (Normal Close)
Select "B" Contact EL Switch (Normal Open)

# 3

# **Signal Connections**

The signal connections of all the I/O signals are described in this chapter. Please refer the contents of this chapter before wiring the cable between the PPCI7443 and the motor drivers.

#### This chapter contains the following sections:

| Section 3.1  | Pulse output signals OUT and DIR            |
|--------------|---------------------------------------------|
| Section 3.2  | Encoder feedback signals EA, EB and EZ      |
| Section 3.3  | Origin signal ORG                           |
| Section 3.4  | End-Limit signals PEL and MEL               |
| Section 3.5  | Ramping-down & PCS                          |
| Section 3.6  | In-position signal INP                      |
| Section 3.7  | Alarm signal ALM                            |
| Section 3.8  | Deviation counter clear signal ERC          |
| Section 3.9  | General-purpose signal SVON                 |
| Section 3.10 | General-purpose signal RDY                  |
| Section 3.11 | Position compare output pin: CMP            |
| Section 3.12 | Position latch input pin: LTC               |
| Section 3.13 | Pulser input signals PA and PB              |
| Section 3.14 | Simultaneous start/stop signals STA and STF |
| Section 3 15 | General-purposed TTL Output                 |

## 3.1 Pulse Output Signals OUT and DIR

There are 4 axes pulse output signals on PPCI7443. For every axis, two pairs of OUT and DIR signals are used to send the pulse train and to indicate the direction. The OUT and DIR signals can also be programmed as CW and CCW signals pair, refer to section 4.1.1 for details of the logical characteristics of the OUT and DIR signals. In this section, the electronic characteristics of the OUT and DIR signals are shown. Each signal consists of a pair of differential signals. For example, the OUT2 is consisted of OUT2+ and OUT2- signals. The following table shows all the pulse output signals on CN2.

| CN2 Pin No. | Signal Name | Description         | Axis # |
|-------------|-------------|---------------------|--------|
| 3           | OUT1+       | Pulse signals (+)   | ①      |
| 4           | OUT1-       | Pulse signals (-)   | ①      |
| 5           | DIR1+       | Direction signal(+) | ①      |
| 6           | DIR1-       | Direction signal(-) | ①      |
| 21          | OUT2+       | Pulse signals (+)   | 2      |
| 22          | OUT2-       | Pulse signals (-)   | 2      |
| 23          | DIR2+       | Direction signal(+) | 2      |
| 24          | DIR2-       | Direction signal(-) | 2      |
| 53          | OUT3+       | Pulse signals (+)   | 3      |
| 54          | OUT3-       | Pulse signals (-)   | 3      |
| 55          | DIR3+       | Direction signal(+) | 3      |
| 56          | DIR3-       | Direction signal(-) | 3      |
| 71          | OUT4+       | Pulse signals (+)   | 4      |
| 72          | OUT4-       | Pulse signals (-)   | 4      |
| 73          | DIR4+       | Direction signal(+) | 4      |
| 74          | DIR4-       | Direction signal(-) | 4      |

The output of the OUT or DIR signals can be configured by jumpers as either the differential line driver or open collector output. You can select the output mode either by closing breaks between 1 and 2 or 2 and 3 of jumpers J1~J8 as follows.

| Output<br>Signal | For differential line driver output, close a break between 1 and 2 of | For open collector output, close a break between 2 and 3 of: |
|------------------|-----------------------------------------------------------------------|--------------------------------------------------------------|
| OUT1-            | J1                                                                    | J1                                                           |
| DIR1-            | J2                                                                    | J2                                                           |
| OUT2-            | J3                                                                    | J3                                                           |
| DIR2-            | J4                                                                    | J4                                                           |
| OUT3-            | J5                                                                    | J5                                                           |
| DIR3-            | J6                                                                    | J6                                                           |
| OUT4-            | J7                                                                    | J7                                                           |
| DIR4-            | J8                                                                    | J8                                                           |

The **default** setting of OUT and DIR signals are the as differential line driver mode.

The following wiring diagram is for the OUT and DIR signals of the 4 axes.

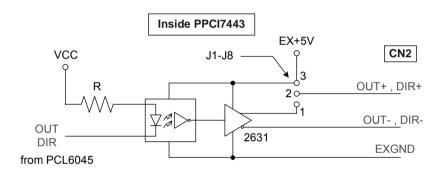

NOTE: If the pulse output is set to the open collector output mode, the OUT- and DIR- are used to send out signals. Please take care that the current sink to OUT- and DIR- pins must not exceed 20mA. The current may provide by the EX+5V power source, however, please note that the maximum capacity of EX+5V power is 500mA.

## 3.2 Encoder Feedback Signals EA, EB and EZ

The encoder feedback signals include the EA, EB, and EZ. Every axis has six pins for three differential pairs of phase-A (EA), phase-B (EB) and index (EZ) input. The EA and EB are used for position counting, the EZ is used for zero position index. The relative signal names, pin numbers and the axis number are shown in the following tables.

| CN2 Pin No | Signal Name | Axis # | CN2 Pin No | Signal Name | Axis # |
|------------|-------------|--------|------------|-------------|--------|
| 13         | EA1+        | ①      | 63         | EA3+        | 3      |
| 14         | EA1-        | ①      | 64         | EA3-        | 3      |
| 15         | EB1+        | ①      | 65         | EB3+        | 3      |
| 16         | EB1-        | ①      | 66         | EB3-        | 3      |
| 31         | EA2+        | 2      | 81         | EA4+        | 4      |
| 32         | EA2-        | 2      | 82         | EA4-        | 4      |
| 33         | EB2+        | 2      | 83         | EB4+        | 4      |
| 34         | EB2-        | 2      | 84         | EB4-        | 4      |

| CN2 Pin No | Signal Name | Axis # | CN2 Pin No | Signal Name | Axis # |
|------------|-------------|--------|------------|-------------|--------|
| 17         | EZ1+        | ①      | 67         | EZ3+        | 3      |
| 18         | EZ1-        | ①      | 68         | EZ3-        | 3      |
| 35         | EZ2+        | 2      | 85         | EZ4+        | 4      |
| 36         | EZ2-        | 2      | 86         | EZ4-        | 4      |

The input circuits of the EA. EB. and EZ signals are shown as follows.

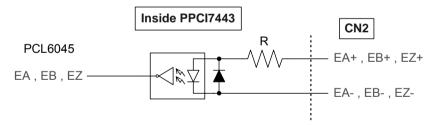

Please note that the voltage across every differential pair of encoder input signals (EA+, EA-), (EB+, EB-) and (EZ+, EZ-) should be at least 3.5V or higher. Therefore, you have to take care of the driving capability when connecting with the encoder feedback or motor driver feedback. The differential signal pairs will be converted to digital signal EA, EB and EZ to connect to PCL6045 ASIC.

Here are two examples of connecting the input signals with the external circuits. The input circuits can connect to the encoder or motor driver,

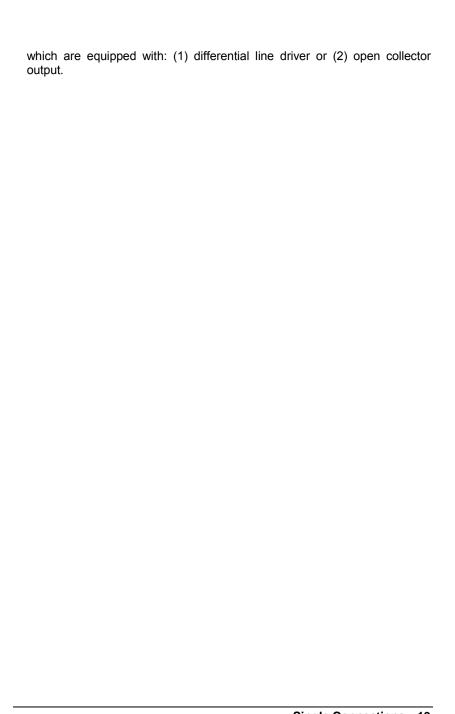

#### **◆** Connection to Line Driver Output

To drive the PPCI7443 encoder input, the driver output must provide at least 3.5V across the differential pairs with at least 6 mA driving capability. The ground level of the two sides must be tight together too.

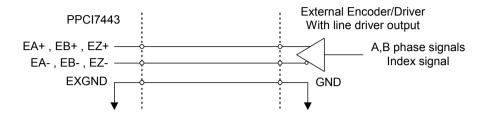

#### **♦** Connection to Open Collector Output

To connect with open collector output, an external power supply is necessary. Some motor drivers also provide the power source. The connection between PPCI7443, encoder, and the power supply is shown in the following diagram. Please note that the external current limit resistor R is necessary to protect the PPCI7443 input circuit. The following table lists the suggested resistor value according to the encoder power supply.

| Encoder Power(VDD) | External Resistor R |
|--------------------|---------------------|
| +5V                | 0 Ω (None)          |
| +12V               | 1.8kΩ               |
| +24V               | 4.3kΩ               |

If=6mA max.

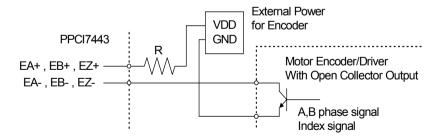

For more detail operation of the encoder feedback signals, please refer to section 4.4.

## 3.3 Origin Signal ORG

The origin signals (ORG1~ORG4) are used as input signals for origin of the mechanism. The following table lists the relative signal name, pin number, and the axis number.

| CN2 Pin No | Signal Name | Axis # |
|------------|-------------|--------|
| 41         | ORG1        | 0      |
| 47         | ORG2        | 2      |
| 91         | ORG3        | 3      |
| 97         | ORG4        | 4      |

The input circuits of the ORG signals are shown as following. Usually, a limit switch is used to indicate the origin of one axis. The specifications of the limit switches should with contact capacity of +24V, 6mA minimum. An internal filter circuit is used to filter out the high frequency spike, which may cause wrong operation.

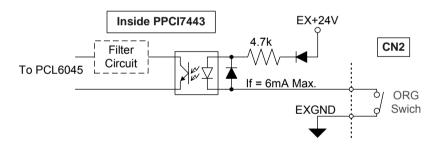

When the motion controller is operated at the home return mode, the ORG signal is used to stop the control output signals (OUT and DIR). For the detail operation of the ORG, please refer to section 4.3.3.

## 3.4 End-Limit Signals PEL and MEL

There are two end-limit signals PEL and MEL for one axis. PEL indicates end limit signal in plus direction and MEL indicates end limit signal in minus direction. The relative signal name, pin number and axis number are shown in the following table.

| CN2 Pin No | Signal Name | Axis # | CN2 Pin No | Signal Name | Axis # |
|------------|-------------|--------|------------|-------------|--------|
| 37         | PEL1        | ①      | 87         | PEL3        | 3      |
| 38         | MEL1        | ①      | 88         | MEL3        | 3      |
| 43         | PEL2        | 2      | 93         | PEL4        | 4      |
| 44         | MEL2        | 2      | 94         | MEL4        | 4      |

The signals connection and relative circuit diagram is shown in the following diagram. The external limit switches featuring a contact capacity of +24V, 6mA minimum. You can use either 'A-type' (normal open) contact switch or 'B-type' (normal closed) contact switch by setting the DIP switch S1. The PPCI7443 is delivered with all bits of S1 set to ON, refer to section 2.10. For the details of the EL operation, please refer to section 4.3.2.

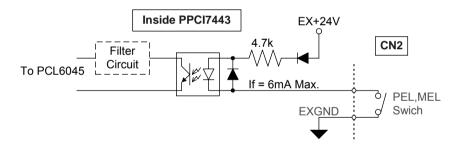

## 3.5 Ramping-down & PCS

There is a SD/PCS signal, for every of the 4 axis. The relative signal name, pin number and axis number are shown in the following table.

| CN2 Pin No | Signal Name | Axis # |
|------------|-------------|--------|
| 40         | SD1/PCS1    | ①      |
| 46         | SD2/PCS2    | 2      |
| 90         | SD3/PCS3    | 3      |
| 96         | SD4/PCS4    | 4      |

The signals connection and relative circuit diagram is shown in the following diagram. Usually, limit switches are used to generate the slow-down signals to make motor operating in a slower speed. For more details of the SD/PCS operation, please refer to section 4.3.1.

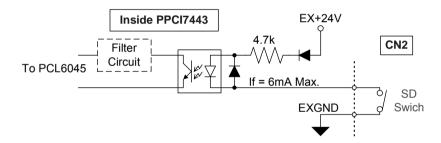

## 3.6 In-position Signal INP

The in-position signals INP from the servo motor driver indicate the deviation error is zero. That is the servo position error is zero. The relative signal name, pin number and axis number are shown in the following table.

| CN2 Pin No | Signal Name | Axis # |
|------------|-------------|--------|
| 10         | INP1        | 0      |
| 28         | INP2        | 2      |
| 60         | INP3        | 3      |
| 78         | INP4        | 4      |

The input circuit of the INP signals is shown in the following diagram.

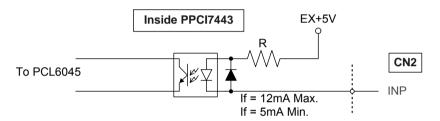

The in-position signals are usually from servomotor drivers, which usually provide open collector output signals. The external circuit must provide at least 5 mA current sink capability to drive the INP signal active. For more details of the INP signal operating, please refer to section 4.2.1.

## 3.7 Alarm Signal ALM

The alarm signal ALM is used to indicate the alarm status from the servo driver. The relative signal name, pin number and axis number are shown in the following table.

| CN2 Pin No | Signal Name | Axis # |
|------------|-------------|--------|
| 9          | ALM1        | 0      |
| 27         | ALM2        | 2      |
| 59         | ALM3        | 3      |
| 77         | ALM4        | 4      |

The input circuit of alarm circuit is shown in the following diagram. The ALM signals are usually from servomotor drivers, which usually provide open collector output signals. The external circuit must provide at least 5 mA current sink capability to drive the ALM signal active. For more details of the ALM operation, please refer to section 4.2.2.

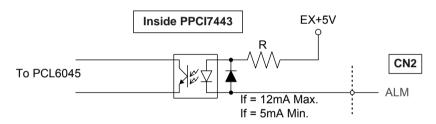

## 3.8 Deviation Counter Clear Signal ERC

The deviation counter clear signal (ERC) is active in the following 4 situations:

- 1. home return is complete;
- 2. the end-limit switch is active:
- 3. an alarm signal stops OUT and DIR signals;
- 4. an emergency stop command is issued by software (operator).

The relative signal name, pin number and axis number are shown in the following table.

| CN2 Pin No | Signal Name | Axis # |
|------------|-------------|--------|
| 8          | ERC1        | ①      |
| 26         | ERC2        | 2      |
| 58         | ERC3        | 3      |
| 76         | ERC4        | 4      |

The ERC signal is used to clear the deviation counter of servomotor driver. The ERC output circuit is in the open collector with maximum 35 V external power at 50mA driving capability. For more details of the ERC operation, please refer to section 4.2.3.

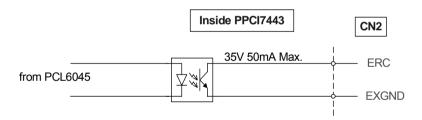

## 3.9 General-purpose Signal SVON

The SVON signals can be used as servomotor-on control or general-purpose output signals. The relative signal name, pin number and axis number are shown in the following table.

| CN2 Pin No | Signal Name | Axis # |
|------------|-------------|--------|
| 7          | SVON1       | ①      |
| 25         | SVON2       | 2      |
| 57         | SVON3       | 3      |
| 75         | SVON4       | 4      |

The output circuit of SVON signal is shown in the following diagram.

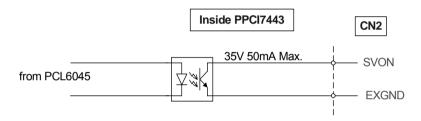

## 3.10 General-purpose Signal RDY

The RDY signals can be used as motor driver ready input or general-purpose input signals. The relative signal name, pin number and axis number are shown in the following table.

| CN2 Pin No | Signal Name | Axis # |
|------------|-------------|--------|
| 11         | RDY1        | ①      |
| 29         | RDY2        | 2      |
| 61         | RDY3        | 3      |
| 79         | RDY4        | 4      |

The input circuit of RDY signal is shown in the following diagram

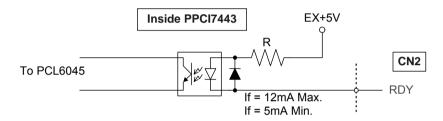

# 3.11 Position compare output pin: CMP

The PPCI7443 provides 2 compare output channels, CMP, and they are for the first 2 axes, ① & ②, only. The compare output will generate a pulse signal when encoder counter reached the value pre-set by user.

The CMP channel is in CN2. The relative signal name, pin number and axis number are shown in the following table.

| CN2 Pin No | Signal Name | Axis # |
|------------|-------------|--------|
| 39         | CMP1        | 0      |
| 45         | CMP2        | 2      |

The following wiring diagram is for the CMP of the first 2 axes.

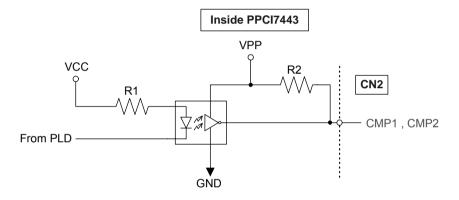

Note: CMP trigger type can be set as normal low (rising edge) type or normal high (falling edge) type. Default setting is normal high. Please refer to function \_7443\_set\_trigger\_type() in section 6.16 for details.

This CMP pin can be regarded as a TTL output.

In the above figure: VPP: Isolated +5V VCC: Computer +5V R1: 470 Ohms R2: 1K Ohms

# 3.12 Position latch input pin: LTC

The PPCI7443 provides 2 position latch input channels, LTC, and they are for the last 2 axes, ③ & ④, only. The LTC signal will trigger the countervalue-capturing functions, which gives a precise position determination.

The LTC channel is in CN2. The relative signal name, pin number and axis number are shown in the following table.

| CN2 Pin No | Signal Name | Axis # |
|------------|-------------|--------|
| 89         | LTC3        | 3      |
| 95         | LTC4        | 4      |

The following wiring diagram is for the LTC of the last 2 axes.

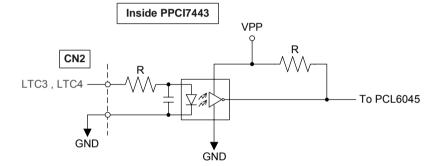

# 3.13 Pulser Input Signals PA and PB

The PPCI7443 can accept the input signals from pulser signals through the following pins of connector CN3. The pulser's behavior is as an encoder. The signals are usually used as generate the position information which guide the motor to follow.

| CN3<br>Pin No | Signal<br>Name | Axis# | CN3<br>Pin No | Signal<br>Name | Axis # |
|---------------|----------------|-------|---------------|----------------|--------|
| 2             | PA1            | ①     | 8             | PA3            | 3      |
| 3             | PB1            | ①     | 9             | PB3            | 3      |
| 4             | PA2            | 2     | 10            | PA4            | 4      |
| 5             | PB2            | 2     | 11            | PB4            | 4      |

PA and PB pins of connector CN3 are directly connected to PA and PB pins of PCL6045. The interface circuits are shown as follows.

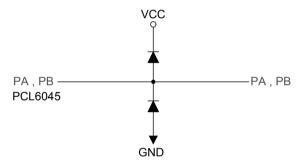

If the signal voltage of pulser is not +5V or if the pulser is distantly placed, it is recommended to put a photo coupler or line driver in between. Also, +5V and GND power lines of CN3 are direct from the PCI bus. Please carefully use these signals because they are not isolated.

# 3.14 Simultaneously Start/Stop Signals STA and STP

The PPCI7443 provides the STA and STP signals, which enable simultaneous start/stop of motions on multiple axes. The STA and STP signals are on the CN4.

The following diagram shows the on-board circuits. The STA and STP signals of the four axes are tight together respectively.

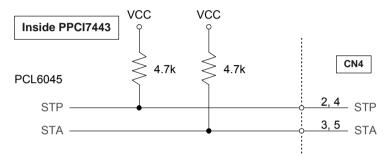

The STP and STA signals are both input and output signal. To operate the simultaneously start and stop action, both software control and external control are possible. By the software control, the signals can be generated from any one of the PCL6045, and other chip will start and stop simultaneously if proper programmed. You can also use an external open collector or switch to drive the STA/STP signals for simultaneous start/stop.

If there are two or more PPCI7443 cards, cascade CN4 connectors of all cards for simultaneous start/stop control on all concerned axes is possible. In this case, connect CN4 as follows.

PPCI7443 #1 PPCI7443 #2 PPCI7443 #3

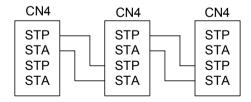

To let an external signal to initiate simultaneous start/stop, connect the 7406 (open collector) or the equivalent circuit as follows.

PPCI7443 #1 PPCI7443 #2 PPCI7443 #3

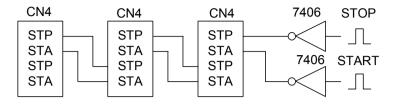

# 3.15 General-purposed TTL Output

The PPCI7443 provides 6 general-purposed TTL digital output. The TTL output is in CN5. The relative signal name, pin number and axis number are shown in the following table.

| Pin No. | Name | Function         |  |
|---------|------|------------------|--|
| 1       | DGND | Digital ground   |  |
| 2       | DGND | Digital ground   |  |
| 3       | ED0  | Digital Output 0 |  |
| 4       | ED1  | Digital Output 1 |  |
| 5       | ED2  | Digital Output 2 |  |
| 6       | ED3  | Digital Output 3 |  |
| 7       | ED4  | Digital Output 4 |  |
| 8       | ED5  | Digital Output 5 |  |
| 9       | VCC  | VCC +5V          |  |

The General-purposed TTL Output signals is shown in the following diagram.

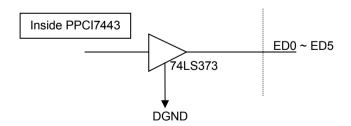

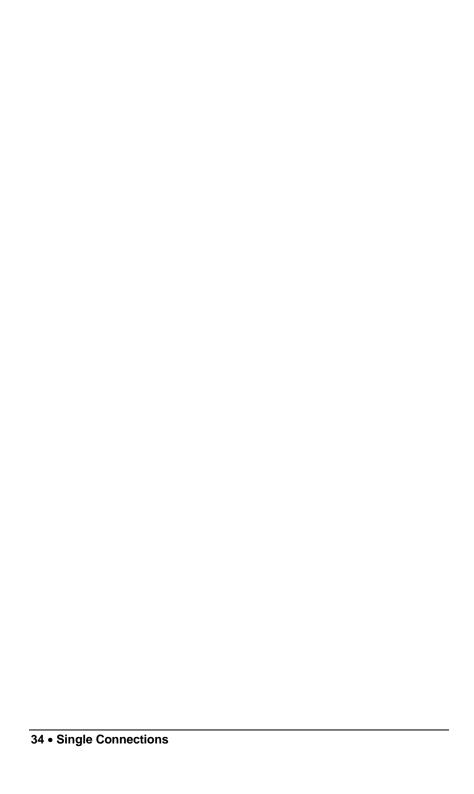

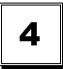

# **Operation Theorem**

This chapter describes the detail operation of the PPCI7443 card. Contents of the following sections are as following.

Section 4.1: The motion control modes

Section 4.2: The motor driver interface (INP, ERC, ALM, SVON, RDY)

Section 4.3: The limit switch interface and I/O status (SD/PCS, EL, ORG)

Section 4.4: The counters (EA, EB, EZ)

Section 4.5: Multiple PPCI7443 cards operation.

Section 4.6: Change Position or Speed on the Fly

Section 4.7: Position compare and Latch

Section 4.8: Hardware backlash compensator

Section 4.9: Software limit function

Section 4.10: Interrupt Control

Section 4.11: Idling control

### 4.1 Motion Control Modes

In this section, the pulse output signals' configurations, and the following motion control modes are described.

- 4.1.1 Pulse Command Output
- 4.1.2 Velocity mode motion for one axis
- 4.1.3 Trapezoidal motion for one axis
- 4.1.4 S-curve profile motion for one axis
- 4.1.5 Linear interpolation for 2~4 axes
- 4.1.6 Circular interpolation for 2 axes
- 4.1.7 Circular interpolation with Acc/Dec time
- 4.1.8 The Relationship between Velocity and Acceleration Time
- 4.1.9 Continuous motion.

- 4.1.10 Home return mode for one axis
- 4.1.11 Manual pulser mode for one axis
- 4.1.12 Timer Mode
- 4.1.13 Pulser Interpolation

#### 4.1.1 Pulse Command Output

The PPCI7443 uses pulse command to control the servo / stepper motors via the drivers. The pulse command consists of two signals: OUT and DIR. There are two command types: (1) single pulse output mode (OUT/DIR); and (2) dual pulse output mode (CW/CCW type pulse output). The software function: \_7443\_set\_pls\_outmode() is used to program the pulse command type. The modes vs. signal type of OUT and DIR pins are as following table:

| Mode                          | Output of OUT pin                      | Output of DIR pin                        |
|-------------------------------|----------------------------------------|------------------------------------------|
| Dual pulse output (CW/CCW)    | Pulse signal in plus (or CW) direction | Pulse signal in minus (or CCW) direction |
| Single pulse output (OUT/DIR) | Pulse signal                           | Direction signal (level)                 |

The interface characteristics of these signals could be differential line driver or open collector output. Please refer to section 3.1 for the jumper setting of signal types.

## Single Pulse Output Mode(OUT/DIR Mode)

In this mode, the OUT signal is for the command pulse (position or velocity) chain. The numbers of OUT pulse represent the relative "distance" or "position", the frequency of the OUT pulse represents the command for "speed" or "velocity". The DIR signal represents direction command of the positive (+) or negative (-). This mode is the most common used mode. The following diagrams show the output waveform. It is possible to set the polarity of pulse chain.

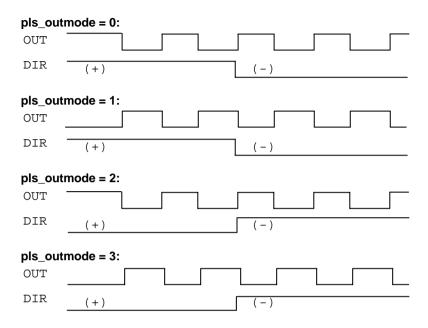

#### Dual Pulse Output Mode(CW/CCW Mode)

In this mode, the waveform of the OUT and DIR pins represent CW (clockwise) and CCW (counter clockwise) pulse output respectively. Pulses output from CW pin makes motor move in positive direction, whereas pulse output from CCW pin makes motor move in negative direction. The following diagram shows the output waveform of positive (plus,+) command and negative (minus,-) command.

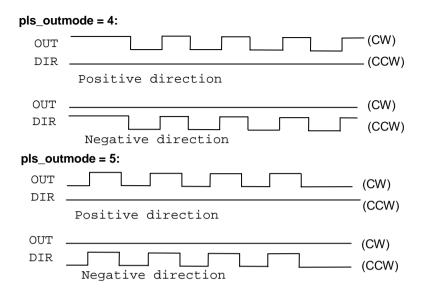

#### Relative Function:

\_7443\_set\_pls\_optmode(): Refer to section 6.4

#### 4.1.2 Velocity mode motion

This mode is used to operate one axis motor at Velocity mode motion. The output pulse accelerates from a starting velocity (StrVel) to the specified constant velocity (MaxVel). The \_7443 tv\_move() function is used to accelerate constantly while the , 7443 sv move() function is to accelerate according to S-curve (constant jerk). The pulse output rate will keep at maximum velocity until another velocity command is set or stop command is issued. The \_7443\_v\_change() is used to change speed during moving. Before this function is applied, be sure to call 7443\_fix\_speed\_range(). Please refer to section 4.6 for more detail explanation. \_7443\_sd\_stop() is used to decelerate the motion to stop. \_7443\_emg\_stop() function is used to immediately stop the motion. Those change or stop functions follow the same velocity profile as its original move functions, ty move or sy move. The velocity profile is shown as followina.

**Note:** The v\_change and stop functions can also be applied to **Preset Mode** (both trapezoidal, refer to 4.1.3 and S-curve Motion, refer to 4.1.4) or **Home Mode** (refer to 4.1.10).

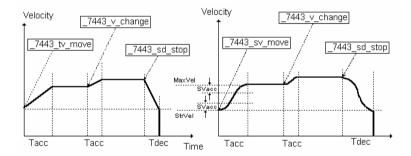

#### Relative Functions:

\_7443\_tv\_move(),\_7443\_sv\_move(),\_7443\_v\_change(),\_7443\_sd\_stop(), \_7443\_emg\_stop(),\_7443\_fix\_speed\_range(),\_7443\_unfix\_speed\_range() : Refer to section 6.5

#### 4.1.3 Trapezoidal Motion Profile

This mode is used to move one axis motor to a specified position (or distance) with a trapezoidal velocity profile. Single axis is controlled from point to point. An absolute or relative motion can be performed. In absolute mode, the target position is assigned. In relative mode, the target displacement is assigned. In both absolute and relative mode, the acceleration and the deceleration can be different. The function \_7443\_motion\_done()is used to check whether the movement is complete.

The following diagram shows the trapezoidal profile.

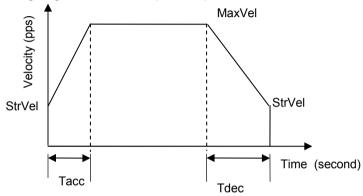

There are 2 trapezoidal point-to-point functions supported by PPCI7443. In the \_7443\_start\_ta\_move() function, the absolute target position must be given in the unit of pulse. The physical length or angle of one movement is dependent on the motor driver and the mechanism (includes the motor). Since absolute move mode needs the information of current actual position, the "External encoder feedback (EA, EB pins)" should be set in \_7443\_set\_feedback\_src() function. And the ratio between command pulses and external feedback pulse input must be appropriately set by \_7443\_set\_move\_ratio() function.

In the \_7443\_start\_tr\_move() function, the relative displacement must be given in the unit of pulse. Unsymmetrical trapezoidal velocity profile (Tacc is not equal Tdec) can be specified in both \_7443\_start\_ta\_move() and \_7443\_start\_tr\_move() functions.

The StrVel and MaxVel parameters are given in the unit of pulse per second (PPS). The Tacc and Tdec parameters are given in the unit of second represent accel./decel. time respectively. You have to know the physical meaning of "one pulse" to calculate the physical value of the relative velocity or acceleration parameters. The following formula gives the basic relationship between these parameters.

MaxVel = StrVel + accel\*Tacc; StrVel = MaxVel + decel \*Tdec:

where accel/decel represents the acceleration/deceleration rate in unit of pps/sec^2. The area inside the trapezoidal profile represents the moving distance.

The unit of velocity setting is pulses per second (PPS). Usually, the unit of velocity in the manual of motor or driver is in rounds per minute (rpm). A simple conversion is necessary to match between these two units. Here we use a example to illustrate the conversion.

#### For example:

A servomotor with a AB phase encoder is used in a X-Y table. The resolution of encoder is 2000 counts per phase. The maximum rotating speed of motor is designed to be 3600 rpm. What is the maximum pulse command output frequency that you have to set on PPCI7443?

#### Answer:

MaxVel = 3600/60\*2000\*4= 48000pps

The reason why \*4 is because there are four states per AB phase (See Figures in Section 4.4).

Usually, the axes need to set the move ratio if their mechanical resolution is different from the resolution of command pulse. For example, if an incremental type encoder is mounted on the working table to measure the actual position of moving part. A servomotor is used to drive the moving part through a gear mechanism. The gear mechanism is used to convert the rotating motion of motor into linear motion.(see the following diagram). If the resolution of motor is 8000 pulses/round. The resolution of gear mechanism is 100 mm/round.(i.e., part moves 100 mm if motor turns one round). Then the resolution of command pulse will be 80 pulses/mm. If the resolution of encoder mounting on the table is 200 pulses/mm, then users have to set the move ratio as 200/80=2.5 by the function:

#### \_7443\_set\_move\_ratio (axis, 2.5);

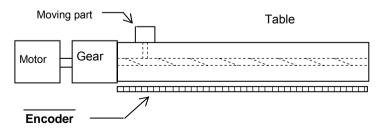

If this ratio is not set before issuing the start moving command, it will cause problems when running in "Absolute Mode". Because the PPCI7443 can't recognize the actual absolute position during motion.

#### Relative Functions:

\_7443\_start\_ta\_move(),\_7443\_start\_tr\_move(): Refer to section 6.6

\_7443\_motion\_done(): Refer to section 6.11

\_7443\_set\_feedback\_src(): Refer to section 6.4

\_7443\_set\_move\_ratio(): Refer to section 6.6

#### 4.1.4 S-curve Motion Profile

This mode is used to move one axis motor to a specified position (or distance) with a S-curve velocity profile. S-curve acceleration profiles are useful for both stepper and servo motors. The smooth transitions between the start of the acceleration ramp and the transition to the constant velocity produce less wear and tear than a trapezoidal profile motion. The smoother performance increases the life of the motors and mechanics of a system.

There are several parameters needed to be set in order to make a S-curve move. They are:

Pos: target position in absolute mode, in unit of pulse.
Dist: moving distance in relative mode, in unit of pulse.

StrVel: specify the start velocity, in unit of PPS.

MaxVel: specify the maximum velocity, in unit of PPS.

Tacc pecify the time for acceleration (StrVel  $\rightarrow$  MaxVel), in unit of

second.

Tdec: specify the time for deceleration (MaxVel  $\rightarrow$  StrVel), in unit of

second.

SVacc : specify the S-curve region during acceleration, in unit of PPS. SVdec : specify the S-curve region during deceleration, in unit of PPS.

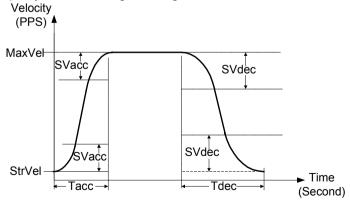

Normally, the accel/decel period consist of 3 regions, two SVacc/SVdec and one linear. During the SVacc/SVdec, the jerk (second derivative of velocity) is constant, and, during the linear region, the acceleration (first derivative of velocity) is constant. In the first constant jerk region during acceleration, the velocity goes from StrVel to (StrVel + Svacc). In the second constant jerk region during acceleration, the velocity goes from (MaxVel – StrVel) to MaxVel. Between them, the linear region accelerates velocity from (StrVel + SVacc) to (MaxVel - SVacc) constantly. The deceleration period gets similar rule.

#### Special case:

if user wants to vanish the linear region, the SVacc/SVdec must be assigned "0" rather than 0.5\*(MaxVel-StrVel).

Remember that the SVacc/SVdec is in unit of PPS and it should always keep in the range of  $[0 \sim (MaxVel - Strvel)/2]$ , where "0" means no linear region.

The S-curve profile motion functions are designed to always produce smooth motion. If the time for acceleration parameters combined with the final position don't allow an axis to reach the maximum velocity( i.e.: the moving distance is too small to reach MaxVel), the maximum velocity is automatically lowered (see the following Figure).

The rule is to lower the value of MaxVel and the Tacc, Tdec, SVacc, SVdec automatically, and keep StrVel, acceleration and jerk unchanged. It is also applicable to Trapezoidal profile motion.

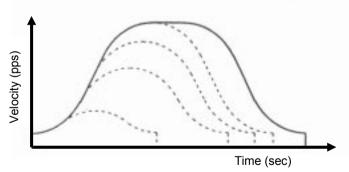

#### Relative Functions:

\_7443\_start\_sr\_move(),\_7443\_start\_sa\_move(): Refer to section 6.6

\_7443\_motion\_done(): Refer to section 6.11

\_7443\_set\_feedback\_src(): Refer to section 6.4

\_7443\_set\_move\_ratio(): Refer to section 6.6

The Following table shows the difference between all the single axis motion functions, including **Preset Mode**(both trapezoidal and S-curve Motion) and **constant velocity mode**.

|                     | Velocity Profile |          |          |          |
|---------------------|------------------|----------|----------|----------|
|                     | Trapezoidal      | S-curve  | Relative | Absolute |
| _7443_tv_move       | <b>V</b>         | N/A      |          |          |
| _7443_sv_move       | N/A              | V        |          |          |
| _7443_v_change      | 1                | <b>V</b> |          |          |
| _7443_sd_stop       | <b>V</b>         | <b>~</b> |          |          |
| _7443_emg_stop()    |                  |          |          |          |
| _7443_start_ta_move | <b>V</b>         | N/A      | N/A      | <b>V</b> |
| _7443_start_tr_move | <b>V</b>         | N/A      | V        | N/A      |
| _7443_start_sr_move | N/A              | 1        | V        | N/A      |
| _7443_start_sa_move | N/A              | V        | N/A      | 1        |

# 4.1.5 Linear interpolation for 2~4 axes

In this mode, any 2 of the 4, 3 of the 4 or all the 4 axes may be chosen to perform linear interpolation. "Interpolation between multi-axes" means these axes "start simultaneously, and reach their ending points at the same time". Linear means the ratio of speed of every axis is a constant value. Notice that you can't use 2 groups of 2 axes linear interpolation in one card at the same time. But you can use one 2 axes linear and one 2 axes circular interpolation at the same time. If you want to stop one interpolation group, you can just use  $\_7443\_sd\_stop()$  or  $\_7443\_emg\_stop()$  with first axis of the group as parameter to stop all axes of this interpolation.

#### 2 axes linear interpolation

As the Figure below, 2 axes linear interpolation means to move the XY(or any 2 of the 4 axis) position from P0 to P1. The 2 axes start and stop simultaneously, and the path is a straight line.

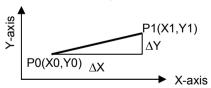

The speed ratio along X-axis and Y-axis is  $(\Delta X:\Delta Y)$ , respectively, and the vector speed is:

$$\frac{\Delta P}{\Delta t} = \sqrt{\left(\frac{\Delta X}{\Delta t}\right)^2 + \left(\frac{\Delta Y}{\Delta t}\right)^2}$$

When calling the 2 axes linear interpolation functions, it is the **vector speed** to define the start velocity, **StrVeI**, and maximum velocity, **MaxVeI**, Both trapezoidal and S-curve profile are available.

#### Example:

```
_7443_start_tr_move_xy(0, 30000.0, 40000.0, 1000.0, 5000.0, 0.1,0.2)
```

It will cause the X,Y axes (axes 0 & 1) of Card 0 to perform a linear interpolation movement, in which:

```
ΔX = 30000 pulse
ΔY = 40000 pulse

Start vector speed=1000pps, X speed=600pps, Y speed = 800 pps

Max. vector speed =5000pps, X speed=3000pps,Y speed = 4000pps

Acceleration time = 0.1 sec
Deceleration time = 0.2 sec
```

There are two groups of functions that provide 2 axes linear interpolation. The first group divides the 4 axes into XY (axis 0 & axis 1) and ZU(axis 2 & axis 3). By calling these functions, the target axes are already assigned.

```
_7443_start_tr_move_xy(), _7443_start_tr_move_zu(), 
_7443_start_ta_move_xy(), _7443_start_ta_move_zu(), 
_7443_start_sr_move_xy(), _7443_start_sr_move_zu(), 
_7443_start_sa_move_xy(), _7443_start_sa_move_zu(), 
: Refer to section 6.7
```

The second group allows user to freely assign the 2 target axes.

```
_7443_start_tr_line2(), _7443_start_sr_line2(), _7443_start_ta_line2(), _7443_start_sa_line2(), : Refer to section 6.7
```

The characters "t", "s", "r", "a" after 7443 start means:

- t Trapezoidal profile
- s S-curve profile
- r Relative motion
- a Absolute motion

#### 3 axes linear interpolation

Any 3 of the 4 axes of PPCI7443 may perform 3 axes linear interpolation. As the figure below, 3 axes linear interpolation means to move the XYZ (if

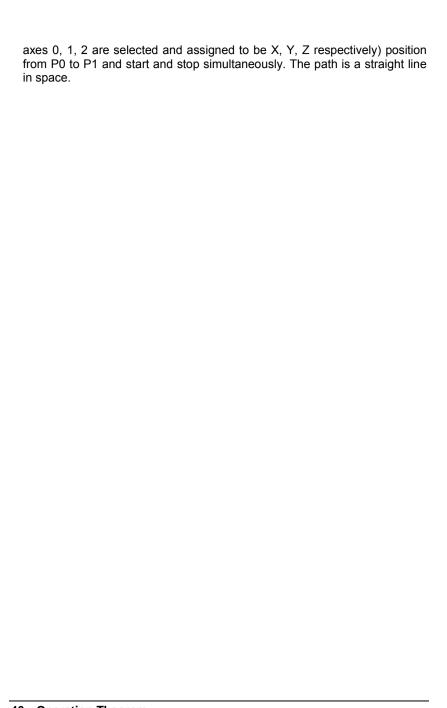

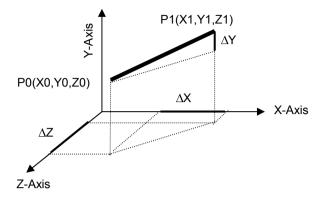

The speed ratio along X-axis, Y-axis and Z-axis is ( $\Delta X$  :  $\Delta Y$  :  $\Delta Z$ ), respectively, and the vector speed is:

$$\frac{\Delta P}{\Delta t} = \sqrt{\left(\frac{\Delta X}{\Delta t}\right)^2 + \left(\frac{\Delta Y}{\Delta t}\right)^2 + \left(\frac{\Delta Z}{\Delta t}\right)^2}$$

When calling those 3 axes linear interpolation functions, it is the vector speed to define the start velocity, **StrVel**, and maximum velocity, **MaxVel**. Both trapezoidal and S-curve profile are available.

#### For example:

\_7443\_start\_tr\_line3(....,1000.0 /\*Δ X \*/ , 2000.0/\*Δ Y \*/, 3000.0 /\*DistZ\*/, 100.0 /\*StrVel\*/, 5000.0 /\* MaxVel\*/, 0.1/\*sec\*/, 0.2 /\*sec\*/)

 $\Delta X = 1000 \text{ pulse}$ 

 $\Delta Y = 2000$  pulse

 $\Delta Z = 3000 \text{ pulse}$ 

Start vector speed=100pps, X spped=  $100/\sqrt{14}$  = 26.7 pps

Y spped =  $2*100/\sqrt{14}$  = 53.3 pps

z spped =  $3*100/\sqrt{14}$  = 80.1 pps

Max. vector speed =5000pps,X spped= 5000/ $\sqrt{14}$  = 1336 pps

Y spped =  $2*5000/\sqrt{14}$  = 2672 pps

z spped =  $3*5000/\sqrt{14}$  = 4008 pps

These functions related to 3 axes linear interpolation are listed below:

\_7443\_start\_tr\_line3(), \_7443\_start\_sr\_line3()
\_7443\_start\_ta\_line3(), \_7443\_start\_sa\_line3()
: Refer to section 6.7

The characters "t", "s", "r", "a" after \_7443\_start means:

- t Trapezoidal profile
- s S-curve profile
- r Relative motion
- a Absolute motion

#### 4 axes linear interpolation

In 4 axes linear interpolation, the speed ratio along X-axis, Y-axis, Z-axis and U-axis Is ( $\Delta X$ :  $\Delta Y$ :  $\Delta Z$ :  $\Delta U$ ), respectively, and the vector speed is:

$$\frac{\Delta P}{\Delta t} = \sqrt{\left(\frac{\Delta X}{\Delta t}\right)^2 + \left(\frac{\Delta Y}{\Delta t}\right)^2 + \left(\frac{\Delta Z}{\Delta t}\right)^2 + \left(\frac{\Delta U}{\Delta t}\right)^2}$$

The functions related to 4 axes linear interpolation are listed below:

\_7443\_start\_tr\_line4(), \_7443\_start\_sr\_line4() \_7443\_start\_ta\_line4(), \_7443\_start\_sa\_line4() : Refer to section 6.7

The characters "t", "s", "r", "a" after \_7443\_start means:

- t Trapezoidal profile
- s S-curve profile
- r Relative motion
- a Absolute motion

# 4.1.6 Circular interpolation for 2 axes

Any 2 of the 4 axes of PPCI7443 can perform circular interpolation. As the example below, the circular interpolation means XY (if axes 0, 1 are selected and assigned to be X, Y respectively) axes simultaneously start from initial point, (0,0) and stop at end point, (1800,600). The path between them is an arc, and the MaxVel is the tangent speed.

### Example:

\_7443\_start\_a\_arc\_xy(0 /\*card No\*/, **1000,0** /\*center X\*/, **0** /\*center Y\*/, **1800.0** /\* End X \*/, **600.0** /\*End Y \*/, 1000.0 /\* MaxVel \*/)

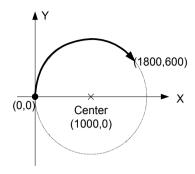

To specify a circular interpolation path, the following parameters must be clearly defined.

Center point: The coordinate of the center of arc (In absolute mode) or

The off\_set distance to the center of arc(In relative mode)

End point: The coordinate of end point of arc (In absolute mode) or

The off set distance to center of arc (In relative mode)

**Direction:** The moving direction, either CW or CCW.

It is not necessary to set radius or angle of arc, since the information above gives enough constrains. The arc motion stopped when either of the 2 axes reached end point.

There are two groups of functions that provide 2 axes circular interpolation. The first group divides the 4 axes into XY (axis 0 & axis 1) and ZU(axis 2 & axis 3). By calling these functions, the target axes are already assigned.

```
_7443_start_r_arc_xy(), _7443_start_r_ arc _zu(), 
_7443_start_a_ arc _xy(), _7443_start_a_ arc _zu(),
```

: Refer to section 6.8

The second group allows user to freely assign any 2 target axes.

```
_7443_start_r_arc2(),_7443_start_a_arc2(),
```

: Refer to section 6.8

#### 4.1.7 Circular interpolation with Acc/Dec time

In section 4.1.6, the circular interpolation functions don't have acceleration and deceleration parameters. It can't perform a Trapezoidal or S-curve speed profile during operation. Sometimes, users need this kind of speed profile to make their machine run smoothly in circular interpolation mode. PPCI7443 has another groups of circular interpolation functions to perform it but they need Axis3 as an aided axis to run it. It means users can't use Axis3 for other purpose when running these functions. For example, users need Axis0 and Axis1 to perform a circular interpolation with Trapezoidal speed profile. They can use 7443 start tr arc xyu() to run it. The function name tells users not only Axis0 and Axis1 but also Axis3 will be used. (Axis0=x,Axis1=y,Axis2=z,Axis3=u).For the full lists ٥f functions, please refer to section 6.8.

\_7443\_version\_info() will return a hardware information for this card. If the hardware version number's 4th digit is greater than 0, for example '1003', users can use another group of circular interpolation to perform S-curve or Trapezoidal speed profile without Axis3 for aid. For example, users need Axis2 and Axis3 to perform a circular interpolation with Trapezoidal speed profile. They can use \_7443\_start\_tr\_arc\_zu() to run it. If the hardware version number's 4th digit is 0, for example '3' or '0', users can't use this function group. For the full lists of these functions, please refer to section 6.8.

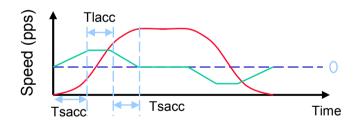

# 4.1.8 The Relationship between Velocity and Acceleration Time.

The maximum velocity parameter of a motion function has a minimum value of the acceleration time eventually. It means that there has a range in acceleration time over one velocity value. Sometimes, users want to get a smaller acceleration time under these relationships. If they want to do so, they must higher the maximum velocity value to match their smaller acceleration time's requirement. We provide one function for doing that: \_7443\_fix\_speed\_range(). This function can raise the maximum velocity value which will get a smaller acceleration time. But it won't affect the actual velocity you want. For example: You want to have 1ms acceleration time from velocity 0 to velocity 5000(pps) but the setting can't match this specification. You can use this function with a higher velocity setting before the motion function. The program will like this:

\_7443\_fix\_speed\_range(AxisNo,OverVelocity); \_7443\_start\_tr\_move(AxisNo,5000,0,5000,0.001,0.001);

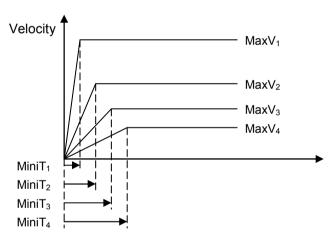

How to decide a optimized value of the "OverVelocity" in the \_7443\_fix\_speed\_range() function? We provide a function for calculating it. \_7443\_verify\_speed(). The input value of this function is motion command's start velocity, maximum velocity and over velocity. The output value will be the minimum and maximum value of the acceleration time. For example: You want to see the original acceleration range of this command.

7443 start tr move(AxisNo,5000,0,5000,0.001,0.001).

You can try this function:

```
7443 verify speed(0,5000,&minAccT, &maxAccT,5000);
```

The value of minAccT will be 0.0267sec and maxAccT will be 873.587sec. This minimum acceleration time can't match our requirements, so we must use over speed value to do that.

If we use over speed as 20000,

```
_7443_verify_speed(0,5000,&minAccT, &maxAccT,20000);
```

The value of miniAccT will be 0.00666sec and maxAccT will be 218.387sec. This minimum acceleration time still can't match our requirements. If we use over speed as 140000,

```
_7443_verify_speed(0,5000,&minAccT, &maxAccT,140000);
```

The value of miniAccT will be 0.000948sec and maxAccT will be 31.08sec. This minimum acceleration time can match our requirements. So, the motion command will be like this.

```
_7443_fix_speed_range(AxisNo,140000);
7443_start_tr_move(AxisNo.5000.0.5000.0.001,0.001);
```

[Note1] The return value of \_7443\_verify\_speed() is a minimum velocity of your motion command, it will not always equal to your start velocity setting. In the above example, it will be 3pps more than your 0pps setting.

[Note2] Once you don't need a fixed over speed setting, you can use \_7443\_unfix\_speed\_range() to disable it.

[Note3] Don't try to use the over speed all the time, you must know when you need it. Remember that more over speed setting will results in coarser speed interval.

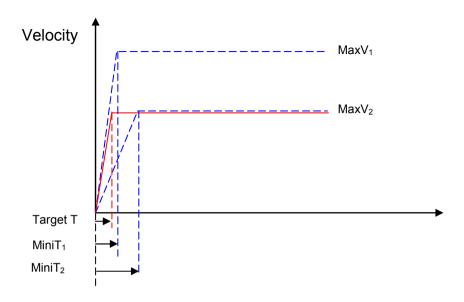

#### Example:

User's Desired Profile : (  $MaxV_2$  ,  $Target\ T$  ) But this is not possible under this  $MaxV_2$  according to (MaxV, MiniT) relationship. So we must change the (MaxV, MiniT) relationship to a higher one, ( $MaxV_1$ ,  $MiniT_1$ ). Finally, the command would be

```
_7443_fix_speed_range(AxisNo, MaxV<sub>1</sub>);
7443_start_tr_move(AxisNo,Distance, 0, MaxV<sub>2</sub>, Target T, Target T);
```

#### Relative Functions:

\_7443\_fix\_speed\_range(), \_7443\_unfix\_speed\_range(), \_7443\_verify\_speed() : Refer to section 6.5

#### 4.1.9 Continuous motion

The PPCI7443 allow user to perform continuous motion. Both single axis movement (section 4.1.3: Trapezoidal, section 4.1.4: S-curve) and multi-axis interpolation (4.1.5: linear interpolation, 4.1.6: circular interpolation) can be extended to be continuous motion.

For example, if user calls the follow function to perform a single axis preset motion:

```
7443 start ta move(0,50000.0,100.0,30000.0,0.1,0.0)
```

It will cause the axis "0" to move to position "50000.0", before the axis arrives, user can call a second pressed motion:

The second function call won't affect the first one, actually it will be executed and write into the pre-register in PPCI7443. After the first move is finished, PPCI7443 will continue the second move according to the pre-register value. So, no time interval exists between these two moves. And pulses will be continuously generated at the instant of position "50000.0"

The working theory of continuous motion is described below:

#### working theory of continuous motion

The following diagram shows the register data flow of PPCI7443.

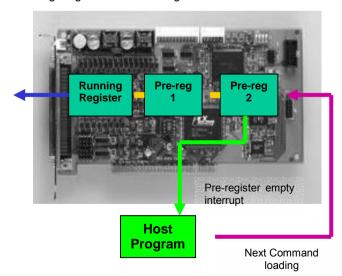

- Step 0: All Register and Pre-Register is empty.
- Step 1: The first motion is executed and CPU writes corresponding values into pre-register 2.

```
7443 start ta move(0,50000.0,100.0,30000.0,0.1,0.0)
```

- Step 2: Since Pre-register1 & Register is empty, the data in pre-register 2 is moved to Register automatically and executed instantly by ASIC.
- Step 3: Then second function is called. CPU writes the corresponding values into pre-register2.

```
_7443_start_tr_move(0,20000.0,100.0,30000.0,0.0,0.2)
```

- Step 4: Since Pre-register1 is empty; the data in pre-register 2 is moved to Pre-register1 automatically and wait to be executed.
- Step 5: Now user can execute 3<sup>rd</sup> function, and it will be stored in Preregister2
- Step 6: When the first function finished, the Register becomes empty, and data in pre-register1 is allowed to move to register then executed instantly by ASIC, and, data in pre-register2 is moved to pre-register1.
- Step 7: The ASIC will inform CPU by interrupt that motion is completed. And user can write 4<sup>th</sup> motion into Pre-Register 2.

#### Procedures to perform continuous motion

The following procedures are to help user making continuous motion.

#### Step 1:

```
(if Under Dos)
```

Enable the interrupt service by 7443 int contol()

(if Under Windows)

Enable the interrupt service by \_7443\_int\_contol() and \_7443\_int\_enable().

- Step 2: Set bit "2" of INT factor to be "True" by \_7443\_set\_int\_factor()
- Step 3: Set the "conti\_logic" to be "1" by: \_**7443\_set\_continuous\_move()**(note: if all motions are of relative mode, this function could be ignored.)
- Step 4: Call the first three motion functions.
- Step 5: Wait for INT(under DOS) or EVENT(under Windows) of pre-register empty.

- Step 6: call the 4<sup>th</sup> motion function.
- Step 7: Wait for INT(if under DOS) / EVENT(if under Windows) of preregister empty.
- Step 8: call the 5<sup>th</sup> motion function.

```
(Repeat 7, 8 .....continue....)
```

Step n: Call the last motion function and wait for all moves completion.

(note: Another way to detect completion of motion is by poling. User may constantly check the buffer status by \_7443\_check\_continuous\_buffer().)

#### Restrictions of continuous motion

The statements below are restrictions and suggestions for continuous motion:

- 1. While Pre-register is not empty, user may not execute any more motion. Otherwise, the new one will overwrite the previous in pre-register2.
- 2. To get a continuity of velocity between 2 motions, the end velocity of previous and starting velocity of next must be the same. There are several methods to achieve this. The easiest way is to set the deceleration/acceleration time to be '0'.

#### For example :

```
1<sup>st</sup> motion: _7443_start_tr_move_XY(0,1000,0,0,5000,0.2, 0.0)
```

(Start a relative 2-axis linear interpolation, x distance=1000, y distance= 0, start vel = 0, max vel = 5000, Tacc = 0.2, Tdec = 0)

```
2^{nd} motion: 7443 start r arc xy(0,0,500,500,500,1,5000);
```

(Start a relative 2-axis circular interpolation, center x distance=0, center y distance= 500, End x distance = 500, end y distance = 500. max vel = 5000. It is a guarter ccw circle, with velocity = 5000)

```
3<sup>rd</sup> motion: 7443 start tr move XY(0,0,1000,0,5000,0.0, 0.2)
```

(Start a relative 2-axis linear interpolation, x distance=0, y distance= 1000, start vel = 0, max vel = 5000, Tacc = 0.0,Tdec = 0)

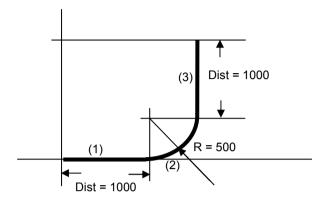

#### Explanation of example:

While these three motions were executed sequentially without waiting, the 1<sup>st</sup> occupies the Rigister and is executed instantly; the 2<sup>nd</sup> occupies Pre-Rigister 1 and is waiting for completion of 1<sup>st</sup>; the 3<sup>rd</sup> occupies Pre-Rigister 2 and is waiting for completion of 2<sup>nd</sup>. Since the 1<sup>st</sup> motion has a '0' deceleration time and 2<sup>nd</sup> is a arc of constant velocity, which is the as the max vel of the 1<sup>st</sup>, the PPCI7443 will output constant frequency at intersection between them.

- 1. Continuous motion between different axes is meaningless, for different axis get its own register and pre-register system.
- Continuous motion between different number of axes is not allowed, for example: \_7443\_start\_tr\_move() can not be followed by \_7443\_start\_ta\_move\_XY(), vice versa, because these two functions belong to single axis and 2-axis mode individually.
- 3. It is possible to perform 3 axes or 4 axes continuous linear interpolation, but the speed continuity is impossible to achieve.
- 4. If any absolute mode is used during continuous motion, make sure that the \_7443\_reset\_target\_pos() is executed at least once after home move.(please refer to 4.1.8: Home return mode)

#### Examples of continuous motion

The following are example of continuous motion:

1. Single axes continuous motion: Changing velocity at preset point.

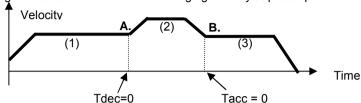

This example demonstrates how to use continuous motion function to achieve the velocity changing at pre-set point. The 1<sup>st</sup> motion (ta) moved axis to point A, with Tdec =0, and then the 2<sup>nd</sup> continued instantly. The start velocity of (2) is the same with max velocity of (1), so that the velocity continuity exists at A. At point B. the Tacc of (3) is set to be 0, so the velocity continuity is also built.

#### 2. 2-axis continuous interpolation:

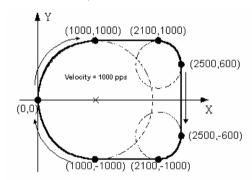

This example demonstrates how to use continuous motion function to achieve 2-axis continuous interpolation. In this application, the velocity continuity is the key concern. Please refer to the example in previous page.

The functions related to continuous motion are listed below:

\_7443\_set\_continuous\_move(), \_7443\_check\_continuous\_buffer()

: Refer to section 6.17

#### 4.1.10 Home Return Mode

In this mode, you can let the PPCI7443 output pulses until the condition to complete the home return is satisfied after writing the command \_7443\_home\_move(). There are 13 home moving modes provided by PPCI7443. The "home\_mode" of function \_7443\_set\_home\_config() is used to select one's favorite.

After completion of home move, it is necessary to keep in mind that all the position related information should be reset to be "0". In PPCI7443, there are 4 counters and 1 software-maintained position recorder. They are:

**Command position counter:** To count the number of pulses output

Feedback position counter: To count the number of pulse input

**Position error counter:** To count the error between command and feedback pulse number.

**General-Purposed counter:** The source could be configured as pulse output, feedback pulse, manual pulser or CLK/2.

Target position recorder: To record the target position

(Please refer to section 4.4 for more detail explanation about position counters)

After Home move complete, the first four counters will be cleared to "0" automatically. However the **target position** recorder won't. Because it is a software maintained, it is necessary to manually set the target position to "0" by calling the function: **\_7443\_reset\_target\_pos()**. So that, all the positions information will be "0".

The following figures show the various home mode and the reset point, when the counter will be clear to "0".

# home\_mode = 0: ORG → Slow down → Stop

• When SD(Ramp-down signal) is inactive.

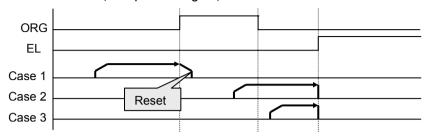

• When SD(Ramp-down signal) is active.

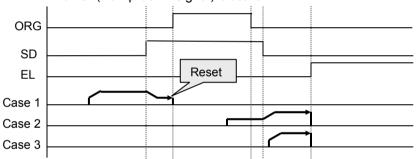

home\_mode = 1: ORG → Slow down → Stop at end of ORG

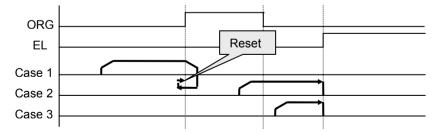

home\_mode = 2: ORG → Slow down → Stop on EZ signal

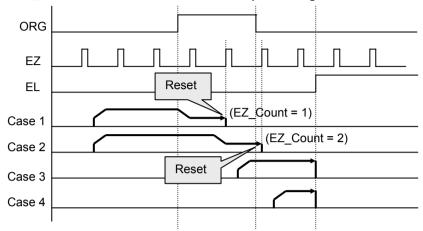

# $home\_mode = 3: ORG \rightarrow EZ \rightarrow Slow down \rightarrow Stop$

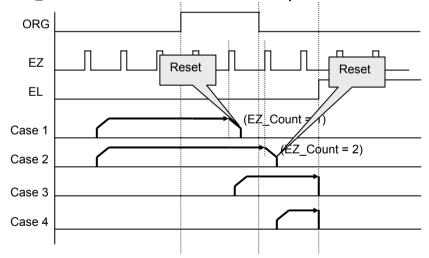

home\_mode = 4: ORG  $\rightarrow$  Slow down  $\rightarrow$  Go back at FA speed  $\rightarrow$  EZ  $\rightarrow$  Stop

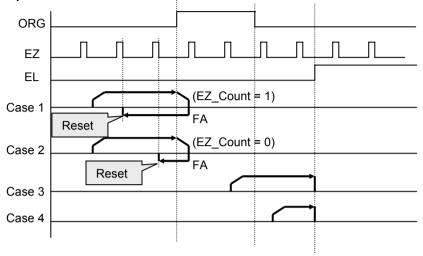

home\_mode = 5: ORG  $\rightarrow$  Slow down  $\rightarrow$  Go back  $\rightarrow$  Accelerate to MaxVel  $\rightarrow$  EZ  $\rightarrow$  Slow down  $\rightarrow$  Stop

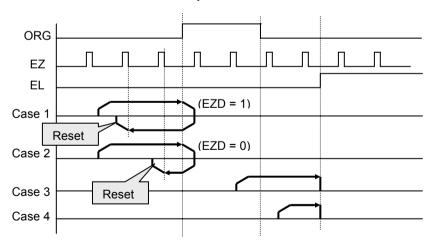

# home\_mode = 6: EL only

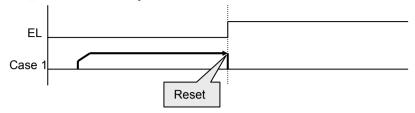

# home\_mode = 7: EL → Go back → Stop on EZ signal

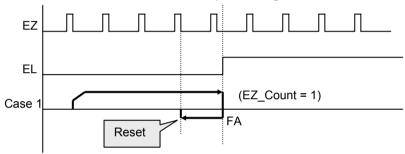

home\_mode = 8: EL  $\rightarrow$  Go back  $\rightarrow$  Accelerate to MaxVel  $\rightarrow$  EZ  $\rightarrow$  Slow down  $\rightarrow$  Stop

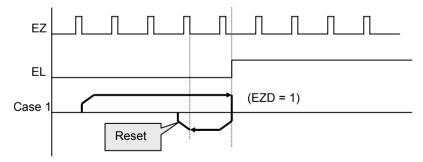

 $home\_mode = 9: ORG \rightarrow Slow down \rightarrow Go back \rightarrow Stop at beginning edge of ORG$ 

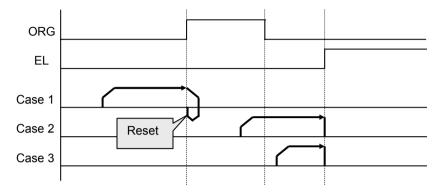

home\_mode = 10:  $ORG \rightarrow EZ \rightarrow Slow \ down \rightarrow Go \ back \rightarrow Stop \ at beginning edge of EZ$ 

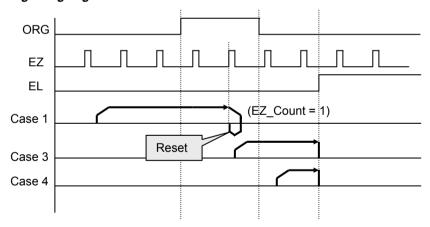

home\_mode = 11: ORG  $\rightarrow$  Slow down  $\rightarrow$  Go back (backward) $\rightarrow$  Accelerate to MaxVel  $\rightarrow$  EZ  $\rightarrow$  Slow down  $\rightarrow$  Go back again (forward) $\rightarrow$  Stop at beginning edge of EZ

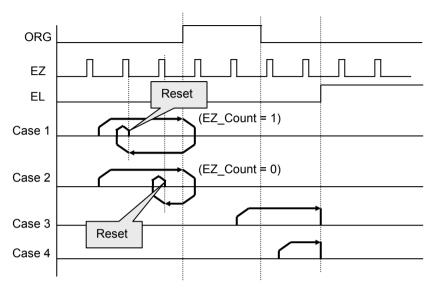

home\_mode = 12: EL  $\rightarrow$  Stop  $\rightarrow$  Go back (backward)  $\rightarrow$  Accelerate to MaxVel  $\rightarrow$  EZ  $\rightarrow$  Slow down  $\rightarrow$  Go back again (forward)  $\rightarrow$  Stop at beginning edge of EZ

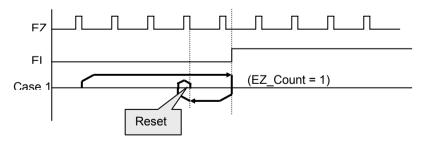

### Home Search Example (Home mode =1)

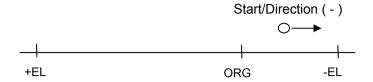

FL=Start Velocity

FH=Max Velocity (the sign stands for direction)

FA=Search Speed (half of the FH)

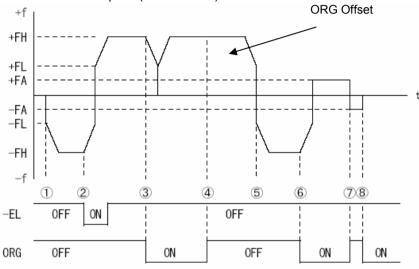

### **Moving Steps**

- 1. Home searching start ( )
- 2. -EL touches, slow down and reverse moving (+)
- 3. ORG touches, slow down
- 4. Escape from ORG according to ORG offset
- 5. Start searching again ( )
- ORG touches, slow down then using searching speed to escape ORG (+)
- 7. After escape ORG, search ORG with search speed again ( )

#### Relative Functions:

\_7443\_set\_home\_config(), \_7443\_home\_move(), \_7443\_home\_search(), \_7443\_auto\_home\_search() : Refer to section 6.9

#### 4.1.11 Manual Pulser Mode

For manual operation of a device, you may use a manual pulser such as a rotary encoder. The PPCI7443 can input signals from the pulser and output corresponding pulses from the OUT and DIR pins, thereby allowing you to simplify the external circuit and control the present position of axis. This mode is effective when a \_7443\_pulser\_vmove(), \_7443\_pulser\_pmove() or \_7443\_pulser\_home\_move() command has been called. To stop, by a \_7443\_sd\_stop() or\_7443\_emg\_stop() command or till satisfaction of movement.

The PPCI7443 receives plus and minus pulses (CW/CCW) or 90 degrees phase difference signals(AB phase) from the pulser at PA and PB pins. To set the input signal modes of pulser, use \_7443\_set\_pulser\_iptmode() function. The 90° phase difference signals can be input through multiplication by 1, 2 or 4. If the AB phase input mode is selected, the PA and PB signals should be with 90° phase shifted, and the position counting is increasing when the PA signal is leading the PB signal by 90° phase.

#### Relative Functions:

\_7443\_pulser\_vmove(), \_7443\_pulser\_pmove(), \_7443\_pulser\_home\_move(), \_7443\_set\_pulser\_iptmode(): Refer to section 6.10

#### 4.1.12 Timer Mode

In this mode, user can delay the execution of program by a specified delay time (msec).

For example.\_7443\_delay\_time (0, 100); after executing this command, there will be 100 msec delay before executing next command.It is the

#### Relative Functions:

7443 delay time(): Refer to Section 6.1

### 4.1.13 Pulser Interpolation

It is possible to use pulser for interpolation of motion (any of two axes on linear interpolation or any of two axes on circular interpolation). This mode can only work under incremental mode. Refer to the following diagram, when one of the axes function is used as dummy axis, this axis will not be allowed to used for interpolation. For example, when No. 4 axis is used as dummy axis, then any two axes of No.1  $\sim$  No.3 axes can be used as interpolation axes.

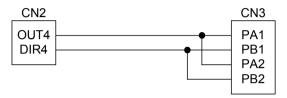

### ♦ Any of two axes for linear interpolation

Referring to the above diagram, by executing \_\_7443\_pulser\_r\_line2() command, it is possible to execute linear interpolation motion. The axes used for interpolation can be set by AxisArray parameter. \_\_7443\_pulser\_r\_line2(): please refer to Section 6.10

### ♦ Any of two axes for circular interpolation

Referring to the above diagram, by executing \_7443\_pulser\_r\_arc2() command, it is possible to execute circular interpolation motion. The axes used for interpolation can be set by AxisArray parameter. \_7443\_pulser\_r\_line2(): please refer to Section 6.10

### 4.2 The motor driver interface

The PPCI7443 provides the INP, ALM, ERC, SVON, RDY signals for servomotor driver's control interface. The INP and ALM are used for feedback the servo driver's status. The ERC is used to reset the servo driver's deviation counter under special conditions. The SVON is general-purposed output signal, and RDY is general-purposed input signal. The meaning of "general-purposed" is that the processing of signal is not a build-in procedure of hardware. The hardware processes INP, ALM and ERC signals according to pre-defined rule. For example, when receiving ALM signal, the PPCI7443 stop or decelerate to stop output pulses automatically. However, SVON and RDY are not that case, they actually act like common I/O.

#### 4.2.1 INP

The processing of INP signal is a hardware build-in procedure, and it is designed to cooperate with the in-position signal of servomotor driver.

Usually, servomotor driver with pulse train input has a deviation (position error) counter to detect the deviation between the input pulse command and feedback counter. The driver controls the motion of servomotor to minimize the deviation until it becomes 0. Theoretically, the servomotor operates with some time delay from command pulses. Accordingly, when the pulse generator stops outputting pulses, the servomotor does not stop but keep running until the deviation counter become zero. Then, the servo driver sends out the in-position signal (INP) to the pulse generator to indicate the motor stops running.

Usually, the PPCI7443 stops outputting pulses upon completion of outputting designated pulses. But by setting parameter <code>inp\_enable</code> in <code>\_7443\_set\_inp()</code> function, you can delay the completion of motion to the time when the INP signal is turned on, ie, the motor arrives the target position. Status of <code>\_7443\_motion\_done()</code> and INT signal are also delayed. That is, when performing under position control mode, the completion of <code>\_7443\_start\_ta\_move()</code>, <code>\_7443\_start\_sr\_move()</code>,...etc, is delayed until INP signal is turned ON.

The in-position function can be enable or disable, and the input logic polarity is also programmable by parameter "inp\_logic" of \_7443\_set\_inp(). The INP signal status can be monitored by software function: \_7443\_get\_io\_status().

#### Relative Functions:

\_7443\_set\_inp(): Refer to section 6.12 \_7443\_get\_io\_status(): Refer to section 6.13 \_7443\_motion\_done(): Refer to section 6.11

### 4.2.2 ALM

The processing of ALM signal is a hardware build-in procedure, and it is designed to cooperate with the alarm signal of servomotor driver.

The ALM signal is an output from servomotor driver. Usually, It is designed to inform that something wrong with the driver or motor.

The ALM pin receives the alarm signal output from the servo driver. The signal immediately stops the PPCI7443 from generating pulses or stops it after deceleration. If the ALM signal is in the ON status at the start, the PPCI7443 outputs the INT signal without generating any command pulse. The ALM signal may be a pulse signal, of which the shortest width is a time length of 5 microseconds.

You can change the input logic of ALM by set the parameter "alm\_logic" of \_7443\_set\_alm function and the stop mode by "alm\_mode". Whether or not the PPCI7443 is generating pulses, the ALM signal lets it output the INT signal.. The ALM status can be monitored by software function: \_7443\_get\_io\_status(). The ALM signal can generate IRQ if the interrupt service is enabled, please refer to section 4.7.

#### Relative Functions:

\_7443\_set\_alm(): Refer to section 6.12 \_7443\_get\_io\_status(): Refer to section 6.13

### 4.2.3 ERC

The ERC signal is an output from PPCI7443. The processing of ERC signal is a hardware build-in procedure, and it is designed to cooperate with the deviation counter clear signal of servomotor driver.

The deviation counter clear signal is inserted in the following 4 situations:

- (1) home return is complete;
- (2) the end-limit switch is active;
- (3) an alarm signal stops OUT and DIR signals:
- (4) an emergency stop command is issued by software operator.

Since the servomotor operates with some delay from pulse generated from the PPCI7443, it keeps moving till the deviation counter of the driver down to zero even if the PPCI7443 stop outputting pulses because of the ±EL signal or the completion of home return. The ERC signal allows you to immediately stop the servomotor by resetting the deviation counter to zero. The ERC signal is output as an one-shot signal. The pulse width is a time length defined by function call <code>\_7443\_set\_erc()</code>. The ERC signal will automatically output when ±EL signals, ALM signal is turned on to immediately stop the servomotor.

#### Relative Functions:

\_7443\_set\_erc(): Refer to section 6.12

#### 4.2.4 SVON and RDY

In PPCI7443, every axis is equipped with SVON and RDY, which are general-purposed output and input channels, respectively. Usually, the SVON is useful to cooperate with servomotor drivers as Servo ON command, and RDY to receive the Servo Ready signal from servomotor drivers. That is the reason why they are named as SVON and RDY. There is no build-in procedure for SVON and RDY.

The SVON signals are controlled by software function: \_7443\_Set\_Servo().

RDY pins are dedicated for digital input use. The status of this signal can be monitored by software function **\_7443\_get\_io\_status()**.

#### Relative Functions:

```
_7443_Set_Servo(): Refer to section 6.12 
_7443_get_io_status(): Refer to section 6.13
```

### 4.3 The limit switch interface and I/O status

In this section, the following I/O signals' operations are described.

SD/PCS: Ramping Down & Position Change sensor

±EL: End-limit sensorORG: Origin position

In any operation mode, if an  $\pm$ EL signal is active during moving condition, it will cause PPCI7443 to stop output pulses automatically. If an SD signal is active during moving condition, it will cause PPCI7443 to decelerate. If operating in multi-axes mode, it automatically applied to all related axes.

#### 4.3.1 SD/PCS

The SD/PCS pin for each axis is an input channel and is selectable to connect into SD (Slow Down) or Position Change Signal(PCS). To configure it, by function call **\_7443\_set\_sd\_pin()**.

When SD/PCS pin is directed to SD (the default setting), the PCS signal will be kept in low level. And, while as PCS is selected, the SD signal will be kept in low level. Users need to take care the logic and enable/disable attributes for signal not used.

The slow-down signals are used to force the output pulse (OUT and DIR) to decelerate to and then keep on the StrVel when it is active. The StrVel is usually smaller than MaxVel, so, this signal is very useful to protect the mechanism moving under high speed toward the mechanism limit. SD signal is effective for both plus and minus directions.

The ramping-down function can be enable or disable by software function: \_7443\_set\_sd(). The input logic polarity, level operation mode, or latched input mode can also be set by this function. The signals status can be monitored by \_7443\_get\_io\_status().

The PCS signal is used to define the starting point of a preset tr, sr motion. Refer to the following chart. The logic of PCS is configurable by \_7443 set\_pcs\_logic()

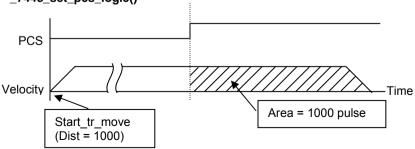

#### Relative Functions:

```
_7443_set_sd_pin(),_7443_set_pcs_logic(): Refer to section 6.5 _7443_set_sd(): Refer to section 6.12 _7443_get_io_status(): Refer to section 6.13
```

#### 4.3.2 EL

The end-limit signals are used to stop the control output signals (OUT and DIR) when the end-limit is active. There are two possible stop modes, one is "stop immediately", and, the other is "decelerate to StrVel then stop". To select the mode: \_7443\_set\_el().

PEL signal indicates end-limit in positive (plus) direction. MEL signal indicates end-limit in negative (minus) direction. When the output pulse signals (OUT and DIR) are toward positive direction, the pulse train will be immediately stopped when the PEL signal is inserted, while the MEL signal is meaningless in this case, and vise versa. When the PEL is inserted, only the negative (minus) direction output pulse can be generated for moving the motor to negative (minus) direction.

The EL signal can generate IRQ if the interrupt service is enabled, please refer to section 4.7.

You can use either 'a' contact switch or 'b' contact switch by setting the dip switch S1. The PPCI7443 is delivered from the factory with all bits of S1 set to ON.

The signal status can be monitored by software function: **7443 get io status().** 

### Relative Functions:

```
_7443_set_el(): Refer to section 6.12
_7443_get_io_status(): Refer to section 6.13
```

### 4.3.3 ORG

The ORG signal is used, when the motion controller is operated at the home return mode. There are 13 home return modes (please refer to section 4.1.8), you can select one of them by setting "home\_mode" argument in software function: \_7443\_set\_home\_config(). The logic polarity of the ORG signal, level input or latched input mode are selectable by this software function.

After setting the configuration of home return mode by \_7443\_set\_home\_config(), a \_7443\_home\_move() command can perform the home return function.

#### Relative Functions:

| _744 | 13_set_home_config() | ),_7443_home_mov | ve(): Refer to sect | tion 6.9 |
|------|----------------------|------------------|---------------------|----------|
|      |                      |                  |                     |          |
|      |                      |                  |                     |          |
|      |                      |                  |                     |          |
|      |                      |                  |                     |          |
|      |                      |                  |                     |          |
|      |                      |                  |                     |          |
|      |                      |                  |                     |          |
|      |                      |                  |                     |          |
|      |                      |                  |                     |          |
|      |                      |                  |                     |          |
|      |                      |                  |                     |          |
|      |                      |                  |                     |          |
|      |                      |                  |                     |          |
|      |                      |                  |                     |          |
|      |                      |                  |                     |          |

### 4.4 The Counters

The PPCI7443 provides 4 counters for every axis, and, they are introduced in this section:

Command position counter: To count the number of pulses output

Feedback position counter: To count the number of pulse input

**Position error counter:** To count the error between command and feedback pulse number.

**General-Purposed counter:** The source could be configured as pulse output, feedback pulse, manual pulser or CLK/2.

Also, the **target position recorder**, a software-maintained position recorder, is discussed

### 4.4.1 Command position counter

The command position counter is a 28-bits binary up/down counter, and its input source is the output pulse from PPCI7443, thus, it provide as exact information of current command position. Note: the command position is different from target position. The **command position** increases or decreases as pulse output, while the **target position** changes only when a new motion command was executed. The target position is recorded by software, and need manually resetting after home move completed.

The command position counter will be clear to "0" automatically after home move completed. Besides, the function call, \_7443\_set\_command(), can be executed in any time to set an new command position value. To read current command position: 7443 get command().

#### Relative Functions:

\_7443\_set\_command(),\_7443\_get\_command(): Refer to section 6.15

### 4.4.2 Feedback position counter

The PPCI7443 has a 28-bits binary up/down counter for managing the present position feedback for each axis. The counter counts signals input from EA and EB pins.

It can accept 2 kinds of pulse input: (1). plus and minus pulses input(CW/CCW mode); (2). 90° phase difference signals(AB phase mode). 90° phase difference signals may be selected to be multiplied by a factor of

1,2 or 4. 4x AB phase mode is the most commonly used for incremental encoder input. For example, if a rotary encoder has 2000 pulses per phase (A or B phase), then the value read from the counter will be 8000 pulses per turn or –8000 pulses per turn depends on its turning direction. These input modes can be selected by \_7443\_set\_pls\_iptmode() function.

In case that some applications don't implement an encoder, it is possible to set the feedback counter source to be the output pulse, just as the command counter. Thus, the feedback counter and the command counter will actually have the same value. To enable the counters counting pulses input from pulse output, set "Src" parameter of software function \_7443\_set\_feedback\_src() to "1".

### Plus and Minus Pulses Input Mode(CW/CCW Mode)

The pattern of pulses in this mode is the same as *Dual Pulse Output Mode* in Pulse Command Output section, expect that the input pins are EA and EB.

In this mode, pulse from EA causes the counter to count up, whereas EB caused the counter to count down

#### 90° phase difference signals Input Mode(AB phase Mode)

In this mode, the EA signal is 90° phase leading or lagging in comparison with EB signal. Where "lead" or "lag' of phase difference between two signals is caused by the turning direction of motors. The up/down counter counts up when the phase of EA signal leads the phase of EB signal. The following diagram shows the waveform.

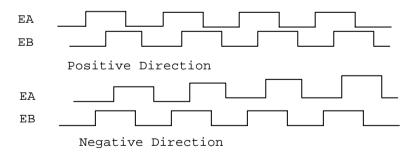

The index inputs (EZ) signals of the encoders are used as the "ZERO" index. This signal is common on most of the rotational motors. EZ can be used to define the absolute position of the mechanism. The input logic polarity of the EZ signals is programmable by software function \_7443\_set\_home\_config(). The EZ signals status of the four axis can be monitored by get\_io\_status().

The feedback position counter will be clear to "0" automatically after home move completed. Besides, the function call, \_7443\_set\_position(), can be executed in any time to set an new command position value. To read current command position: \_7443\_get\_position().

#### Relative Function:

```
_7443_set_pls_iptmode(), _7443_set_feedback_src() :Refer to section 6.4 _7443_set_position(), _7443_get_position(): Refer to section 6.15 _7443_set_home_config(): Refer to section 6.9
```

#### 4.4.3 Position error counter

The position error counter is used to calculate the error between command position and feedback position. The working theory is that it adds one count when PPCI7443 output one pulse and subtracts one count when PPCI7443 receives one pulse (from EA,EB). It is very useful to detect the step-losing situation (stall) of stepping motors when encoder is applied.

Since the position error counter automatically calculate the difference between pulse output and pulse feedback, it is inevitable to get error if the motion ratio is not equal to "1".

To get the position error, use the function call: \_7443\_get\_error\_counter(). To reset the position error counter, use the function call: \_7443\_reset\_error\_counter(). The position error counter will automatically clear to "0" after home move complete.

#### Relative Function:

\_7443\_get\_error\_counter(),\_7443\_reset\_error\_counter() :Refer to section 6.15

### 4.4.4 General-Purposed counter

The source of general-purposed counter is the most versatile, it could be:

- 1. Pulse output just as command position counter
- 2. Pulse input just as feedback position counter
- 3. Manual Pulser input the default status.
- 4. Clock an accurate timer. (9.8 MHz)

The default source of general-purposed counter is manual pulser. (Please refer to section 4.1.9 for detail explanation of manual pulser) To set other source, use the function call: \_7443\_set\_general\_counter(). To get the counter value, use the function call: \_7443\_get\_general\_counter().

#### Relative Function:

## \_7443\_set\_general\_counter(), \_7443\_get\_general\_counter() : Refer to section 6.15

| Counter              | Descriptio<br>n                                                         | Counter<br>Source                                | Function                                      | Function description                                                                                                    |  |
|----------------------|-------------------------------------------------------------------------|--------------------------------------------------|-----------------------------------------------|----------------------------------------------------------------------------------------------------|--|
| position             | To count<br>the number<br>of pulses<br>output<br>To count               | pulses output  EA/EB or pulse output             | and _7443_get_com mand _7443_set_pls_ip tmode | Set a new value for command position Read current command position: Select the input modes of EA/EB Set the counters input source |  |
|                      |                                                                         |                                                  | on                                            | Set a new value for feedback position  Read current feedback position:                                                            |  |
| Position<br>error    | To count<br>the error<br>between<br>command<br>and<br>feedback<br>pulse | EA/EB and pulse output                           | counter                                       | To get the position error, use the function call:  To reset the position error counter                                            |  |
| General-<br>Purposed | General-<br>purposed<br>counter                                         | Pulse output<br>EA/EB<br>manual pulser<br>CLK/2. | al_counter                                    | Set a new counter value  Read current counter value                                                                               |  |

### 4.4.5 Target position recorder

The target position recorder is very useful for providing target position information. For example, if the PPCI7443 is operating in continuous motion with absolute mode, the target position let next absolute motion knows the target position of previous one.

It is very important to know that the target position recorder is handled by software. Every time when a new motion command is executed, the displacement is added automatically into the target position recorder. To make sure the correctness of target position recorder, user needs to manually maintain it in the following two situations by the function call **\_7443 reset target pos()**:

- 1. After Home move complete
- 2. After new feedback position is set

#### Relative Functions:

\_7443\_reset\_target\_pos(): Refer to section 6.15

### 4.5 Multiple PPCI7443 Cards Operation

The software function library support maximum up to 12 PPCI7443 Cards, that means maximum up to 48 axes of motors can be controlled. Since PPCI7443 has the characteristic of Plug-and-Play, users do not have to care about setting the Based address and IRQ level of cards. They are automatically assigned by the BIOS of system when booting up. Users can utilize PPCI7443 Utility to check if the plugged PPCI7443 cards are successfully installed and see the Base address and IRQ level assigned by BIOS.

One thing needed to be noticed by users is to identify the card number of PPCI7443 when multiple cards are applied. The card number of one PPCI7443 depends on the locations on the PCI slots. They are numbered either from left to right or right to left on the PCI slots. These card numbers will effect the corresponding axis number on the cards. And the axis number is the first argument for most functions called in the library. So it is important to identify the axis number before writing application programs. For example, if 3 PPCI7443 cards are plugged in the PCI slots. Then the corresponding axis number on each card will be:

| Axis No. | Axis 1 | Axis 2 | Axis 3 | Axis 4 |
|----------|--------|--------|--------|--------|
| 1        | 0      | 1      | 2      | 3      |
| 2        | 4      | 5      | 6      | 7      |
| 3        | 8      | 9      | 10     | 11     |

If we want to accelerate Axis 3 of Card2 from 0 to 10000pps in 0.5sec for Constant Velocity Mode operation. The axis number should be 6. The code on the program will be:

To determine the right card number, Try and Error may be necessary before application. PPCI7443 Utility can be utilized to minimize the search time.

For applications needed to move many axes simultaneously on multiple PCI\_7443 cards, users should follow the connection diagrams in Section 3.12 to make connections between their CN4 connectors. Several functions illustrated in Section 6.8 may be useful when writing programs for such applications.

### 4.6 Change position or speed on the fly

The PPCI7443 provides powerful position or speed changing function while axis is moving. Changing speed/position on the fly means that the target speed/position can be altered after the motion started. Yet, these functions are not unlimited. Please study carefully all constrains before implement on-the-fly function.

### 4.6.1 Change speed on the fly

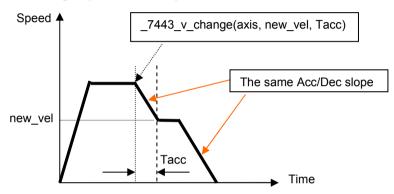

The change speed on the fly function is applicable on single axis motion only. Both velocity mode motion and position mode motion is applicable. The graph above shows the basic operating theory.

The following functions are related to change speed on the fly function.

All the first 4 functions can do the speed changing during single axis motion. However, the \_7443\_sd\_stop() and \_7443\_emg\_stop() only change the axis speed to "0". The \_7443\_fix\_speed\_range() is necessary before any \_7443\_v\_change() function, and \_7443\_unfix\_speed\_range() release the speed range constrained by \_7443\_fix\_speed\_range().

The \_7443\_cmp\_v\_change() gets almost the same function as \_7443\_v\_change(), except that the \_7443\_cmp\_v\_change() act only when general comparator comes into existence. Please refer to section 4.4.4 for more detail description about general comparator.

The last 4 functions are relatively easy to understand and use. So, the discussion will be focused on the \_7443\_v\_change()

### Work theory of \_7443\_v\_change():

The \_7443\_v\_change() function is used to change the MaxVel on the fly. In a normal motion operation, the axis starts at StrVel speed, accelerates to MaxVel, and then keeps at MaxVel until entering deceleration region. If user changes the MaxVel, it will force the axis to accelerate or decelerate to a new speed in a period of time defined by user. Both Trapezoidal and Scurve profiles are applicable. The speed changing is at constant acceleration in Trapezoidal profile, and constant jerk in S-curve.

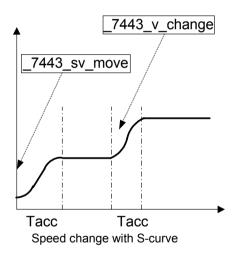

Constrains of \_7443\_v\_change():

In single axis preset mode, there must be enough remaining pulses to reach new velocity. If not, the \_7443\_v\_change() will return error and keep velocity unchanged.

### For example:

A trapezoidal relative motion is applied:

7443 start tr move(0,10000,0,1000,0.1,0.1).

It cause axis 0 to move for 10000 pulse, and the maximum velocity is 1000 PPS.

At 5000 pulse the \_7443\_v\_change(0,NewVel,Tacc) is applied.

| NewVel | Tacc  | Necessary remaining pulses |              |       | OK /  |
|--------|-------|----------------------------|--------------|-------|-------|
| (PPS)  | (Sec) | Acceleration               | Deceleration | Total | Error |
| 5000   | 0.1   | 300                        | 313          | 613   | OK    |
| 5000   | 1     | 3000                       | 3125         | 6125  | Error |
| 10000  | 0.1   | 550                        | 556          | 1106  | OK    |
| 50000  | 0.1   | 2550                       | 2551         | 5101  | Error |

User must set the maximum velocity by \_7443\_fix\_speed\_range() so that the \_7443\_v\_change() could work correctly. If not, the MaxVel set by \_7443\_v\_move() or \_7443\_start\_ta\_move() becomes automatically the maximum velocity which \_7443\_v\_change() could not exceed.

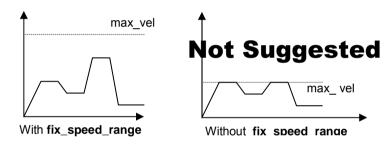

 \_7443\_v\_change() during acceleration or deceleration period is not suggested. Though it does work in most cases, the acceleration and deceleration time is not guaranteed.

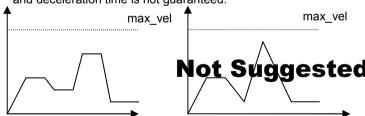

### Example:

There are 3 speed change sensors during an absolute move for 200000 pulses. Initial maximum speed is 10000pps. Change to 25000pps if Sensor 1 is touched. Change to 50000pps if Sensor 2 is touched. Change to

100000pps if Sensor 3 is touched. Then the code for this application and the resulting velocity profiles are shown below.

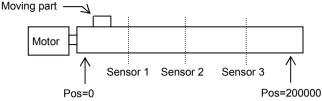

Where the information of three sensors are acquired from other I/O card. And the resulting velocity profile from experiment is shown below.

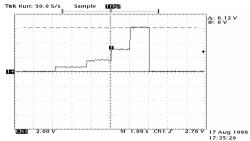

#### Relative Function:

```
_7443_v_change(), _7443_sd_stop(), _7443_emg_stop(), _7443_fix_speed_range(), _7443_unfix_speed_range(), _7443_get_currebt_speed()
: refer to section 6.5
```

### 4.6.2 Change position on the fly

When operating in single-axis absolute pre-set motion, it is possible to change the target position during moving by function call \_7443 p change().

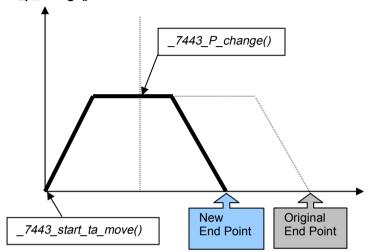

### Work theory of \_7443\_p\_change():

The \_7443\_p\_change() is applicable on \_7443\_start\_ta\_move(), and \_7443\_start\_sa\_move() only. It is to change the target position defined originally by these two functions. After changing position, the axis will move to the new target position and totally forget the original position. If the new position is in passed path, it will cause the axis to decelerate to stop, than reverse, as the following graph. The acceleration and deceleration rate, the StrVel and MaxVel will keep the same as original setting.

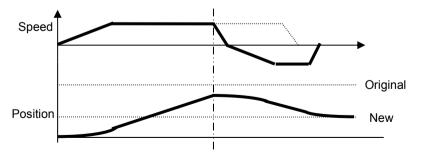

### Constrains of \_7443 p\_change():

- \_7443\_p\_change() is only applicable on single-axis absolute pre-set motion, ie, \_7443\_start\_ta\_move(), and \_7443\_start\_sa\_move() only
- 2. Position change on deceleration period is not allowed.
- There must be enough distance between new target position and current position where \_7443\_p\_change() is executed. Because, PPCI7443 needs enough space to finish deceleration.

### For example:

A trapezoidal absolute motion is applied:

```
_7443_start_ta_move(0,10000,0,1000,0.5,1).
```

It cause axis 0 to move to pulse 10000 position, and the maximum velocity is 1000 PPS. The necessary number of pulses to decelerate is 0.5\*1000\*1 = 500.

At position "CurrentPos" the \_7443\_p\_change(0, NewPos) is applied.

| NewPos | CurrentPos | OK / Error | Note    |
|--------|------------|------------|---------|
| 5000   | 4000       | OK         |         |
| 5000   | 4501       | Error      |         |
| 5000   | 5000       | Error      |         |
| 5000   | 5499       | Error      |         |
| 5000   | 6000       | OK         | Go back |
| 5000   | 9499       | OK         | Go back |
| 5000   | 9500       | Error      |         |
| 5000   | 9999       | Error      |         |

#### Relative Function:

\_7443\_p\_change() : refer to section 6.6

### 4.7 Position compare and Latch

The PPCI7443 provides position compare function in axis 0 and 1,and position latch function in axis 2 and 3. The compare function is to "output a trigger pulse when counter reached the value set by user". CMP1 (Axis0) and CMP2 (Axis 1) are used for compare trigger. The latch function is to capture values of all 4 counters (refer to section 4.4) at that instant latch signal activate. LTC3 (Axis 2) and LTC4 (Axis 3) are used to receive latch pulse.

### 4.7.1 Comparators of PPCI7443

There are 5 comparators in every axis of PPCI7443. Each comparator gets its unique functionality. Here is the table of description:

|                                      | Compare Source            | Description                                 | Function Related                                                                                                    |
|--------------------------------------|---------------------------|---------------------------------------------|----------------------------------------------------------------------------------------------------|
| Comparator 1                         | Command position counter  | Soft Limit (+)<br>(Refer to section<br>4.9) | _ <i>7443_set_</i> softlimit<br>_ <i>7443_</i> enable_softlimit<br>_ <i>7443_</i> diable_softlimit                  |
| Comparator 2                         | Command position counter  | Soft Limit (-)<br>(Refer to section<br>4.9) |                                                                                                    |
| Comparator 3                         | Position error counter    | Step-losing detection                       | _7443_error_counter_ <i>check</i>                                                                                   |
| Comparator 4                         | Any counters              | General- purposed                           | _7443_set_general_comparator                                                                                        |
| Comparator 5<br>(Only Axis 0<br>& 1) | Feedback position counter | Position compare function (Trigger)         | _7443_set_trigger_comparator<br>_7443_build_compare_function<br>_7443_build_compare_table<br>_7443_set_auto_compare |

Note: Not all the 5 comparator get the ability to trigger output pulse via CMP. It is only the comparator 5.

The compare 1 & 2 are for soft limit, please refer to section 4.9. The comparator 3 is used to compare with position error counter. It is very useful for detecting if a stepping motor lost pulses. To enable/disable the steplosing detection and set the allowed tolerance: \_7443\_set\_error\_counter\_check()

The PPCI7443 will generate an interrupt if step-losing is enabled and occurred.

The comparator 4 is a general-purposed comparator, which will generate interrupt (default reaction) if the comparing condition comes into existence. The comparing source counter can be any counter. The compared value, source counter, comparing method and reaction are set by software function call \_7443\_set\_general\_comparator() .

### 4.7.2 Position compare

The position compare function is performed by the 5<sup>th</sup> comparator, whose comparing source is the feedback position counter. Only the first 2 axes (0 and 1) can do position compare function. The position compare function is to trigger a pulse output via CMP, when the comparing condition comes into existence.

The comparing condition consists of 2 parts, the first is the value to be compared, and the second is comparing mode. Comparing mode can be ">", "=" or "<". The easiest way to use position comparison function is to call the software function:

### \_7443\_set\_trigger\_comparator(AxisNo, Method, Data)

The second parameter "Method" indicates the comparing method, while the third "Data" is for value to be compared. In continuous comparing, this data will be ignored automatically since the compare data will be build by other functions.

### Continuously compare

For user who wants to compare multiple data continuously, functions of building comparison tables is also provided as shown in the following

- 1. \_7443\_build\_comp\_function(AxisNo, Start, End, Interval, device)
- 2. 7443 build comp table(AxisNo, tableArray, Size, device)
- 3. \_7443\_set\_auto\_compare(AxisNo, SelectSource)

## Note: 1. Please turn off all interrupt function, when these function is running

The first function is to build a compare list by start point, end point and constant interval. The second is to build an arbitrary comparing table (data array). The third function is a comparing source selection function. Please put a value 1 in this parameter for using FIFO mode. Once it is set, the compare machenism will start. Users can check current value which is going to be compared by **\_7443\_check\_compare\_data()**:

Here is an example of using continuous position comparison functions.

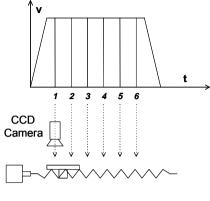

Trigger Output \_\_\_\_\_\_\_\_\_\_

In this application the table is controlled by the motion command and the CCD Camera is controlled by the position comparison output of PPCI7443. The image of moving object can be got in this way easily.

**Working Spec:** 34000 triggering points per stroke, trigger speed is 6000 pts/sec )

### **Program Settings:**

- Table starts moving from 0 to 36000
- Compare points are on 1001 35000, total 34000 pts, points to points interval=1pulse
- Moving Speed is 6000 pps
- Compare condition is "="Program codes

```
7443 set trigger comparator(0, 1, 1, 1001);
```

\_7443\_build\_compare\_function(0, 1001, 35000, 1, 1);

7443 set auto compare(0, 1):

7443 start tr move(0, 36000, 0, 6000, 0.01, 0.01);

### Monitoring or Check the current compare data:

```
7443 check compare data(0, 5, *CurrentData);
```

Users can use this function to check if the auto-trigger is running.

#### Results:

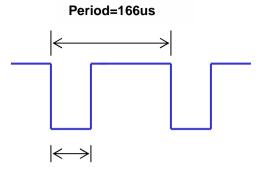

**Pulse Width 30us** 

### The compare machenism is as following:

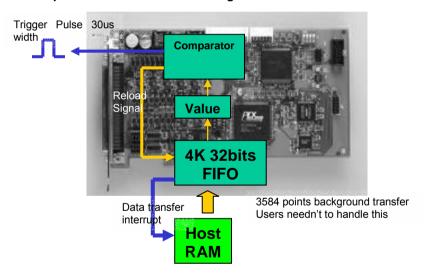

The value block in the figure means a position which is going to be compared and users can use \_7443\_check\_compare\_data() to check it. Notice that at the final compared point, it will still load a "after-final" point into the "value" block. Please fill a dummy point into the compare table array at the final position and this value must be far away from table's stroke.

If using \_build\_compare\_function(), it will load a dummy "after-final" point automatically. This value is (End point + Interval x Total counts)

x moving ratio.

#### Relative Function:

\_7443\_set\_trigger\_comparator(), \_7443\_build\_comp\_function(), \_7443\_build\_comp\_table(), \_7443\_set\_auto\_compare(), \_7443\_check\_compare\_data(), \_7443\_set\_trigger\_type () : refer to section 6.16

#### 4.7.3 Position Latch

Position latch is a contrary function to position compare. The position compare function is to trigger a pulse output via CMP, when the comparing condition comes into existence. Yet, the position latch function is to receive pulse input via LTC, and then capture all counters' (refer to section 4.4) data in that instant. The latency between occurring of latch signal and finishing of position capturing is extremely short, for the latching procedure is made by hardware. Only the last 2 axes (2 and 3) can do position latch function. LTC3 (Axis 2) and LTC4 (Axis 3) are used to receive latch pulse.

To set the latch logic: \_7443\_set\_ltc\_logic().

To get the latched values of counters: \_7443\_get\_latch\_data(AxisNo, CntNo, Pos). The second parameter "CntNo" is used to indicate the counter of which the latched data will be read. And, it can latched even except for the LTC pin by the \_7443\_set\_enable\_inp() command.

#### Relative Function:

7443 set Itc logic(), 7443 get latch data(): refer to section 6.16

# 4.8 Hardware backlash compensator and vibration suppression

Whenever direction change is occurred, The PPCI7443 outputs backlash corrective pulses before sending commands. The function \_7443\_backlash\_comp() is used to set the pulse number.

In order to minimize vibration when a motor stops. The PPCI7443 can output single pulse for negative direction and then single pulse for positive direction right after completion of command movement. Refer to following figure, the function \_7443\_suppress\_vibration() is used to set the T1 & T2.

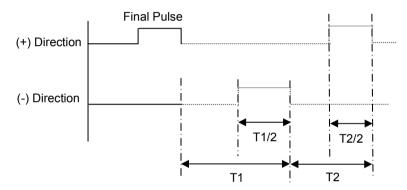

### Relative Function:

\_7443\_backlash\_comp(),\_7443\_suppress\_vibration(): refer to section 6.6

### 4.9 Software Limit Function

The PPCI7443 provides 2 software limits for each axis. The soft limit is extremely useful to protect user's mechanical system, for it works as a physical limit switch, when setting correctly.

The soft limit is built on comparator 1 and 2 (please refer to section 4.7.1), and the comparing source is command position counter. The working theory is that pre-setting limits value on comparator 1 and 2, then, when the command position counter reached the limit value, the PPCI7443 reacts as the physical limit switch is touched. Thus, it stops immediately or decelerates to stop pulse output.

```
To set the soft limit: _7443_set_softlimit();
To enable soft limit: _7443_enable_softlimit();
To disable soft limit: _7443_diable_softlimit()
```

Note: The soft limit is applied to **command position**, but not the **feedback position** (please refer to 4.4). In case the moving ratio is not equal to "1", it is necessary for user to manually calculate the corresponding command position where the soft limit is, when using **\_7443\_set\_softlimit()**.

#### Relative Function:

```
_7443_set_softlimit(),_7443_enable_softlimit(), _7443_diable_softlimit() 
: refer to section 6.16
```

### 4.10 Interrupt Control

The PPCI7443 motion controller can generate INT signal to host PC. The parameter "intFlag" of software function call \_7443\_int\_control(), can enable/disable the interrupt service.

After a interrupt occurred, the function \_7443\_get\_int\_status() is used to receive the INT status, which contains information about INT signal. The int status of PPCI7443 is composed of two independent parts: error\_int\_status and event\_int\_status. The event\_int\_status recodes the motion and comparator event under normal operation, and this kind of INT status can be masked by \_7443\_set\_int\_factor(). The error\_int\_status is for abnormal stop of PPCI7443. For example: EL, ALM ...etc, these kind of INT can not be masked. The following is the definition of these two int status:

| event_iı | nt_status : can be masked by function call _7443_int_factor() |
|----------|---------------------------------------------------------------|
| Bit      | Description                                                   |
| 0        | Normal Stop                                                   |
| 1        | Next command Starts                                           |
| 2        | Command pre-register 2 is empty                               |
| 3        | (Reserved)                                                    |
| 4        | Acceleration Start                                            |
| 5        | Acceleration End                                              |
| 6        | Deceleration Start                                            |
| 7        | Deceleration End                                              |
| 8        | (Reserved)                                                    |
| 9        | (Reserved)                                                    |
| 10       | Step-losing occur                                             |
| 11       | General Comparator compared                                   |
| 12       | Compared triggered for axis 0,1                               |
| 13       | (Reserved)                                                    |
| 14       | Counter Latched for axis2,3                                   |
| 15       | ORG Input and Latched                                         |
| 16       | SD on                                                         |
| 17       | (Reserved)                                                    |
| 18       | (Reserved)                                                    |
| 19       | CSTA, Sync. Start on                                          |
| 20~31    | (Reserved)                                                    |

| error_int_status : can not be masked if interrupt service is activated. |                                       |  |  |  |
|-------------------------------------------------------------------------|---------------------------------------|--|--|--|
| Bit                                                                     | Description                           |  |  |  |
| 0                                                                       | +Soft Limit on and stop               |  |  |  |
| 1                                                                       | -Soft Limit on and stop               |  |  |  |
| 2                                                                       | (Reserved)                            |  |  |  |
| 3                                                                       | General Comparator on and Stop        |  |  |  |
| 4                                                                       | (Reserved)                            |  |  |  |
| 5                                                                       | +End Limit on and stop                |  |  |  |
| 6                                                                       | -End Limit on and stop                |  |  |  |
| 7                                                                       | ALM happen and stop                   |  |  |  |
| 8                                                                       | CSTP, Sync. Stop on and stop          |  |  |  |
| 9                                                                       | CEMG, Emergency on and stop           |  |  |  |
| 10                                                                      | SD on and slow down to stop           |  |  |  |
| 11                                                                      | (Reserved)                            |  |  |  |
| 12                                                                      | Interpolation Error and stop          |  |  |  |
| 13                                                                      | Other Axis stop on Interpolation      |  |  |  |
| 14                                                                      | Pulser input buffer overflow and stop |  |  |  |
| 15                                                                      | Interpolation counter overflow        |  |  |  |
| 16                                                                      | Encoder input signal error            |  |  |  |
| 17                                                                      | Pulser input signal error             |  |  |  |
| 18~31                                                                   | (Reserved)                            |  |  |  |

### **Use Events to deal with Interrupt under Windows**

In order to detect the interrupt signal from PPCI7443 under Windows. Users must create events array first. Then use functions provided by PPCI7443 to get the interrupt status. The sample program is as following:

### Steps:

 Define a Global Value to deal with interrupt events. Each event is linked to one axis

HANDLE hEvent[4];

2. Enable interrupt event service and setup interrupt factors and enable interrupt channel

```
_7443_int_enable(0,hEvent);
_7443_set_int_factor(0,0x01); // Normal Stop interrupt
_7443_int_control(0,1);
```

```
3. Start moving command
    _7443_start_tr_move(0,12000,0,10000,0.1,0.1);
4. Wait axis 0 interrupt event

STS=WaitForSingleObject(hEvent[0],15000);
ResetEvent(hEvent[0]);

if( STS==WAIT_OBJECT_0 )
{
    _7443_get_int_status(0, &error, &event);
    if( event == 0x01 ) ......; // Success
}
else if( STS==WAIT_TIME_OUT)
{
    // Time out, fail
}
```

### PPCI7443 Interrupt Service Routine (ISR) with DOS

A DOS function library is equipped with PPCI7443 for users to develop applications under DOS environment. This library also provides some functions for users to work with ISR. It is highly recommended to write programs according to the following example for applications should work with ISR. Since PCI-bus has the ability to do IRQ sharing when multiple PPCI7443 are applied, each PPCI7443 should have a corresponding ISR. For users who use the library we provide, the names of ISR are fixed, such as: \_7443\_isr0(void), \_7443\_isr1(void)...etc. The sample program are described as below. It is assumed that two PPCI7443 are plugged on the slot, axis 1 and axis5 are asked to work with ISR.:

```
//
     7443 int control(0,0);
                                   // disable int service
     7443 close();
                                    // Close PPCI7443
}
void interrupt 7443 isr0(void) {
     U16 irq status;
                                    // Declaration
     U16 int type:
     116 i:
     U32 i int status1[4],i int status2[4];
                                    // Stop all int service
     disable();
      7443 get irq status(0, &irq status); // Check if this card's int
     if(irg status) {
               for(i=0;i<4;i++) 7443 enter isr(i);
                                                        // enter isr
               for(i=0:i<4:i++)
                {
                     7443 get int type(i, &int_type); // check int type
                    if( int type & 0x1)
                                    7443 get error int(i, &int status1[i]);
               // Insert User's Code in Error INT
               //
               //
                    if(int type & 0x2)
                    7443 get event int(i, &int status2[i]);
                    // Insert User's Code in Event INT
                    //
                    //
                    }
          }
               // end of for every axis in card0
          for(i=0;i<4;i++) 7443 leave isr(i);
     else 7443 not my irq(0);
 // Send EOI
     OUTPORTB(0x20, 0x20);
```

```
_OUTPORTB(0xA0, 0x20);
enable();  // allow int service
}

void interrupt _7443_isr1(void){}
void interrupt _7443_isr2(void){}
void interrupt _7443_isr3(void){}
void interrupt _7443_isr4(void){}
void interrupt _7443_isr5(void){}
void interrupt _7443_isr6(void){}
void interrupt _7443_isr7(void){}
void interrupt _7443_isr8(void){}
void interrupt _7443_isr8(void){}
void interrupt _7443_isr9(void){}
void interrupt _7443_isra(void){}
void interrupt _7443_isra(void){}
void interrupt _7443_isra(void){}
void interrupt _7443_isrb(void){}
```

So with the sample, user can get the interrupt signal about each axis in the motion control system.

#### Relative Function:

```
_7443_int_control(), _7443_set_int_factor(), _7443_int_enable(), _7443_int_disable(), _7443_get_int_status(), _7443_link_interrupt(), _7443_get_int_type(), _7443_get_error_int(), _7443_get_irq_status() _7443_get_event_int(), _7443_get_error_int(), _7443_get_irq_status() _7443_not_my_irq(), _7443_isr0~9, a, b : refer to section 6.14
```

### 4.11 Idling control

In this mode, when acceleration or deceleration begins, some idle pulses will be output after the starting velocity (StrVer). It begins to accelerate or decelerate after outputting these pulses. The pulse number setting on *idl\_pulse* parameter of \_7443\_set\_idle\_pulse() command define the delay time of acceleration. Even when this function is used on position mode, the total moving distance will remain unchanged. The timing diagram of Idle pulse setting and acceleration begins is as following:

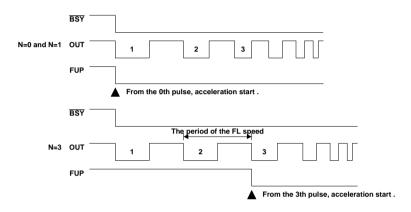

#### Relative Function:

\_7443\_set\_idle\_pulse(): refer to section 6.6

# PPCI7443 Utility

After installing all the hardware properly according to Chapter 2 and 3, it is necessary to correctly configure cards and double check before running. This chapter gives guidelines for establishing a control system and manually exercising the PPCI7443 cards to verify correct operation. PPCI7443 Utility provides a simple yet powerful means to setup, configure, test and debug motion control system that uses PPCI7443 cards.

Note that PPCI7443 Utility is available only for Windows 95/98 or Windows NT/2000/XP with the screen resolution higher than 800x600 environment and can not run on DOS.

# 5.1 Execute PPCI7443 Utility

After installing the software driver of PPCI7443 on Windows 95/98/NT/2000/XP, the PPCI7443 Utility program can be find in <chosen path >/ PPCI7443/Utility. To execute it, double click it or use desktop "Start" → "Program files" → "PPCI7443" → "PPCI7443 Utility".

# 5.2 About PPCI7443 Utility

Before Running PPCI7443 Utility for PPCI7443, the following issues should be kept in mind.

- PPCI7443 Utility is a program written by VB 5.0, and is available only for Windows with the screen resolution higher than 800x600 environment. It can not run on DOS.
- PPCI7443 Utility allows users to save settings or configurations for PPCI7443 cards and those saved configurations will be loaded automatically when PPCI7443 Utility is executed later again. The two files 7443.ini and 7443MC.ini in windows root directory are used to save all settings and configurations.
- 3. To duplicate configurations from one system to another system, just copy 7443.ini and 7443MC.ini into windows root directory.
- 4. If users want to use the configurations set by PPCI7443 Utility, the DLL function call \_7443\_config\_from\_file() is helpful. After calling this function in user's program, user can use those PPCI7443 cards as the same configuration as set by PPCI7443 Utility.

# 5.3 PPCI7443 Utility Form Introducing

# 5.3.1 Main form

Te main form appears after running PPCI7443 Utility. It is used to:

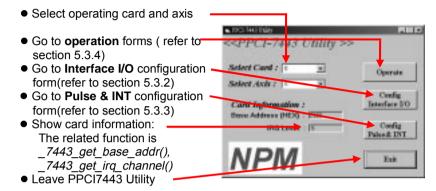

# 5.3.2 Interface I/O Configuration Form

In this form user can set the configuration of EL, ORG, EZ, ERC, ALM, INP, SD, and LTC.

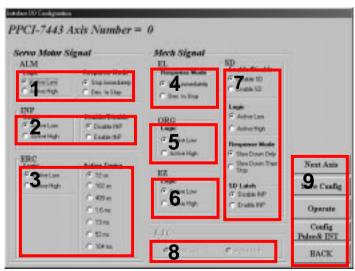

- ALM Logic and Response mode: Select logic and response mode of ALM signal. The related function call is 7443 set alm().
- 2. INP Logic and Enable/Disable selection: Select logic and Enable/Disable the INP signal. The related function call is 7443 set inp()
- ERC Logic and Active timing: Select the Logic and Active timing of ERC signal. The related function call is 7443 set erc().
- **4. EL Response mode:** Select the response mode of EL signal. The related function call is 7443 set el().
- **5. ORG Logic:** Select the logic of ORG signal. The related function call is *7443 set home config()*.
- **6. EZ Logic:** Select the logic of EZ signal. The related function call is 7443 set home config().
- SD Configuration: Configuration of SD signal. The related function call is 7443 set sd().
- **8. LTC Logic:** Select the logic of LTC signal. The related function call is \_7443\_set\_ltc\_logic().
- 9. Buttons:
  - Next Axis: Click this button to change operating axis.
  - Save Config: Click this button to save current configuration to 7443.ini.
  - Operate: Go to operate form, refer to section 5.3.4
  - Config Pulse & INT: Go to Pulse IO & Interrupt Configuration Form, refer to section 5.3.3
  - Back: Click this button to go back main form.

# 5.3.3 Pulse IO & Interrupt Configuration Form

In this form user can set the configuration of pulse input/output, move ration, and INT factor.

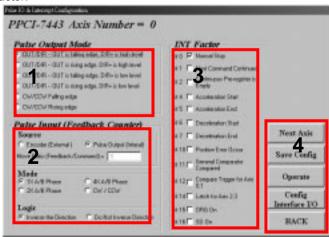

- **1. Pulse Output Mode:** Select the output mode of pulse signal (OUT/ DIR). The related function call is *7443 set pls outmode()*.
- 2. Pulse Input: Set the configurations of Pulse input signal(EA/EB). The related function call is \_7443\_set\_pls\_iptmode(), \_7443\_set\_feedback\_src().

**Move Ratio:** Set the move ratio (feedback / pulse command) for current target axis. The value should not be '0'. The related function call is 7443 set move ratio().

- **3. INT Factor:** Select factors to initiate the event int. The related function call is *7443 set int factor()*.
- 4. Buttons:
  - Next Axis: Click this button to change operating axis.
  - Save Config: Click this button to save current configuration to 7443.ini.
  - Operate: Go to operate form, refer to section 5.3.4
  - Config Interface I/O: Go to Interface I/O Configuration Form, refer to section 5.3.2
  - Back: Click this button to go back main form.

# 5.3.4 Operate form:

In this form user can learn and manipulate the single axis motion functions provide by PPCI7443, including velocity mode motion, preset relative/absolute motion, manual pulser move and home return.

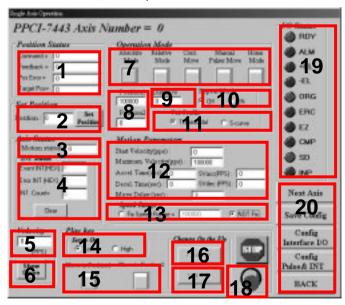

#### 1. Position:

- Command: display value of command counter. The related function is \_7443\_get\_command().
- Feedback: display value of feedback position counter. The related function is \_7443\_get\_position()
- Pos Error: display value of position error counter. The related function is 7443 get error counter().
- Target Pos: display value of target position recorder. The related function is 7443 get target pos().
- 2. Position Reset: click this button will set all position counter to specified value. The related functions are:
  - \_7443\_set\_position(),
  - \_7443\_set\_command(),
  - \_\_7443\_reset\_error\_counter()
  - 7443 reset target pos()
- **3. Motion Status:** display return value of \_7443\_motion\_done function. The related function is *7443 motion done()*.
- 4. INT Status:
  - **Event**: display of event\_int\_status in Hex value. The related function is 7443 get int status().
  - **Error**: display of error\_int\_status in Hex value. The related function is 7443 get int status().
  - Count: total count of interrupt.
  - Clear Button: click this button will clear all INT status and counter to '0'.
- **5. Velocity:** The absolute value of velocity in unit of PPS. The related function is \_7443\_get\_current\_speed().
- 6. Show Velocity Curve Button: Clicking this button will open a form showing velocity vs. time curve. In this curve, every 100ms a new velocity data will be added in. To close it, click this button again. To clear data, click on the curve.

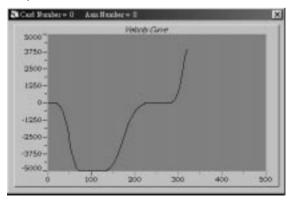

- 7. Operation Mode: Select operation mode.
  - Absolute Mode: "Position1" and "position2" will be used as absolution target position for motion. The related function is 7443 start ta move(), 7443 start sa move().
  - Relative Mode: "Distance will" be used as relative displacement for motion. The related function is \_7443\_start\_tr\_move(), 7443\_start\_sr\_move().
  - Cont. Move: Velocity motion mode. The related function is -7443\_tv\_move(), \_7443\_start\_sv\_move().
  - Manual Pulser Move: Manual Pulser motion. Click this button will invoke the manual pulse configuration window.

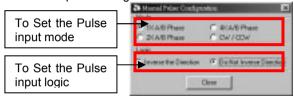

- Home Mode: Home return motion. Click this button will invoke the home move configuration form. The related function is 7443 set home config().
  - ERC Output: Select if the ERC signal will be sent or not when home move completes.
  - EZ Count: Set the EZ count number, which is effective on certain home return modes.

**Mode:** Select the home return mode. There are 13 modes available.

**Figure:** The figure showed here explains the action of individual home mode.

**Close:** Click this button close this form.

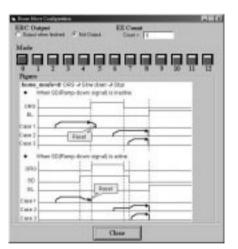

- **8. Position:** Set the absolute position for "Absolute Mode". It is only effective when "Absolute Mode" is selected.
- Distance: Set the relative distance for "Relative Mode". It is only effective when "Relative Mode" is selected.

- 10. Repeat Mode: When "On" is selected, the motion will go in repeat mode(forward ← → backward or position1 ← → position2). It is only effective when "Relative Mode" or "Absolute Mode" is selected.
- **11. Vel. Profile:** Select the velocity profile. Both Trapezoidal and S-curve are available for "Absolute Mode", "Relative Mode" and "Cont. Move".
- **12. Motion Parameters:** Set the parameters for single axis motion. These parameter is meaningless if "Manual Pulser Move" is selected, since the velocity and moving distance is decided by pulse input.
  - Start Velocity: Set the start velocity of motion in unit of PPS. In "Absolute Mode" or "Relative Mode", only the value is effective. ie, -100.0 is the same as 100.0. In "Cont. Move", both the value and sing is effective. –100.0 means 100.0 in minus direction.
  - Maximum Velocity: Set the maximum velocity of motion in unit of PPS. In "Absolute Mode" or "Relative Mode", only the value is effective. ie, -5000.0 is the same as 5000.0. In "Cont. Move", both the value and sing is effective. –5000.0 means 5000.0 in minus direction.
  - Accel. Time :Set the acceleration time in unit of second.
  - **Decel. Time**: Set the deceleration time in unit of second.
  - **SVacc**: Set the S-curve range during acceleration in unit of PPS.
  - **SVdec**: Set the S-curve range during deceleration in unit of PPS.
  - Move Delay: This setting is effective only when repeat mode is set "On". It will cause PPCI7443 to delay specified time before it continue next motion.
- **13. Speed Range:** Set the max speed of motion. If "Not Fix" is selected, the "Maximum Speed" will automatically become the maximum speed range, which can not be exceeded by on-the-fly velocity change.
- **14. Servo On:** Set the SVON signal output status. The related function is \_7443\_set\_servo().
- 15. Play Key:
  - **Left play button:** Click this button will cause PPCI7443 start to outlet pulses according to previous setting.
    - In "Absolute Mode", it cause axis move to position1.
    - In "Relative Mode". it cause axis move forward.
    - In "Cont. Move", it cause axis start to move according to the velocity setting.
    - In "Manual Pulser Move", it cause axis get into pulser move. The speed limit is the value set by "Maximum Velocity"
  - **Right play button:** Click this button will cause PPCI7443 start to outlet pulses according to previous setting.
    - In "Absolute Mode", it cause axis move to position2.
    - In "Relative Mode", it cause axis move backward.
    - In "Cont. Move", it cause axis start to move according to the velocity setting, but the other direction.
    - In "Manual Pulser Move", it cause axis get into pulser move. The speed limit is the value set by "Maximum Velocity"

- **16.** Change Position On The Fly Button: When this button is enabled, users can change the target position of current motion. The new position must be defined in "Position2". The related function is \_7443\_p\_change().
- 17. Change Velocity On The Fly Button: When this button is enabled, users can change the velocity of current motion. The new velocity must be defined in "Maximum Velocity". The related function is \_7443\_v\_change()
- **18. Stop Button:** Click this button will cause PPCI7443 to decelerate to stop. The deceleration time is defined in "Decel. Time". The related function is 7443 sd stop().
- **19. I/O Status:** The status of motion I/O. Light-On means Active, while Light-Off indicates inactive. The related function is 7443 get io status().
- 20. Buttons:
  - Next Axis: Click this button to change operating axis.
  - Save Config: Click this button to save current configuration to 7443.ini.
  - Config Pulse & INT: Go to Pulse IO & Interrupt Configuration Form, refer to section 5.3.3
  - Config Interface I/O: Go to Interface I/O Configuration Form, refer to section 5.3.2
  - Back: Click this button to go back main form.

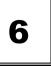

# **Function Library**

This chapter describes the supporting software for PPCI7443 cards. User can use these functions to develop application program in C or Visual Basic or C++ language. If Delphi is used as programming environment, it is necessary to transform the header file,7443.h, manually.

# 6.1 List of Functions

# Initialization Section 6.3

| Function Name          | Description                                                  |
|------------------------|--------------------------------------------------------------|
| _7443_initial          | Software initialization                                      |
| _7443_close            | Software Close                                               |
| _7443_get_base_addr    | Get base address of PPCI7443                                 |
| _7443_get_irq_channel  | Get the PPCI7443 card's IRQ number                           |
| _7443_delay_time       | Delay execution of program for specified time in unit of ms. |
| _7443_config_from_file | Configure PPCI7443 cards according to configuration file ie. |
|                        | 7443.ini, which is created by PPCI7443 Utility.              |
| _7443_version_info     | Check the hardware and software version                      |

# Pulse Input/Output Configuration

| Function Name         | Description                   |
|-----------------------|-------------------------------|
| _7443_set_pls_outmode | Set pulse command output mode |
| _7443_set_pls_iptmode | Set encoder input mode        |
| 7443 set_feedback_src | Set counter input source      |

# Velocity mode motion

# Section 6.5

| Function Name           | Description                                                        |
|-------------------------|--------------------------------------------------------------------|
| _7443_tv_move           | Accelerate an axis to a constant velocity with trapezoidal profile |
| _7443_sv_move           | Accelerate an axis to a constant velocity with S-curve profile     |
| _7443_v_change          | Change speed on the fly                                            |
| _7443_sd_stop           | Decelerate to stop                                                 |
| _7443_emg_stop          | Immediately stop                                                   |
| _7443_fix_speed_range   | Define the speed range                                             |
| _7443_unfix_speed_range | Release the speed range constrain                                  |
| _7443_get_current_speed | Get current speed                                                  |
| 7443 verify speed       | Check the min/max acceleration time under max speed                |

# Single Axis Position Mode

| Function Name            | Description                                        |
|--------------------------|----------------------------------------------------|
| _7443_start_tr_move      | Begin a relative trapezoidal profile move          |
| _7443_start_ta_move      | Begin an absolute trapezoidal profile move         |
| _7443_start_sr_move      | Begin a relative S-curve profile move              |
| _7443_start_sa_move      | Begin an absolute S-curve profile move             |
| _7443_set_move_ratio     | Set the ratio of command pulse and feedback pulse. |
| _7443_p_change           | Change position on the fly                         |
| _7443_set_pcs_logic      | Set the logic of PCS (Position Change Signal)      |
| _7443_set_sd_pin         | Set SD/PCS pin                                     |
| _7443_backlash_comp      | Set backlash corrective pulse for compensation     |
| _7443_suppress_vibration | Set vibration suppressing timing                   |
| 7443 set idle pulse      | Set suppress vibration idle pulse counts           |

| Function Name           | Description                                                                           |
|-------------------------|---------------------------------------------------------------------------------------|
| Function Name           | Description                                                                           |
| _7443_start_tr_move_xy  | Begin a relative 2-axis linear interpolation for X & Y, with trapezoidal profile      |
| _7443_start_ta_move_xy  | Begin a absolute 2-axis linear interpolation for X & Y, with trapezoidal profile      |
| _7443_start_sr_move_xy  | Begin a relative 2-axis linear interpolation for X & Y, with S-curve profile          |
| _7443_start_sa_move_xy  | Begin a absolute 2-axis linear interpolation for X & Y, with S-curve profile          |
| _7443_start_tr_move_zu  | Begin a relative 2-axis linear interpolation for Z & U, with trapezoidal profile      |
| _7443_start_ta_move_zu  | Begin a absolute 2-axis linear interpolation for Z & U, with trapezoidal profile      |
| _7443_start_sr_move_zu  | Begin a relative 2-axis linear interpolation for Z & U, with S-curve profile          |
| _7443_start_sa_move_zu  | Begin a absolute 2-axis linear interpolation for Z & U, with S-curve profile          |
| _7443_start_tr_line2    | Begin a relative 2-axis linear interpolation for any 2 axes, with trapezoidal profile |
| _7443_start_sr_line2    | Begin a relative 2-axis linear interpolation for any 2 axes, with S-curve profile     |
| _7443_start_ta_line2    | Begin a absolute 2-axis linear interpolation for any 2 axes, with trapezoidal profile |
| _7443_start_sa_line2    | Begin a absolute 2-axis linear interpolation for any 2 axes, with S-curve profile     |
| _7443_start_tr_line3    | Begin a relative 3-axis linear interpolation with trapezoidal profile                 |
| _7443_start_sr_line3    | Begin a relative 3-axis linear interpolation with S-curve profile                     |
| _7443_start_ta_line3    | Begin a absolute 3-axis linear interpolation with trapezoidal profile                 |
| _7443_start_sa_line3    | Begin a absolute 3-axis linear interpolation with S-curve profile,                    |
| _7443_start_tr_line4    | Begin a relative 4-axis linear interpolation with trapezoidal profile                 |
| _7443_start_sr_line4    | Begin a relative 4-axis linear interpolation with S-curve profile                     |
| _7443_start_ta_line4    | Begin a absolute 4-axis linear interpolation with trapezoidal profile                 |
| _7443_start_sa_line4    | Begin a absolute 4-axis linear interpolation with S-curve profile,                    |
| 7443 set line move mode | Set continuous line interpolation mode                                                |
| _7443_set_axis_option   | Choose the interpolation speed mode                                                   |
|                         |                                                                                       |

# Circular Interpolation Motion

|         | _ | _ |
|---------|---|---|
| Section | ~ | Q |
|         |   |   |

| Function Name          | Description                                                                 |
|------------------------|-----------------------------------------------------------------------------|
| _7443_start_a_arc_xy   | Begin a absolute circular interpolation for X & Y                           |
| _7443_start_r_arc_xy   | Begin a relative circular interpolation for X & Y                           |
| _7443_start_a_arc_zu   | Begin a absolute circular interpolation for Z & U                           |
| _7443_start_r_arc_zu   | Begin a relative circular interpolation for Z & U                           |
| _7443_start_a_arc2     | Begin a absolute circular interpolation for any 2 of the 4                  |
|                        | axes                                                                        |
| _7443_start_r_arc2     | Begin a relative circular interpolation for any 2 of the 4                  |
|                        | axes                                                                        |
| _7443_start_tr_arc_xyu | Begin a trapezoidal relative arc with U axis sync.                          |
| _7443_start_ta_arc_xyu | Begin a trapezoidal absolute arc with U axis sync.                          |
| _7443_start_sr_arc_xyu | Begin a s-curve relative arc with U axis sync                               |
| _7443_start_sa_arc_xyu | Begin a s-curve sbsolute arc with U axis sync                               |
| _7443_start_tr_arc_xy  | Begin a trapezoidal relative circular interpolation for X & Y               |
| _7443_start_ta_arc_xy  | Begin a trapezoidal abslollute circular interpolation for X & Y             |
| _7443_start_sr_arc_xy  | Begin a s-curve relative circular interpolation for X & Y                   |
| _7443_start_sa_arc_xy  | Begin a s-curve absolute circular interpolation for X & Y                   |
| _7443_start_tr_arc_zu  | Begin a trapezoidal relative circular interpolation for Z & U               |
| _7443_start_ta_arc_zu  | Begin a trapezoidal ablsolute circular interpolation for Z & U              |
| _7443_start_sr_arc_zu  | Begin a s-curve relative circular interpolation for Z & U                   |
| _7443_start_sa_arc_zu  | Begin a s-curve absolute circular interpolation for Z & U                   |
| _7443_start_tr_arc2    | Begin a trapezoidal relative circular interpolation for any 2 of the 4 axes |
| _7443_start_ta_arc2    | Begin a trapezoidal absolute circular interpolation for any 2 of the 4 axes |
| _7443_start_sr_arc2    | Begin a s-curve relative circular interpolation for any 2 of the 4 axes     |
| _7443_start_sa_arc2    | Begin a s-curve absolute circular interpolation for any 2 of the 4 axes     |

# Home Return Mode

| Function Name         | Description                                 |
|-----------------------|---------------------------------------------|
| _7443_set_home_config | Set the home/index logic configuration      |
| _7443_home_move       | Begin a home return action                  |
| _7443_escape_home     | Escape Home Function                        |
| _7443_home_search     | Auto-Search Home Switch (Without ORGOffset) |
| 7443 auto home search | Auto-Search Home Switch (With ORGOffset)    |

# Manual Pulser Motion

# Section 6.10

| Function Name            | Description                                          |
|--------------------------|------------------------------------------------------|
| _7443_set_pulser_iptmode | Set pulser input mode                                |
| _7443_pulser_vmove       | Start pulser v move                                  |
| _7443_pulser_pmove       | Start pulser p move                                  |
| _7443_pulser_home_move   | Start pulser home move                               |
| _7443_set_pulser_ratio   | Set manual pulser ratio for actual output pulse rate |
| _7443_pulser_r_line2     | Pulser mode for 2-axis linear interpolation          |
| _7443_pulser_r_arc2      | Pulser mode for 2-axis arc interpolation             |

# **Motion Status**

# Section 6.11

| Function Name     | Description              |
|-------------------|--------------------------|
| _7443_motion_done | Return the motion status |

# Motion Interface I/O

# Section 6.12

| Function Name   | Description                             |
|-----------------|-----------------------------------------|
| _7443_set_alm   | Set alarm logic and operating mode      |
| _7443_set_inp   | Set INP logic and operating mode        |
| _7443_set_erc   | Set ERC logic and timing                |
| _7443_set_servo | Set state of general purpose output pin |
| _7443_set_sd    | Set SD logic and operating mode         |
| _7443_set_el    | Set EL logic and operating mode         |

# Motion I/O Monitoring

| Function Name      | Description                               |  |
|--------------------|-------------------------------------------|--|
| 7443 get io status | Get all the motion I/O status of PPCI7443 |  |

# Interrupt Control

# Section 6.14

| Function Name            | Description                                                |
|--------------------------|------------------------------------------------------------|
| _7443_int_control        | Enable/Disable INT service                                 |
| _7443_int_enable         | Enable event (For Window only)                             |
| _7443_int_disable        | Disable event (For Window only)                            |
| _7443_get_int_status     | Get INT Status (For Window only)                           |
| _7443_link_interrupt     | Set link to interrupt call back function (For Window only) |
| _7443_set_int_factor     | Set INT factor                                             |
| _7443_get_int_type       | Get INT type (For DOS only)                                |
| _7443_enter_isr          | Enter interrupt service routine (For DOS only)             |
| _7443_leave_isr          | Leave interrupt service routine (For DOS only)             |
| _7443_get_event_int      | Get event status (For DOS only)                            |
| _7443_get_error_int      | Get error status (For DOS only)                            |
| _7443_get_irq_status     | Get IRQ status (For DOS only)                              |
| _7443_not_my_irq         | Not My IRQ (For DOS only)                                  |
| _7443_isr0~9, a, b       | Interrupt service routine (For DOS only)                   |
| _7443_set_axis_stop_int  | Enable axis stop int                                       |
| _7443_mask_axis_stop_int | Mask axis stop int                                         |

# **Position Control and Counters**

| Function Name             | Description                                |
|---------------------------|--------------------------------------------|
| _7443_get_position        | Get the value of feedback position counter |
| _7443_set_position        | Set the feedback position counter          |
| _7443_get_command         | Get the value of command position counter  |
| _7443_set_command         | Set the command position counter           |
| _7443_get_error_counter   | Get the value of position error counter    |
| _7443_reset_error_counter | Reset the position error counter           |
| _7443_get_general_counter | Get the value of general counter           |
| _7443_set_general_counter | Set the general counter                    |
| _7443_get_target_pos      | Get the value of target position recorder  |
| _7443_reset_target_pos    | Reset target position recorder             |
| _7443_get_rest_command    | Get remain pulse till end of motion        |
| _7443_check_rdp           | Check the ramping down point data          |

# Position Compare and Latch

| Section | 6.1 | 16 |
|---------|-----|----|
|---------|-----|----|

| Function Name                 | Description                                |
|-------------------------------|--------------------------------------------|
| _7443_set_ltc_logic           | Set the LTC logic                          |
| _7443_get_latch_data          | Get latched counter data                   |
| _7443_set_soft_limit          | Set soft limit                             |
| _7443_enable_soft_limit       | Enable soft limit function                 |
| _7443_disable_soft_limit      | Disable soft limit function                |
| _7443_set_error_counter_check | Step-losing detection                      |
| _7443_set_general_comparator  | Set general-purposed comparator            |
| _7443_set_trigger_comparator  | Set Trigger comparator                     |
| _7443_set_trigger_type        | Set the trigger output type                |
| _7443_check_compare_data      | Check current comparator data              |
| _7443_check_compare_status    | Check current comparator status            |
| _7443_set_auto_compare        | Set comparing data source for auto loading |
| _7443_build_compare_function  | Build compare data via constant interval   |
| _7443_build_compare_table     | Build compare data via compare table       |
| _7443_cmp_v_change            | Speed change by comparator                 |
| _7443_set_enable_inp          | Set latch signal                           |

# **Continuous motion**

# Section 6.17

| Function Name                 | Description                                  |
|-------------------------------|----------------------------------------------|
| _7443_set_continuous_move     | Enable continuous motion for absolute motion |
| _7443_check_continuous_buffer | Check if the buffer is empty                 |

# Multiple Axes Simultaneous Operation

# Section 6.18

| Function Name           | Description                                   |
|-------------------------|-----------------------------------------------|
| _7443_set_tr_move_all   | Multi-axis simultaneous operation setup.      |
| _7443_set_ta_move_all   | Multi-axis simultaneous operation setup.      |
| _7443_set_sr_move_all   | Multi-axis simultaneous operation setup.      |
| _7443_set_sa_move_all   | Multi-axis simultaneous operation setup.      |
| _7443_start_move_all    | Begin a multi-axis trapezoidal profile motion |
| _7443_stop_move_all     | Simultaneously stop Multi-axis motion         |
| _7443_set_sync_option   | Optional sync options                         |
| 7443 set sync stop mode | Set the stop mode when CSTOP signal is ON     |

# General-purposed TTL Output

| Function Name        | Description    |
|----------------------|----------------|
| _7443_d_output       | Digital Output |
| _7443_get_dio_status | Get DO status  |

# 6.2 C/C++ Programming Library

This section gives the details of all the functions. The function prototypes and some common data types are decelerated in **PPCI7443.H**. These data types are used by PPCI7443 library. We suggest you to use these data types in your application programs. The following table shows the data type names and their range.

| Type Name | Description                            | Range                       |
|-----------|----------------------------------------|-----------------------------|
| U8        | 8-bit ASCII character                  | 0 to 255                    |
| l16       | 16-bit signed integer                  | -32768 to 32767             |
| U16       | 16-bit unsigned integer                | 0 to 65535                  |
| 132       | 32-bit signed long integer             | -2147483648 to 2147483647   |
| U32       | 32-bit unsigned long integer           | 0 to 4294967295             |
| F32       | 32-bit single-precision floating-point | -3.402823E38 to 3.402823E38 |
| F64       | 64-bit double-precision floating-point | -1.797683134862315E308 to   |
|           | 04-bit dodbie-precision floating-point | 1.797683134862315E309       |
| Boolean   | Boolean logic value                    | TRUE, FALSE                 |

The functions of PPCI7443's software drivers use full-names to represent the functions' real meaning. The naming convention rules are :

In 'C' programming Environment:

```
_{hardware_model}_{action_name}. e.g. _7443_Initial().
```

In order to recognize the difference between C library and VB library, a capital "B" is put on the head of each function name e.g. **B\_7443\_Initial()**.

# 6.3 Initialization

#### @ Name

- 7443 Initial Software Initialization for PPCI7443
- 7443 close Software release resources of PPCI7443
- \_7443\_get\_base\_addr Get the base address of PPCI7443
- \_7443\_get\_irq\_channel Get the PPCI7443 card's IRQ number
- 7443\_delay\_time delay execution of program for specified time in unit of ms.
- \_\_7443\_config\_from\_file Configure PPCI7443 card according to configuration file ie. 7443.ini.
- 7443 version info Check hardware and software version information

### @ Description

# \_7443\_Initial:

This function is used to initialize PPCI7443 card. All PPCI7443 cards must be initialized by this function before calling other functions.

#### 7443 close:

This function is used to close PPCI7443 card and release the PPCI7443 related resources, which should be called at the end of an application.

### 7443 get irg channel:

This function is used to get the PPCI7443 card's IRQ number.

### 7443 get base addr:

This function is used to get the PPCI7443 card's base address.

### \_7443\_delay\_time:

This function is used to delay execution of program for specified time in unit of ms.

### 7443 config from file:

This function is used to load the configuration of PPCI7443 according to specified file. By using **PPCI7443 Utility**, user can test and configure PPCI7443 correctly. After pressing "save config" button, the 7443.ini file in window directory is used to record the configurations. By specifying it in the parameter, the configuration will be automatically loaded.

When this function is executed, all PPCI7443 cards in the system will be configured as the following functions were called according to parameters recorded in 7443.ini.

```
7443 set pls outmode
```

7443 set feedback src

7443 set pls iptmode

7443 set home config

\_7443\_set\_int\_factor

7443 set el

\_7443\_set\_ltc\_logic

7443 set erc

7443 set sd

7443 set alm

\_7443\_set\_inp

# 7443 set move ratio

#### 7443 version info:

Let users readback version infomation.

# @ Syntax

### C/C++ (DOS, Windows 95/NT)

I16 7443 initial(I16 \*existCards):

116 7443 close(void);

116 7443 get irg channel(I16 cardNo, U16 \*irg no );

116 7443 get base addr(116 cardNo. U16 \*base addr ):

116 7443 delay time(I16 AxisNo.Double MiniSec):

116 7443 config from file(char \*filename);

116 7443 version info(I16 CardNo, U16 \*HardwareInfo, U16

\*SoftwareInfo, U16 \*DriverInfo);

### Visual Basic (Windows 95/NT)

B\_7443\_initial (existCards As Integer) As Integer

B 7443 close () As Integer

B\_7443\_get\_irq\_channel (ByVal CardNo As Integer, irq\_no As Integer) As Integer

B\_7443\_get\_base\_addr (ByVal CardNo As Integer, base\_addr As Integer)
As Integer

B\_7443\_delay\_time (ByVal AxisNo As Integer, ByVal MiniSec As Double)
As Integer

B 7443 config from file(BvVal filename As string)as integer

B\_7443\_version\_info (ByVal CardNo As Integer, HardwareInfo As Integer, SoftwareInfo As Integer, DriverInfo As Integer) As Integer

### @ Argument

\*existCards: numbers of existing PPCI7443 cards

cardNo: The PPCI7443 card index number.

\*irq\_no: Irq number of specified PPCI7443 card.

\*base addr: base address of specified PPCI7443 card

\*Filename: The specified filename recording the configuration of PPCI7443.

This file must be created by PPCI7443 Utility.

**AxisNo**: axis number designated to move or stop.

MiniSec: Delay time(unit of ms)

\*Hardwareinfo: Hardware version readback

\*SoftwareInfo: Software library version readback

\*DriverInfo: Device driver version readback

#### @ Return Code

ERR NoErroe

ERR NoCardFound

ERR PCIBiosNotExist

ERR ConigFileOpenError

# 6.4 Pulse Input/Output Configuration

### @ Name

- \_7443\_set\_pls\_outmode Set the configuration for pulse command output.
- \_7443\_set\_pls\_iptmode Set the configuration for feedback pulse input.
- \_7443\_set\_feedback\_src Enable/Disable the external feedback pulse input

#### @ Description

# \_7443\_set\_pls\_outmode:

Configure the output modes of command pulse. There are 6 modes for command pulse output.

### \_7443\_set\_pls\_iptmode:

Configure the input modes of external feedback pulse. There are four types for feedback pulse input. Note that this function makes sense only when **Src** parameter in **\_7443\_set\_feedback\_src** () function is enabled.

#### 7443 set feedback src:

If external encoder feedback is available in the system, set the **Src** parameter in this function to *Enabled* state. Then internal 28-bit up/down counter will count according configuration of **\_7443\_set\_pls\_iptmode()** function. Or the counter will count the command pulse output.

### @ Syntax

### C/C++ (DOS, Windows 95/NT)

- 116 7443 set pls outmode(I16 AxisNo, I16 pls outmode);
- I16 \_7443\_set\_pls\_iptmode(I16 AxisNo, I16 pls\_iptmode, I16 pls\_logic);
- 116 7443 set feedback src(I16 AxisNo, I16 Src);

#### Visual Basic (Windows 95/NT)

- B\_7443\_set\_pls\_outmode (ByVal AxisNo As Integer, ByVal pls\_outmode As Integer) As Integer
- B\_7443\_set\_pls\_iptmode (ByVal AxisNo As Integer, ByVal pls\_iptmode As Integer, ByVal pls\_logic As Integer) As Integer
- B\_7443\_set\_feedback\_src (ByVal AxisNo As Integer, ByVal Src As Integer) As Integer

### @ Argument

AxisNo: axis number designated to configure pulse Input/Output. pls outmode: setting of command pulse output mode Value Meaning 0 OUT/DIR OUT Falling edge. DIR+ is high level 1 OUT/DIR OUT Rising edge, DIR+ is high level 2 OUT/DIR OUT Falling edge, DIR+ is low level 3 OUT/DIR OUT Rising edge, DIR+ is low level CW/CCW Falling edge CW/CCW Rising edge pls\_iptmode: setting of encoder feedback pulse input mode Value Meaning 0 1X A/B 1 2X A/B 2 4X A/B 3 CW/CCW pls\_logic: Logic of encoder feedback pulse pls\_logic=0, Normal low. pls logic=1. Normal high Src: Counter source Value Meaning 0 External Feedback

Command pulse

#### @ Return Code

ERR\_NoError

1

# 6.5 Velocity mode motion

# @ Name

- \_7443\_tv\_move Accelerate an axis to a constant velocity with trapezoidal profile
- \_7443\_sv\_move Accelerate an axis to a constant velocity with S-curve profile
- \_7443\_v\_change -Change speed on the fly
- \_7443\_sd\_stop -Decelerate to stop
- \_7443\_emg\_stop -Immediately stop
- \_7443\_fix\_speed\_range Define the speed range
- \_7443\_unfix\_speed\_range Release the speed range constrain
- 7443 get current speed Get current speed
- \_7443\_verify\_speed get speed profile's minimum and maximum acc/dec time

#### @ Description

### 7443 tv move:

This function is to accelerate an axis to the specified constant velocity with trapezoidal profile. The axis will continue to travel at a constant velocity until the velocity is changed or the axis is commanded to stop. The direction is determined by the sign of velocity parameter.

# 7443 sv move:

This function is to accelerate an axis to the specified constant velocity with S-curve profile. The axis will continue to travel at a constant velocity until the velocity is changed or the axis is commanded to stop. The direction is determined by the sign of velocity parameter.

# \_7443\_v\_changé:

This function changes the moving velocity with trapezoidal profile or S-curve profile. Before calling this function, it is necessary to define the speed range by \_7443\_fix\_speed\_range. \_7443\_v\_change is also applicable on pre-set motion. Note: The velocity profile is decided by original motion profile. When using in S-curve, please set the motion to be pure S-curve. There are some limitations for this function, please refer to section 4.6.1 before use it.

# \_7443\_sd\_stop:

This function is used to decelerate an axis to stop with trapezoidal profile or S-curve profile. This function is also useful when **preset move** (both trapezoidal and S-curve motion), **manual move** or **home return** function is performed. Note: The velocity profile is decided by original motion profile.

# \_7443\_emg\_stop:

This function is used to immediately stop an axis. This function is also useful when *preset move* (both trapezoidal and S-curve motion), *manual move* or *home return* function is performed.

# \_7443\_fix\_speed\_range

This function is used to define the speed range. It should be called

before starting motion that may contains velocity changing.

### \_7443\_unfix\_speed\_range

This function is used to Release the speed range constrain.

# \_7443\_get\_current\_speed

This function is used to read current pulse output rate of specified axis. It is applicable in any time and any operating mode.

### \_7443\_verify\_speed

Find a speed profile's minimum and maximum acc/time time.

#### @ Syntax

# C/C++ (DOS, Windows 95/NT)

- 116 7443 tv move(116 AxisNo. F64 StrVel. F64 MaxVel. F64 Tacc):
- I16 \_7443 sv \_move(I16 AxisNo, F64 StrVel, F64 MaxVel, F64 Tacc, F64 SVacc):
- I16 7443 v change(I16 AxisNo, F64 NewVel, F64 Tacc);
- 116 7443 sd stop(I16 AxisNo,F64 Tdec);
- 116 7443 emg stop(I16 AxisNo);
- F64 7443 fix speed range(I16 AxisNo, F64 MaxVel);
- 116 7443 unfix speed range(I16 AxisNo):
- I16 7443 get current speed(I16 AxisNo, F64 \*speed);
- F64\_7443\_verify\_speed(F64 StrVel,F64 MaxVel,F64 \*minAccT,F64 \*maxAccT, F64 MaxSpeed);

### Visual Basic (Windows 95/NT)

- B\_7443\_tv\_move (ByVal AxisNo As Integer, ByVal StrVel As Double, ByVal MaxVel As Double, ByVal Tacc As Double) As Integer
- B\_7443\_sv\_move (ByVal AxisNo As Integer, ByVal StrVel As Double, ByVal MaxVel As Double, ByVal Tacc As Double, ByVal SVacc As Double) As Integer
- B\_7443\_v\_change (ByVal AxisNo As Integer, ByVal NewVel As Double, ByVal TimeSecond As Double) As Integer
- B\_7443\_sd\_stop (ByVal AxisNo As Integer, ByVal Tdec As Double) As Integer
- B 7443 emg stop (ByVal AxisNo As Integer) As Integer
- B\_7443\_fix\_speed\_range (ByVal AxisNo As Integer, ByVal MaxVel As Double) As Integer
- B 7443 unfix speed range (ByVal AxisNo As Integer) As Integer
- B\_7443\_get\_current\_speed (ByVal AxisNo As Integer, Speed As Double)
  As Integer
- B\_7443\_verify\_speed (ByVal StrVel As Double, ByVal MaxVel As Double, minAccT As Double, maxAccT As Double, ByVal MaxSpeed As Double) As Double

### @ Argument

AxisNo: axis number designated to move or stop.

StrVel: starting velocity in unit of pulse per second

MaxVel: maximum velocity in unit of pulse per second

Tacc: specified acceleration time in unit of second

**SVacc**: specified velocity interval in which S-curve acceleration is

performed.

Note: SVacc = 0, for pure S-curve

**NewVel**: New velocity in unit of pulse per second **Tdec**: specified deceleration time in unit of second

\*Speed: Variable to save current speed.

(speed range: 0~6553500)

minAccT: Minimum acceleration time maxAcct: Maximum acceleration time MaxSpeed: The speed set by Fix Speed

### @ Return Code

ERR NoError

ERR SpeedError

ERR SpeedChangeError

ERR SlowDownPointError

ERR\_AxisAlreadyStop

# 6.6 Single Axis Position Mode

# @ Name

- 7443 start tr move Begin a relative trapezoidal profile move
- \_7443\_start\_ta\_move Begin an absolute trapezoidal profile move
- \_7443\_start\_sr\_move Begin a relative S-curve profile move
- \_7443\_start\_sa\_move Begin an absolute S-curve profile move
- \_7443\_set\_move\_ratio -Set the ratio of command pulse and feedback pulse.
- \_7443\_p\_change Change position on the fly
- 7443 set pcs logic -Set the logic of PCS (Position Change Signal) pin
- 7443 set sd pin -Set SD/PCS pin
- 7443 suppress vibration Set vibration suppressing timing
- \_7443\_set\_idle\_pulse Set suppress vibration idle pulse counts

### @ Description

**General:** The moving direction is determined by the sign of **Pos** or **Dist** parameter. If the moving distance is too short to reach the specified velocity, the controller will automatically lower the MaxVel ,and the Tacc, Tdec, SVacc, SVdec, will also become shorter while the dV/dt(acceleration / deceleration) and d(dV/dt)/dt (jerk) keep unchanged.

### \_7443\_start\_tr\_move:

This function causes the axis to accelerate from a starting velocity, slew at constant velocity, and decelerate to stop at the relative distance with trapezoidal profile. The acceleration and deceleration time is specified independently. It won't let the program wait for motion completion but immediately return control to the program.

### 7443 start ta move:

This function causes the axis to accelerate from a starting velocity, slew at constant velocity, and decelerate to stop at the specified absolute position with trapezoidal profile. The acceleration and deceleration time is specified independently. It won't let the program wait for motion completion but immediately return control to the program.

### 7443 start sr move:

This function causes the axis to accelerate from a starting velocity, slew at constant velocity, and decelerate to stop at the relative distance with S-curve profile. The acceleration and deceleration time is specified independently. It won't let the program wait for motion completion but immediately return control to the program.

### 7443 start sa move:

This function causes the axis to accelerate from a starting velocity, slew at constant velocity, and decelerate to stop at the specified absolute position with S-curve profile. The acceleration and deceleration time is specified independently. It won't let the program wait for motion completion but immediately return control to the program.

### 7443\_set\_move\_ratio:

This function configures scale factors for the specified axis. Usually, the axes only need scale factors if their mechanical resolutions are different. For example, if the resolution of feedback sensors is two times resolution of command pulse, then ratio = 2.

### \_7443\_p\_change

This function is used to change target position on the fly. There are some limitations for this function. Please refer to section 4.6.2 before use it

# \_7443\_set\_pcs\_logic:

This function is used to set the logic of Position Change Signal (pcs). The PCS share the same pin with SD signal. Only when the SD/PCS pin was set to PCS by \_7443\_set\_sd\_pin, this \_7443\_set\_pcs\_logic function becomes effective.

### \_7443\_set\_sd\_pin:

This function is used to set the operating mode of SD pin. The SD pin may be used either as Slow-Down signal input or as Position Change Signal (PCS) input. Please refer to section 4.3.1

### 7443 backlash comp:

Whenever direction change is occurred, The PPCI7443 outputs backlash corrective pulses before sending commands. This function is used set the compensation pulse numbers.

### \_7443\_suppress\_vibration

This function is used to suppress vibration of mechanical system by outputting single pulse for negative direction and then single pulse for positive direction right after completion of command movement.

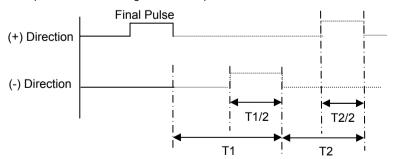

# \_7443\_set\_idle\_pulse:

The idling pulse to control the vibration of the machine is set up. Acceleration is made to start after number pulse idling is outputted at a start speed when a movement starts.

#### Attention:

Set up 2 - 7 in the setup value when you use this function.

Set up 0 or 1 when you don't use it.

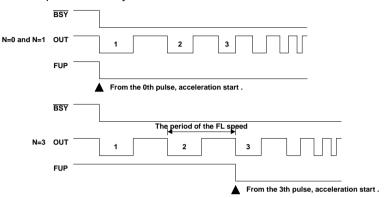

### @ Syntax

#### C/C++ (DOS. Windows 95/NT)

- I16 \_7443\_start\_tr\_move(I16 AxisNo, F64 Dist, F64 StrVel, F64 MaxVel, F64 Tacc.F64 Tdec):
- I16 \_7443\_start\_ta\_move(I16 AxisNo, F64 Pos, F64 StrVel, F64 MaxVel, F64 Tacc, F64 Tdec);
- I16 \_7443\_start\_sr\_move(I16 AxisNo, F64 Dist, F64 StrVel, F64 MaxVel, F64 Tacc, F64 Tdec, F64 SVacc, F64 SVdec);
- I16 \_7443\_start\_sa\_move(I16 AxisNo, F64 Pos, F64 StrVel, F64 MaxVel, F64 Tacc, F64 Tdec, F64 SVacc, F64 SVdec);
- I16 \_7443\_set\_move\_ratio(I16 AxisNo, F64 move\_ratio);
- I16 7443 p change(I16 AxisNo, F64 NewPos);
- 116 7443 set pcs logic(I16 AxisNo, I16 pcs logic);
- 116 \_7443\_set\_sd\_pin(I16 AxisNo, I16 Type);
- I16 \_7443\_backlash\_comp(I16 AxisNo, I16 BCompPulse);
- I16 7443 suppress vibration(I16 AxisNo, U16 T1, U16 T2);
- 116 7443 set idle pulse(I16 AxisNo, I16 idl pulse);

#### Visual Basic (Windows 95/NT)

- B\_7443\_start\_tr\_move (ByVal AxisNo As Integer, ByVal Dist As Double, ByVal StrVel As Double, ByVal MaxVel As Double, ByVal Tacc As Double, ByVal Tdec As Double) As Integer
- B\_7443\_start\_ta\_move (ByVal AxisNo As Integer, ByVal Pos As Double, ByVal StrVel As Double, ByVal MaxVel As Double, ByVal Tacc As Double, ByVal Tdec As Double) As Integer
- B\_7443\_start\_sr\_move (ByVal AxisNo As Integer, ByVal Dist As Double, ByVal StrVel As Double, ByVal MaxVel As Double, ByVal Tacc As Double, ByVal Tdec As Double, ByVal SVacc As Double, ByVal SVdec As Double) As Integer
- B\_7443\_start\_sa\_move (ByVal AxisNo As Integer, ByVal Pos As Double, ByVal StrVel As Double, ByVal MaxVel As Double, ByVal Tacc As Double, ByVal Tdec As Double, ByVal SVacc As Double, ByVal SVdec As Double) As Integer
- B\_7443\_set\_move\_ratio (ByVal AxisNo As Integer, ByVal move\_ratio As Double) As Integer
- B\_7443\_p\_change (ByVal AxisNo As Integer, ByVal NewPos As Double)
  As Integer
- B\_7443\_set\_pcs\_logic (ByVal AxisNo As Integer, ByVal pcs\_logic As Integer) As Integer
- B\_7443\_set\_sd\_pin (ByVal AxisNo As Integer, ByVal Type As Integer) As Integer
- B\_7443\_backlash\_comp (ByVal AxisNo As Integer, ByVal BCompPulse As Integer, ByVal ForwardTime As Integer) As Integer
- B\_7443\_suppress\_vibration (ByVal AxisNo As Integer, ByVal ReserveTime As Integer, ByVal ForwardTime As Integer) As Integer
- B\_7443\_set\_idle\_pulse(ByVal AxisNo As Integer, ByVal idl\_pulse As Integer);

# @ Argument

**AxisNo**: axis number designated to move or change position.

**Dist**: specified relative distance to move **Pos**: specified absolute position to move

**StrVel**: starting velocity of a velocity profile in unit of pulse per second **MaxVel**: maximum velocity of a velocity profile in unit of pulse per second

Tacc: specified acceleration time in unit of second Tdec: specified deceleration time in unit of second

**SVacc**: specified velocity interval in which S-curve acceleration is

performed.

Note: SVacc = 0, for pure S-curve

**SVdec**: specified velocity interval in which S-curve deceleration is

performed.

Note: SVdec = 0, for pure S-curve

Move\_ratio: ratio of (feedback resolution)/(command resolution), should

not be 0

NewPos: specified new absolute position to move

pcs\_logic: Specify he pcs logic.

Value = 0: low active, Value = 1: high active

Type: define the SD pin usage

Value = 0 : SD pin as SD signal Value = 1: SD pin as PCS signal

BcompPulse: Specified number of corrective pulses

T1: Specified Reverse Time T2: Specified Forward Time Idl\_pulse: Idl\_pulse=0~7

# @ Return Code

ERR NoError

ERR SpeedError

ERR PChangeSlowDownPointError

ERR MoveRatioError

# 6.7 Linear Interpolated Motion

### @ Name

- \_7443\_start\_tr\_move\_xy Begin a relative 2-axis linear interpolation for X & Y, with trapezoidal profile,
- \_7443\_start\_ta\_move\_xy Begin a absolute 2-axis linear interpolation for X & Y, with trapezoidal profile,
- \_7443\_start\_sr\_move\_xy Begin a relative 2-axis linear interpolation for X & Y, with S-curve profile,
- \_7443\_start\_sa\_move\_xy Begin a absolute 2-axis linear interpolation for X & Y, with S-curve profile,
- \_7443\_start\_tr\_move\_zu Begin a relative 2-axis linear interpolation for Z & U, with trapezoidal profile,
- \_7443\_start\_ta\_move\_zu Begin a absolute 2-axis linear interpolation for Z & U, with trapezoidal profile,
- \_7443\_start\_sr\_move\_zu Begin a relative 2-axis linear interpolation for Z & U, with S-curve profile,
- \_7443\_start\_sa\_move\_zu Begin a absolute 2-axis linear interpolation for Z & U, with S-curve profile.
- \_7443\_start\_tr\_line2 Begin a relative 2-axis linear interpolation for any 2 axes, with trapezoidal profile,
- \_7443\_start\_sr\_line2 Begin a relative 2-axis linear interpolation for any 2 axes,, with S-curve profile
- \_7443\_start\_ta\_line2 Begin a absolute 2-axis linear interpolation for any 2 axes,, with trapezoidal profile
- \_7443\_start\_sa\_line2 Begin a absolute 2-axis linear interpolation for any 2 axes,, with S-curve profile,
- \_7443\_start\_tr\_line3 Begin a relative 3-axis linear interpolation with trapezoidal profile.
- \_7443\_start\_sr\_line3 Begin a relative 3-axis linear interpolation with S-curve profile
- \_7443\_start\_ta\_line3 Begin a absolute 3-axis linear interpolation with trapezoidal profile
- \_7443\_start\_sa\_line3 Begin a absolute 3-axis linear interpolation with S-curve profile,
- \_7443\_start\_tr\_line4 Begin a relative 4-axis linear interpolation with trapezoidal profile,
- \_7443\_start\_sr\_line4 Begin a relative 4-axis linear interpolation with S-curve profile
- \_7443\_start\_ta\_line4 Begin a absolute 4-axis linear interpolation with trapezoidal profile
- \_7443\_start\_sa\_line4 Begin a absolute 4-axis linear interpolation with S-curve profile.
- \_7443\_set\_line\_move\_mode Set continuous line interpolation mode
- \_7443\_set\_axis\_option Choose the interpolation speed mode

### @ Description

| Functions              | No. of interpolating axes | Speed<br>Profile | Relative/A<br>bsolute | Target<br>Axes |
|------------------------|---------------------------|------------------|-----------------------|----------------|
| _7443_start_tr_move_xy | 2                         | Trapezoidal      | R                     | Axis 0 & 1     |
| _7443_start_ta_move_xy | 2                         | Trapezoidal      | Α                     | Axis 0 & 1     |
| 7443_start_sr_move_xy  | 2                         | S-curve          | R                     | Axis 0 & 1     |
| _7443_start_sa_move_xy | 2                         | S-curve          | Α                     | Axis 0 & 1     |
| _7443_start_tr_move_zu | 2                         | Trapezoidal      | R                     | Axis 2 & 3     |
| 7443_start_ta_move_zu  | 2                         | Trapezoidal      | Α                     | Axis 2 & 3     |
| 7443_start_sr_move_zu  | 2                         | S-curve          | R                     | Axis 2 & 3     |
| _7443_start_sa_move_zu | 2                         | S-curve          | Α                     | Axis 2 & 3     |
| _7443_start_tr_line2   | 2                         | Trapezoidal      | R                     | Any 2 of 4     |
| 7443_start_ta_ line2   | 2                         | Trapezoidal      | Α                     | Any 2 of 4     |
| _7443_start_sr_ line2  | 2                         | S-curve          | R                     | Any 2 of 4     |
| 7443_start_sa_ line2   | 2                         | S-curve          | Α                     | Any 2 of 4     |
| 7443_start_tr_ line3   | 3                         | Trapezoidal      | R                     | Any 3 of 4     |
| _7443_start_ta_ line3  | 3                         | Trapezoidal      | Α                     | Any 3 of 4     |
| _7443_start_sr_ line3  | 3                         | S-curve          | R                     | Any 3 of 4     |
| 7443_start_sa_ line3   | 3                         | S-curve          | Α                     | Any 3 of 4     |
| _7443_start_tr_ line4  | 4                         | Trapezoidal      | R                     | Any 4 of 4     |
| 7443_start_ta_ line4   | 4                         | Trapezoidal      | Α                     | Any 4 of 4     |
| 7443_start_sr_ line4   | 4                         | S-curve          | R                     | Any 4 of 4     |
| _7443_start_sa_ line4  | 4                         | S-curve          | Α                     | Any 4 of 4     |

# \_7443\_set\_line\_move\_tmode:

There is continuous interpolation mode in the line interpolation of 4 axes from 2 axes. An interpolation movement is continued until a position of a stop is not a distance but a stop command is written when this mode is set up in the continuance. It becomes the continuous interpolation mode when the mode parameter of the \_7443\_set\_line\_mode() command is set up in "1".It becomes the positioning interpolation mode when "0" is set up.

### @ Syntax

#### C/C++ (DOS, Windows 95/NT)

- I16 \_7443\_start\_tr\_move\_xy(I16 CardNo, F64 DistX, F64 DistY, F64 StrVel, F64 MaxVel, F64 Tacc, F64 Tdec);
- I16 \_7443\_start\_ta\_move\_xy(I16 CardNo, F64 PosX, F64 PosY, F64 StrVel, F64 MaxVel, F64 Tacc, F64 Tdec);
- I16 \_7443\_start\_sr\_move\_xy(I16 CardNo, F64 DistX, F64 DistY, F64 StrVel, F64 MaxVel, F64 Tacc, F64 Tdec, F64 SVacc, F64 SVdec);
- I16 \_7443\_start\_sa\_move\_xy(I16 CardNo, F64 PosX, F64 PosY, F64 StrVel, F64 MaxVel, F64 Tacc, F64 Tdec, F64 SVacc, F64 SVdec);

- I16 \_7443\_start\_tr\_move\_zu(I16 CardNo, F64 DistX, F64 DistY, F64 StrVel, F64 MaxVel, F64 Tacc, F64 Tdec);
- I16 \_7443\_start\_ta\_move\_zu(I16 CardNo, F64 PosX, F64 PosY, F64 StrVel, F64 MaxVel, F64 Tacc, F64 Tdec);
- I16 \_7443\_start\_sr\_move\_zu(I16 CardNo, F64 DistX, F64 DistY, F64 StrVel, F64 MaxVel, F64 Tacc, F64 Tdec, F64 SVacc, F64 SVdec);
- I16 \_7443\_start\_sa\_move\_zu(I16 CardNo, F64 PosX, F64 PosY, F64 StrVel, F64 MaxVel, F64 Tacc, F64 Tdec, F64 SVacc, F64 SVdec);
- I16 \_7443\_start\_tr\_line2(I16 CardNo, I16 \*AxisArray, F64 DistX, F64 DistY, F64 StrVel, F64 MaxVel, F64 Tacc, F64 Tdec);
- I16 \_7443\_start\_ta\_line2(I16 CardNo, I16 \*AxisArray, F64 PosX, F64 PosY, F64 StrVel, F64 MaxVel, F64 Tacc, F64 Tdec);
- I16 \_7443\_start\_sr\_line2(I16 CardNo, I16 \*AxisArray, F64 DistX, F64 DistY, F64 StrVel, F64 MaxVel, F64 Tacc, F64 Tdec, F64 SVacc, F64 SVdec);
- I16 \_7443\_start\_sa\_line2(I16 CardNo, I16 \*AxisArray, F64 PosX, F64 PosY, F64 StrVel, F64 MaxVel, F64 Tacc, F64 Tdec, F64 SVacc, F64 SVdec);
- I16 \_7443\_start\_tr\_line3(I16 CardNo, I16 \*AxisArray, F64 DistX, F64 DistY, F64 DistZ, F64 StrVel, F64 MaxVel, F64 Tacc, F64 Tdec);
- I16 \_7443\_start\_ta\_line3(I16 CardNo, I16 \*AxisArray, F64 PosX, F64 PosY, F64 PosX, F64 StrVel, F64 MaxVel, F64 Tacc, F64 Tdec);
- I16 \_7443\_start\_sr\_line3(I16 CardNo, I16 \*AxisArray, F64 DistX, F64 DistY, F64 DistZ, F64 StrVel, F64 MaxVel, F64 Tacc, F64 Tdec, F64 SVacc, F64 SVdec);
- I16 \_7443\_start\_sa\_line3(I16 CardNo, I16 \*AxisArray, F64 PosX, F64 PosY, F64 PosZ, F64 StrVel, F64 MaxVel, F64 Tacc, F64 Tdec, F64 SVacc, F64 SVdec);
- 116 \_7443\_start\_tr\_line4(I16 CardNo, F64 DistX, F64 DistY, F64 DistZ, F64 DistU, F64 StrVel, F64 MaxVel, F64 Tacc, F64 Tdec);
- 116 \_7443\_start\_ta\_line4(I16 CardNo, F64 PosX, F64 PosY, F64 PosZ, F64 PosU, F64 StrVel, F64 MaxVel, F64 Tacc, F64 Tdec);
- I16 \_7443\_start\_sr\_line4(I16 CardNo, F64 DistX, F64 DistY, F64 DistZ, F64 DistU, F64 StrVel, F64 MaxVel, F64 Tacc, F64 Tdec, F64 SVacc, F64 SVdec);
- I16 \_7443\_start\_sa\_line4(I16 CardNo, F64 PosX, F64 PosY, F64 PosZ, F64 PosU, F64 StrVel, F64 MaxVel, F64 Tacc, F64 Tdec, F64 SVacc, F64 SVdec);
- I16 \_7443\_set\_line\_move\_mode(I16 AxisNo, I16 Mode);
- 116 \_7443\_set\_axis\_option(I16 AxisNo, I16 option);

#### Visual Basic (Windows 95/NT)

- B\_7443\_start\_tr\_move\_xy (ByVal CardNo As Integer, ByVal Dist As Double, ByVal Dist As Double, ByVal StrVel As Double, ByVal MaxVel As Double, ByVal Tacc As Double, ByVal Tdec As Double) As Integer
- B\_7443\_start\_ta\_move\_xy (ByVal CardNo As Integer, ByVal Pos As Double, ByVal Pos As Double, ByVal StrVel As Double, ByVal MaxVel As Double, ByVal Tacc As Double, ByVal Tdec As Double) As Integer
- B\_7443\_start\_sr\_move\_xy (ByVal CardNo As Integer, ByVal Dist As
  Double, ByVal Dist As Double, ByVal StrVel As Double, ByVal
  MaxVel As Double, ByVal Tacc As Double, ByVal Tdec As Double,
  ByVal SVacc As Double, ByVal SVdec As Double) As Integer

- B\_7443\_start\_sa\_move\_xy (ByVal CardNo As Integer, ByVal Pos As
  Double, ByVal Pos As Double, ByVal StrVel As Double, ByVal
  MaxVel As Double, ByVal Tacc As Double, ByVal Tdec As Double,
  ByVal SVacc As Double, ByVal SVdec As Double) As Integer
- B\_7443\_start\_tr\_move\_zu (ByVal CardNo As Integer, ByVal Dist As Double, ByVal Dist As Double, ByVal StrVel As Double, ByVal MaxVel As Double, ByVal Tacc As Double, ByVal Tdec As Double) As Integer
- B\_7443\_start\_ta\_move\_zu (ByVal CardNo As Integer, ByVal Pos As Double, ByVal Pos As Double, ByVal StrVel As Double, ByVal MaxVel As Double, ByVal Tacc As Double, ByVal Tdec As Double) As Integer
- B\_7443\_start\_sr\_move\_zu (ByVal CardNo As Integer, ByVal Dist As Double, ByVal Dist As Double, ByVal StrVel As Double, ByVal MaxVel As Double, ByVal Tacc As Double, ByVal Tdec As Double, ByVal SVacc As Double, ByVal SVdec As Double) As Integer
- B\_7443\_start\_sa\_move\_zu (ByVal CardNo As Integer, ByVal Pos As Double, ByVal Pos As Double, ByVal StrVel As Double, ByVal MaxVel As Double, ByVal Tacc As Double, ByVal Tdec As Double, ByVal SVacc As Double, ByVal SVdec As Double) As Integer
- B\_7443\_start\_tr\_line2 (ByVal CardNo As Integer, AxisArray As Integer, ByVal DistX As Double, ByVal DistY As Double, ByVal StrVel As Double, ByVal MaxVel As Double, ByVal Tacc As Double, ByVal Tdec As Double) As Integer
- B\_7443\_start\_ta\_line2 (ByVal CardNo As Integer, AxisArray As Integer, ByVal PosX As Double, ByVal PosY As Double, ByVal StrVel As Double, ByVal MaxVel As Double, ByVal Tacc As Double, ByVal Tdec As Double) As Integer
- B\_7443\_start\_sr\_line2 (ByVal CardNo As Integer, AxisArray As Integer, ByVal DistX As Double, ByVal DistY As Double, ByVal StrVel As Double, ByVal MaxVel As Double, ByVal Tacc As Double, ByVal Tdec As Double, ByVal SVacc As Double, ByVal SVdec As Double) As Integer
- B\_7443\_start\_sa\_line2 (ByVal CardNo As Integer, AxisArray As Integer, ByVal PosX As Double, ByVal PosY As Double, ByVal StrVel As Double, ByVal MaxVel As Double, ByVal Tacc As Double, ByVal Tdec As Double, ByVal SVacc As Double, ByVal SVdec As Double) As Integer
- B\_7443\_start\_t\_line3 (ByVal CardNo As Integer, AxisArray As Integer, ByVal DistX As Double, ByVal DistY As Double, ByVal DistZ As Double, ByVal StrVel As Double, ByVal MaxVel As Double, ByVal Tacc As Double, ByVal Tdec As Double) As Integer
- B\_7443\_start\_ta\_line3 (ByVal CardNo As Integer, AxisArray As Integer, ByVal PosX As Double, ByVal PosY As Double, ByVal PosZ As Double, ByVal StrVel As Double, ByVal MaxVel As Double, ByVal Tacc As Double, ByVal Tdec As Double) As Integer
- B\_7443\_start\_sr\_line3 (ByVal CardNo As Integer, AxisArray As Integer, ByVal DistX As Double, ByVal DistY As Double, ByVal DistZ As Double, ByVal StrVel As Double, ByVal MaxVel As Double, ByVal Tacc As Double, ByVal Tdec As Double, ByVal SVacc As Double, ByVal SVdec As Double) As Integer

- B\_7443\_start\_sa\_line3 (ByVal CardNo As Integer, AxisArray As Integer, ByVal PosX As Double, ByVal PosY As Double, ByVal PosZ As Double, ByVal StrVel As Double, ByVal MaxVel As Double, ByVal Tacc As Double, ByVal Tdec As Double, ByVal SVacc As Double, ByVal SVdec As Double) As Integer
- B\_7443\_start\_tr\_line4 (ByVal CardNo As Integer, ByVal DistX As Double, ByVal DistY As Double, ByVal DistZ As Double, ByVal DistU As Double, ByVal StrVel As Double, ByVal MaxVel As Double, ByVal Tacc As Double, ByVal Tdec As Double) As Integer
- B\_7443\_start\_ta\_line4 (ByVal CardNo As Integer, ByVal PosX As Double, ByVal PosY As Double, ByVal PosZ As Double, ByVal PosU As Double, ByVal StrVel As Double, ByVal MaxVel As Double, ByVal Tacc As Double, ByVal Tdec As Double) As Integer
- B\_7443\_start\_sr\_line4 (ByVal CardNo As Integer, ByVal DistX As Double, ByVal DistY As Double, ByVal DistZ As Double, ByVal DistU As Double, ByVal StrVel As Double, ByVal MaxVel As Double, ByVal Tacc As Double, ByVal Tdec As Double, ByVal SVacc As Double, ByVal SVdec As Double) As Integer
- B\_7443\_start\_sa\_line4 (ByVal CardNo As Integer, ByVal PosX As Double, ByVal PosY As Double, ByVal PosZ As Double, ByVal PosU As Double, ByVal StrVel As Double, ByVal MaxVel As Double, ByVal Tacc As Double, ByVal Tdec As Double, ByVal SVacc As Double, ByVal SVdec As Double) As Integer
- B\_7443\_set\_line\_move\_mode (ByVal AxisNo As Integer, ByVal Mode As Integer) As Integer
- B\_7443\_set\_axis\_option (ByVal AxisNo As Integer, ByVal option1 As Integer) As Integer

# @ Argument

CardNo: Card number designated to perform linear interpolation

DistX: specified relative distance of axis 0 to move DistY: specified relative distance of axis 1 to move DistZ: specified relative distance of axis 2 to move DistU: specified relative distance of axis 3 to move PosX: specified absolute position of axis 0 to move PosY: specified absolute position of axis 1 to move PosZ: specified absolute position of axis 2 to move PosU: specified absolute position of axis 3 to move PosU: specified absolute position of axis 3 to move

**StrVel**: starting velocity of a velocity profile in unit of pulse per second **MaxVel**: starting velocity of a velocity profile in unit of pulse per second

**Tacc**: specified acceleration time in unit of second **Tdec**: specified deceleration time in unit of second

**SVacc**: specified velocity interval in which S-curve acceleration is

performed.

Note: SVacc = 0, for pure S-curve

**SVdec**: specified velocity interval in which S-curve deceleration is

performed.

Note: SVdec = 0, for pure S-curve **AxisArray**: Array of axis number to perform interpolation.

Example: Int AxisArray[2] = {0,2}; // axis 0 & 2

Int AxisArray[3] = {0.1.3}: // axis 0.1.3

Note: AxisArray[n] must be smaller than AxisArray[m], if n<m.

Mode: InterPoration mode

Mode = 0 : positioning line interpolation mode
Mode = 1 : Continuous line interpolation mode

Option1: 0=default line move mode

1=Composite speed constant mode

### @ Return Code

ERR\_NoError ERR\_SpeedError ERR AxisArrayErrot

# 6.8 Circular Interpolation Motion

## @ Name

\_7443\_start\_r\_arc\_xy - Begin a relative circular interpolation for X & Y \_7443\_start\_a\_arc\_xy - Begin a absolute circular interpolation for X & Y \_7443\_start\_r\_arc\_zu - Begin a relative circular interpolation for Z & U \_7443\_start\_a\_arc\_zu - Begin a absolute circular interpolation for Z & U \_7443\_start\_r\_arc2 - Begin a relative circular interpolation for any 2 axes \_7443\_start\_a\_arc2 - Begin a absolute circular interpolation for any 2 axes

\_7443\_start\_tr\_arc\_xyu - Begin a Trapezoidal relative circular interpolation \_7443\_start\_ta\_arc\_xyu - Begin a Trapezoidal absolute circular interpolation \_7443\_start\_sr\_arc\_xyu - Begin a S-curve relative circular interpolation \_7443\_start\_sa\_arc\_xyu - Begin a S-curve absolute circular interpolation \_7443\_start\_tr\_arc\_yzu - Begin a Trapezoidal relative circular interpolation \_7443\_start\_ta\_arc\_yzu - Begin a Trapezoidal absolute circular interpolation \_7443\_start\_sa\_arc\_yzu - Begin a S-curve relative circular interpolation \_7443\_start\_sa\_arc\_yzu - Begin a Trapezoidal absolute circular interpolation

\_7443\_start\_tr\_arc2 - Begin a Trapezoidal relative circular interpolation \_7443\_start\_ta\_arc2 - Begin a S-curve relative circular interpolation \_7443\_start\_sr\_arc2- Begin a S-curve relative circular interpolation \_7443\_start\_sa\_arc2- Begin a S-curve absolute circular interpolation \_7443\_start\_tr\_arc\_xy - Begin a Trapezoidal relative circular interpolation \_7443\_start\_ta\_arc\_xy - Begin a Trapezoidal absolute circular interpolation \_7443\_start\_tr\_arc\_zu - Begin a Trapezoidal relative circular interpolation \_7443\_start\_ta\_arc\_zu - Begin a Trapezoidal absolute circular interpolation \_7443\_start\_sr\_arc\_xy - Begin a S-curve relative circular interpolation \_7443\_start\_sa\_arc\_xy - Begin a S-curve absolute circular interpolation \_7443\_start\_sa\_arc\_zu - Begin a S-curve relative circular interpolation \_7443\_start\_sa\_arc\_zu - Begin a S-curve absolute circular interpolation \_7443\_start\_sa\_arc\_zu - Begin a S-curve absolute circular interpolation

#### @ Description

| Function               | Relative/<br>Absolute | Speed Profile | Target Axes | Hardware version bit 12 |
|------------------------|-----------------------|---------------|-------------|-------------------------|
| _7443_start_r_arc_xy   | R                     | Flat          | Axis 0 & 1  | 0 or 1                  |
| _7443_start_a_arc_xy   | Α                     | Flat          | Axis 0 & 1  | 0 or 1                  |
| _7443_start_r_arc_zu   | R                     | Flat          | Axis 2 & 3  | 0 or 1                  |
| _7443_start_a_arc_zu   | Α                     | Flat          | Axis 2 & 3  | 0 or 1                  |
| _7443_start_r_arc2     | R                     | Flat          | Any 2 of 4  | 0 or 1                  |
| _7443_start_a_arc2     | Α                     | Flat          | Any 2 of 4  | 0 or 1                  |
| _7443_start_tr_arc_xyu | R                     | Trapezoidal   | Axis 0 & 1  | 0 or 1                  |
| _7443_start_ta_arc_xyu | Α                     | Trapezoidal   | Axis 0 & 1  | 0 or 1                  |
| _7443_start_sr_arc_xyu | R                     | S-curve       | Axis 1 & 2  | 0 or 1                  |
| _7443_start_sa_arc_xyu | Α                     | S-curve       | Axis 1 & 2  | 0 or 1                  |
| _7443_start_tr_arc_xy  | R                     | Trapezoidal   | Axis 0 & 1  | 1                       |
| _7443_start_ta_arc_xy  | Α                     | Trapezoidal   | Axis 0 & 1  | 1                       |

| _7443_start_sr_arc_xy | R | S-curve     | Axis 0 & 1 | 1 |
|-----------------------|---|-------------|------------|---|
| _7443_start_sa_arc_xy | Α | S-curve     | Axis 0 & 1 | 1 |
| _7443_start_tr_arc_zu | R | Trapezoidal | Axis 2 & 3 | 1 |
| _7443_start_ta_arc_zu | Α | Trapezoidal | Axis 2 & 3 | 1 |
| _7443_start_sr_arc_zu | R | S-curve     | Axis 2 & 3 | 1 |
| _7443_start_sa_arc_zu | Α | S-curve     | Axis 2 & 3 | 1 |
| _7443_start_tr_arc2   | R | Trapezoidal | Any 2 of 4 | 1 |
| _7443_start_ta_arc2   | Α | Trapezoidal | Any 2 of 4 | 1 |
| _7443_start_sr_arc2   | R | S-curve     | Any 2 of 4 | 1 |
| _7443_start_sa_arc2   | Α | S-curve     | Any 2 of 4 | 1 |

#### @ Syntax

## C/C++ (DOS, Windows 95/NT)

- I16 \_7443\_start\_r\_arc\_xy(I16 CardNo, F64 OffsetCx, F64 OffsetCy, F64 OffsetEx, F64 OffsetEy, I16 DIR, F64 MaxVel);
- I16 \_7443\_start\_a\_arc\_xy(I16 CardNo, F64 Cx, F64 Cy, F64 Ex, F64 Ey, I16 DIR, F64 MaxVel);
- I16 \_7443\_start\_r\_arc\_zu(I16 CardNo, F64 OffsetCx, F64 OffsetCy, F64 OffsetEx, F64 OffsetEy, I16 DIR, F64 MaxVel);
- I16 \_7443\_start\_a\_arc\_zu(I16 CardNo, F64 Cx, F64 Cy, F64 Ex, F64 Ey, I16 DIR, F64 MaxVel);
- I16 \_7443\_start\_r\_arc2(I16 CardNo, I16 \*AxisArray, F64 OffsetCx, F64 OffsetCy, F64 OffsetEx, F64 OffsetEy, I16 DIR, F64 MaxVel);
- I16 \_7443\_start\_a\_arc2(I16 CardNo, I16 \*AxisArray, F64 Cx, F64 Cy, F64 Ex, F64 Ey, I16 DIR, F64 MaxVel);
- I16 \_7443\_start\_tr\_arc\_xyu(I16 CardNo, F64 OffsetCx, F64 OffsetCy, F64 OffsetEx, F64 OffsetEy, I16 DIR, F64 StrVel, F64 MaxVel, F64 Tacc):
- I16 \_7443\_start\_ta\_arc\_xyu(I16 CardNo, F64 Cx, F64 Cy, F64 Ex, F64 Ey, I16 DIR, F64 StrVel, F64 MaxVel, F64 Tacc);
- I16 \_7443\_start\_sr\_arc\_xyu(I16 CardNo, F64 OffsetCx, F64 OffsetCy, F64 OffsetEx, F64 OffsetEy, I16 DIR, F64 StrVel, F64 MaxVel, F64 Tacc, F64 SVacc);
- I16 \_7443\_start\_sa\_arc\_xyu(I16 CardNo, F64 Cx, F64 Cy, F64 Ex, F64 Ey, I16 DIR, F64 StrVel, F64 MaxVel, F64 Tacc, F64 SVacc);
- I16 \_7443\_start\_tr\_arc\_yzu(I16 CardNo, F64 OffsetCx, F64 OffsetCy, F64 OffsetEx, F64 OffsetEy, I16 DIR, F64 StrVel, F64 MaxVel, F64 Tacc):
- I16 \_7443\_start\_ta\_arc\_yzu(I16 CardNo, F64 Cx, F64 Cy, F64 Ex, F64 Ey, I16 DIR, F64 StrVel, F64 MaxVel, F64 Tacc);
- I16 \_7443\_start\_sr\_arc\_yzu(I16 CardNo, F64 OffsetCx, F64 OffsetCy, F64 OffsetEy, I16 DIR, F64 StrVel, F64 MaxVel, F64 Tacc, F64 SVacc);
- I16 \_7443\_start\_sa\_arc\_yzu(I16 CardNo, F64 Cx, F64 Cy, F64 Ex, F64 Ey, I16 DIR, F64 StrVel, F64 MaxVel, F64 Tacc, F64 SVacc);

- I16 \_7443\_start\_tr\_arc2(I16 CardNo, I16 \*AxisArray, F64 OffsetCx, F64 OffsetCy, F64 OffsetEx, F64 OffsetEy, I16 DIR, F64 StrVel, F64 MaxVel, F64 Tacc, F64 Tdec);
- I16 \_7443\_start\_ta\_arc2(I16 CardNo, I16 \*AxisArray, F64 Cx, F64 Cy, F64 Ex, F64 Ey, I16 DIR, F64 StrVel, F64 MaxVel, F64 Tacc, F64 Tdec);
- I16 \_7443\_start\_sr\_arc2(I16 CardNo, I16 \*AxisArray, F64 OffsetCx, F64 OffsetCy, F64 OffsetEx, F64 OffsetEy, I16 DIR, F64 StrVel, F64 MaxVel. F64 Tacc. F64 Tdec. F64 SVacc. F64 SVdec):
- I16 \_7443\_start\_sa\_arc2(I16 CardNo, I16 \*AxisArray, F64 Cx, F64 Cy, F64 Ex, F64 Ey, I16 DIR, F64 StrVel, F64 MaxVel, F64 Tacc, F64 Tdec, F64 SVacc, F64 SVdec);
- I16 \_7443\_start\_tr\_arc\_xy(I16 CardNo, F64 OffsetCx, F64 OffsetCy, F64 OffsetEx, F64 OffsetEy, I16 DIR, F64 StrVel, F64 MaxVel, F64 Tacc, F64 Tdec);
- I16 \_7443\_start\_ta\_arc\_xy(I16 CardNo, F64 Cx, F64 Cy, F64 Ex, F64 Ey, I16 DIR, F64 StrVel,F64 MaxVel,F64 Tacc,F64 Tdec);
- I16 \_7443\_start\_tr\_arc\_zu(I16 CardNo, F64 OffsetCx, F64 OffsetCy, F64 OffsetEx, F64 OffsetEy, I16 DIR, F64 StrVel, F64 MaxVel, F64 Tacc. F64 Tdec):
- I16 \_7443\_start\_ta\_arc\_zu(I16 CardNo, F64 Cx, F64 Cy, F64 Ex, F64 Ey, I16 DIR, F64 StrVel,F64 MaxVel,F64 Tacc,F64 Tdec);
- I16 \_7443\_start\_sr\_arc\_xy(I16 CardNo, F64 OffsetCx, F64 OffsetCy, F64 OffsetEx, F64 OffsetEy, I16 DIR, F64 StrVel, F64 MaxVel, F64 Tacc, F64 Tdec, F64 SVacc, F64 SVdec);
- I16 \_7443\_start\_sa\_arc\_xy(I16 CardNo, F64 Cx, F64 Cy, F64 Ex, F64 Ey, I16 DIR, F64 StrVel, F64 MaxVel, F64 Tacc, F64 Tdec, F64 SVacc, F64 SVdec);
- I16 \_7443\_start\_sr\_arc\_zu(I16 CardNo, F64 OffsetCx, F64 OffsetCy, F64 OffsetEx, F64 OffsetEy, I16 DIR, F64 StrVel, F64 MaxVel, F64 Tacc, F64 Tdec, F64 SVacc, F64 SVdec);
- I16 \_7443\_start\_sa\_arc\_zu(I16 CardNo, F64 Cx, F64 Cy, F64 Ex, F64 Ey, I16 DIR, F64 StrVel, F64 MaxVel, F64 Tacc, F64 Tdec, F64 SVacc, F64 SVdec);

## Visual Basic (Windows 95/NT)

- B\_7443\_start\_a\_arc\_xy (ByVal CardNo As Integer, ByVal Cx As Double, ByVal Cy As Double, ByVal Ex As Double, ByVal Ey As Double, ByVal DIR As Integer, ByVal MaxVel As Double) As Integer
- B\_7443\_start\_r\_arc\_xy (ByVal CardNo As Integer, ByVal OffsetCx As Double, ByVal OffsetCy As Double, ByVal OffsetEx As Double, ByVal OffsetEy As Double, ByVal DIR As Integer, ByVal MaxVel As Double) As Integer
- B\_7443\_start\_a\_arc\_zu (ByVal CardNo As Integer, ByVal Cx As Double, ByVal Cy As Double, ByVal Ex As Double, ByVal Ey As Double, ByVal DIR As Integer, ByVal MaxVel As Double) As Integer
- B\_7443\_start\_r\_arc\_zu (ByVal CardNo As Integer, ByVal OffsetCx As Double, ByVal OffsetCy As Double, ByVal OffsetEx As Double, ByVal OffsetEy As Double, ByVal DIR As Integer, ByVal MaxVel As Double) As Integer

- B\_7443\_start\_a\_arc2 (ByVal CardNo As Integer, AxisArray As Integer, ByVal Cx As Double, ByVal Cy As Double, ByVal Ex As Double, ByVal Ey As Double, ByVal DIR As Integer, ByVal MaxVel As Double) As Integer
- B\_7443\_start\_r\_arc2 (ByVal CardNo As Integer, AxisArray As Integer, ByVal OffsetCx As Double, ByVal OffsetCy As Double, ByVal OffsetEx As Double, ByVal OffsetEy As Double, ByVal DIR As Integer, ByVal MaxVel As Double) As Integer
- B\_7443\_start\_tr\_arc\_xyu (ByVal CardNo As Integer, ByVal OffsetCx As Double, ByVal OffsetCy As Double, ByVal OffsetEx As Double, ByVal OffsetEy As Double, ByVal DIR As Integer, ByVal StrVel As Double, ByVal MaxVel As Double, ByVal Tacc As Double) As Integer
- B\_7443\_start\_ta\_arc\_xyu (ByVal CardNo As Integer, ByVal Cx As Double, ByVal Cy As Double, ByVal Ex As Double, ByVal Ey As Double, ByVal DIR As Integer, ByVal StrVel As Double, ByVal MaxVel As Double, ByVal Tacc As Double) As Integer
- B\_7443\_start\_sr\_arc\_xyu (ByVal CardNo As Integer, ByVal OffsetCx As Double, ByVal OffsetCy As Double, ByVal OffsetEx As Double, ByVal OffsetEy As Double, ByVal DIR As Integer, ByVal StrVel As Double, ByVal MaxVel As Double, ByVal Tacc As Double) As Integer
- B\_7443\_start\_sa\_arc\_xyu (ByVal CardNo As Integer, ByVal Cx As Double, ByVal Cy As Double, ByVal Ex As Double, ByVal Ey As Double, ByVal DIR As Integer, ByVal StrVel As Double, ByVal MaxVel As Double, ByVal Tacc As Double, ByVal SVacc As Double) As Integer
- B\_7443\_start\_tr\_arc\_yzu (ByVal CardNo As Integer, ByVal OffsetCx As Double, ByVal OffsetCy As Double, ByVal OffsetEx As Double, ByVal OffsetEy As Double, ByVal DIR As Integer, ByVal StrVel As Double, ByVal MaxVel As Double, ByVal Tacc As Double) As Integer
- B\_7443\_start\_ta\_arc\_yzu (ByVal CardNo As Integer, ByVal Cx As Double, ByVal Cy As Double, ByVal Ex As Double, ByVal Ey As Double, ByVal DIR As Integer, ByVal StrVel As Double, ByVal MaxVel As Double, ByVal Tacc As Double) As Integer
- B\_7443\_start\_sr\_arc\_yzu (ByVal CardNo As Integer, ByVal OffsetCx As Double, ByVal OffsetCy As Double, ByVal OffsetEx As Double,
- ByVal OffsetEy As Double, ByVal DIR As Integer, ByVal StrVel As Double, ByVal MaxVel As Double, ByVal Tacc As Double) As Integer
- B\_7443\_start\_sa\_arc\_yzu (ByVal CardNo As Integer, ByVal Cx As Double, ByVal Cy As Double, ByVal Ex As Double, ByVal Ey As Double, ByVal DIR As Integer, ByVal StrVel As Double, ByVal MaxVel As Double, ByVal Tacc As Double, ByVal SVacc As Double) As Integer
- B\_7443\_start\_tr\_arc2 (ByVal CardNo As Integer, AxisArray As Double, ByVal OffsetCx As Double, ByVal OffsetCy As Double, ByVal OffsetEx As Double, ByVal OffsetEy As Double, ByVal DIR As Integer, ByVal StrVel As Double, ByVal MaxVel As Double, ByVal Tacc As Double, ByVal Tdec As Double) As Integer

- B\_7443\_start\_ta\_arc2 (ByVal CardNo As Integer, AxisArray As Double, ByVal Cx As Double, ByVal Cy As Double, ByVal Ex As Double, ByVal Ey As Double, ByVal DIR As Integer, ByVal StrVel As Double, ByVal MaxVel As Double, ByVal Tacc As Double, ByVal Tdec As Double) As Integer
- B\_7443\_start\_sr\_arc2 (ByVal CardNo As Integer, AxisArray As Double, ByVal OffsetCx As Double, ByVal OffsetCy As Double, ByVal OffsetEx As Double, ByVal OffsetEy As Double, ByVal DIR As Integer, ByVal StrVel As Double, ByVal MaxVel As Double, ByVal Tacc As Double, ByVal Tdec As Double, ByVal SVacc As Double, ByVal SVdec As Double) As Integer
- B\_7443\_start\_sa\_arc2 (ByVal CardNo As Integer, AxisArray As Double, ByVal Cx As Double, ByVal Cy As Double, ByVal Ex As Double, ByVal Ey As Double, ByVal DIR As Integer, ByVal StrVel As Double, ByVal MaxVel As Double, ByVal Tacc As Double, ByVal Tdec As Double, ByVal SVacc As Double, ByVal SVdec As Double) As Integer
- B\_7443\_start\_tr\_arc\_xy (ByVal CardNo As Integer, ByVal OffsetCx As Double, ByVal OffsetCy As Double, ByVal OffsetEx As Double, ByVal OffsetEy As Double, ByVal DIR As Integer, ByVal StrVel As Double, ByVal MaxVel As Double, ByVal Tacc As Double, ByVal Tdec As Double) As Integer
- B\_7443\_start\_ta\_arc\_xy (ByVal CardNo As Integer, ByVal Cx As Double, ByVal Cy As Double, ByVal Ex As Double, ByVal Ey As Double, ByVal DIR As Integer, ByVal StrVel As Double, ByVal MaxVel As Double, ByVal Tacc As Double, ByVal Tdec As Double) As Integer
- B\_7443\_start\_tr\_arc\_zu (ByVal CardNo As Integer, ByVal OffsetCx As Double, ByVal OffsetCy As Double, ByVal OffsetEx As Double, ByVal OffsetEy As Double, ByVal DIR As Integer, ByVal StrVel As Double, ByVal MaxVel As Double, ByVal Tacc As Double, ByVal Tdec As Double) As Integer
- B\_7443\_start\_ta\_arc\_zu (ByVal CardNo As Integer, ByVal Cx As Double, ByVal Cy As Double, ByVal Ex As Double, ByVal Ey As Double, ByVal DIR As Integer, ByVal StrVel As Double, ByVal MaxVel As Double, ByVal Tacc As Double, ByVal Tdec As Double) As Integer
- B\_7443\_start\_sr\_arc\_xy (ByVal CardNo As Integer, ByVal OffsetCx As Double, ByVal OffsetCy As Double, ByVal OffsetEy As Double, ByVal OffsetEy As Double, ByVal OffsetEy As Double, ByVal DIR As Integer, ByVal StrVel As Double, ByVal MaxVel As Double, ByVal Tacc As Double, ByVal Tdec As Double, ByVal SVacc As Double, ByVal SVdec As Double) As Integer
- B\_7443\_start\_sa\_arc\_xy (ByVal CardNo As Integer, ByVal Cx As Double, ByVal Cy As Double, ByVal Ex As Double, ByVal Ey As Double, ByVal DIR As Integer, ByVal StrVel As Double, ByVal MaxVel As Double, ByVal Tacc As Double, ByVal Tdec As Double, ByVal SVacc As Double, ByVal SVdec As Double) As Integer
- B\_7443\_start\_sr\_arc\_zu (ByVal CardNo As Integer, ByVal OffsetCx As Double, ByVal OffsetCy As Double, ByVal OffsetEx As Double, ByVal OffsetEy As Double, ByVal DIR As Integer, ByVal StrVel As Double, ByVal MaxVel As Double, ByVal Tacc As Double, ByVal Tdec As Double, ByVal SVacc As Double, ByVal SVdec As Double) As Integer

B\_7443\_start\_sa\_arc\_zu (ByVal CardNo As Integer, ByVal Cx As Double, ByVal Cy As Double, ByVal Ex As Double, ByVal Ey As Double, ByVal DIR As Integer, ByVal StrVel As Double, ByVal MaxVel As Double, ByVal Tacc As Double, ByVal Tdec As Double, ByVal SVacc As Double, ByVal SVdec As Double) As Integer

## @ Argument

CardNo: Card number designated to perform linear interpolation

OffsetCx: X-axis offset to center
OffsetCy: Y-axis offset to center
OffsetEx: X-axis offset to end of arc
OffsetEv: Y-axis offset to end of arc

Cx: specified X-axis absolute position of center Cy: specified Y-axis absolute position of center Ex: specified X-axis absolute position end of arc Ey: specified Y-axis absolute position end of arc DIR: Specified direction of arc, CW:0, CCW:1

StrVel: starting velocity of a velocity profile in unit of pulse per second

MaxVel: Tangential velocity in unit of pulse per second Tacc: specified acceleration time in unit of second Tdec: specified deceleration time in unit of second

**SVacc**: specified velocity interval in which S-curve acceleration is

performed.

Note: SVacc = 0, for pure S-curve

**SVdec**: specified velocity interval in which S-curve deceleration is

performed.

Note: SVdec = 0, for pure S-curve

AxisArray: Array of axis number to perform interpolation.

Example: Int AxisArray[2] = {0,2}; // axis 0 & 2

Int AxisArray[2] = {1,3}: // axis 1 & 3

Note: AxisArray[0] must be smaller than AxisArray[1]

## @ Return Code

ERR\_NoError ERR\_SpeedError ERR\_AxisArrayErrot

## 6.9 Home Return Mode

#### @ Name

- 7443 set home config Set the configuration for home return.
- 7443 home move Perform a home return move.
- \_7443\_escape\_home Escape Home Function
- \_7443\_home\_search -Auto-Search Home Switch (Without ORGOffset)
- 7443 auto home search –Auto-Search Home Switch (With ORGOffset)

## @ Description

#### 7443 set home config:

Configure the home return mode, origin & index signal(EZ) logic, EZ count and ERC output options for home\_move() function. Refer to Section 4.1.8 for the setting of home mode control.

## 7443 home move:

This function will cause the axis to perform a home return move according to the setting of \_7443\_set\_home\_config() function. The direction of moving is determined by the sign of velocity parameter(svel, mvel). Since the stopping condition of this function is determined by <code>home\_mode</code> setting, user should take care to select the initial moving direction. Or user should take care to handle the condition when limit switch is touched or other conditions that is possible causing the axis to stop. Executing <code>v\_stop()</code> function during <code>home\_move()</code> can also cause the axis to stop.

## \_7443\_escape\_home:

After homing, use this function to leave home switch

## \_7443\_home\_search:

Auto-Search Home Switch.

#### @ Syntax

#### C/C++ (DOS, Windows 95/NT)

- I16 \_7443\_set\_home\_config(I16 AxisNo, I16 home\_mode, I16 org\_logic, I16 ez\_logic, I16 ez\_count, I16 erc\_out):
- 116 \_7443\_home\_move(I16 AxisNo, F64 StrVel, F64 MaxVel, F64 Tacc);
- 116 7443 escape home(116 AxisNo, F64 SrVel, F64 MaxVel, F64 Tacc);
- 116 7443 home search(116 AxisNo, F64 StrVel, F64 MaxVel, F64 Tacc):
- 116\_7443\_auto\_home\_search(I16 AxisNo, F64 StrVel, F64 MaxVel, F64 Tacc, F64 ORGOffset);

#### Visual Basic (Windows 95/NT)

- B\_7443\_set\_home\_config (ByVal AxisNo As Integer, ByVal home\_mode As Integer, ByVal org\_logic As Integer, ByVal ez\_logic As Integer, ByVal ez\_count As Integer, ByVal erc\_out As Integer
- B\_7443\_home\_move (ByVal AxisNo As Integer, ByVal StrVel As Double, ByVal MaxVel As Double, ByVal Tacc As Double) As Integer
- B\_7443\_escape\_home(ByVal AxisNo As Integer, ByVal SrVel As Double, ByVal MaxVel As Double, ByVal Tacc As Double) As Integer
- B\_7443\_nome\_search(ByVal AxisNo As Integer, ByVal StrVel As Double, ByVal MaxVel As Double, ByVal Tacc As Double)As Integer

B\_7443\_auto\_home\_search(ByVal AxisNo As Integer, ByVal StrVel As Double, ByVal MaxVel As Double, ByVal Tacc As Double, ByVal ORGOffset As Double)As Integer

## @ Argument

AxisNo: axis number designated to configure and perform home returning

home\_mode: stopping modes for home return, 0~12

(Please refer to section 4.1.8)

org\_logic: Action logic configuration for ORG signal

org\_logic=0, active low;

org\_logic=1, active high

**EZ\_logic**: Action logic configuration for EZ signal

EZ\_logic=0, active low;

EZ\_logic=1, active high. ez count: 0~15 (Please refer to section 4.1.8)

erc out: Set ERC output options.

erc out =0, no erc out;

erc out =1. erc out when homing finish

**StrVel**: starting velocity of a velocity profile in unit of pulse per second **MaxVel**: starting velocity of a velocity profile in unit of pulse per second

Tacc: specified acceleration time in unit of second

**ORGOffset**: The escape pulse amounts when home search touching the

ORG singal

## @ Return Code

ERR NoError

## 6.10 Manual Pulser Motion

#### @ Name

- 7443 set pulser iptmode set the input signal modes of pulser
- \_7443\_pulser\_vmove manual pulser v\_move
- \_7443\_pulser\_pmove manual pulser p\_moce
- 7443 pulser home move manual pulser home move
- \_7443\_pulser\_r\_line2 -Pulser mode for 2-axis linear interpolation
- \_7443\_pulser\_r\_arc2 -Pulser mode for 2-axis arc interpolation

#### @ Description

## \_7443\_set\_pulser\_iptmode:

This function is used to configure the input mode of manual pulser.

## \_7443\_pulser\_vmove:

As this command is written, the axis begins to move the axis according to manual pulser input. The axis will output one pulse when receive one pulse from pulser, until the **sd\_stop** or **emg\_stop** command is written.

## \_7443\_pulser\_pmove:

As this command is written, the axis begins to move the axis according to manual pulser input. The axis will output one pulse when receive one pulse from pulser, until the **sd\_stop** or **emg\_stop** command is written or the output pulse number reach dist.

## 7443 pulser home move:

As this command is written, the axis begins to move the axis according to manual pulser input. The axis will output one pulse when receive one pulse from pulser, until the **sd\_stop** or **emg\_stop** command is written or the home move finish.

## \_7443\_set\_pulser\_ratio:

Set manual pulser ratio for actual output pulse rate. The formula for pulser output rate is

Output Pulse Speed=(PA\_PB Speed) \* 4 \* (PMG+1)\*PDV/2048

The PDV=0~10 Divide Factor

The PMG=0~4 Multi Factor

## \_7443\_set\_pulser\_ratio:

Pulser mode for 2-axis linear interpolation (relative mode only).

#### 7443 pulser r arc2:

Pulser mode for 2-axis arc interpolation (relative mode only)

#### @ Syntax

#### C/C++ (DOS. Windows 95/NT)

- 116 7443 set pulser iptmode(I16 AxisNo,I16 InputMode, I16 Inverse);
- 116 7443 pulser vmove(I16 AxisNo, F64 SpeedLimit);
- 116 7443 pulser pmove(I16 AxisNo, F64 Dist, F64 SpeedLimit);
- I16 \_7443\_pulser\_home\_move(I16 AxisNo, I16 HomeType, F64 SpeedLimit):
- 116 7443 set pulser ratio(I16 AxisNo,I16 PDV, I16 PMG);
- I16 \_7443\_pulser\_r\_line2(I16 CardNo,I16 \*AxisArray, F64 DistX, F64 DistY, F64 SpeedLimit);
- I16 \_7443\_pulser\_r\_arc2(I16 CardNo, I16 \*AxisArray, F64 OffsetCx, F64 OffsetCy, F64 OffsetEx, F64 OffsetEy, I16 DIR, F64 MaxVel);

## Visual Basic (Windows 95/NT)

- B\_7443\_set\_pulser\_iptmode (ByVal AxisNo As Integer, ByVal InputMode As Integer, ByVal Inverse As Integer) As Integer
- B\_7443\_pulser\_vmove (ByVal AxisNo As Integer, ByVal SpeedLimit As Double) As Integer
- B\_7443\_pulser\_pmove (ByVal AxisNo As Integer, ByVal Dist As Double, ByVal SpeedLimit As Double) As Integer
- B\_7443\_pulser\_home\_move (ByVal AxisNo As Integer, ByVal HomeType As Integer, ByVal SpeedLimit As Double) As Integer
- B\_7443\_set\_pulser\_ratio(ByVal AxisNo As Integer, ByVal PDV As Integer, ByVal PMG As Integer) As Integer
- B\_7443\_pulser\_r\_line2(ByVal CardNo As Integer, AxisArray As Integer, ByVal DistX As Double, ByVal DistY As Double, ByVal SpeedLimit As Double) As Integer
- B\_7443\_pulser\_r\_arc2(ByVal CardNo As Integer, AxisArray As Integer, ByVal OffsetCx As Double, ByVal OffsetCy As Double, ByVal OffsetEx As Double, ByVal OffsetEy As Double, ByVal DIR As Integer, ByVal MaxVel As Double) As Integer

#### @ Argument

AxisNo: axis number designated to start manual move

InputMode: setting of manual pulser input mode from PA and PB pins

ipt\_mode=0, 1X AB phase type pulse input. ipt\_mode=1, 2X AB phase type pulse input. ipt\_mode=2, 4X AB phase type pulse input. ipt\_mode=3, CW/CCW type pulse input.

**Inverse**: Reverse the moving direction from pulse direction

Inverse =0, no inverse

Inverse =1, Reverse moving direction

**SpeedLimit**: The maximum speed in pulser move.

For example, if SpeedLimit is set to be 100 pps, then the axis can move at fastest 100 pps, even the input pulser

signal rate is more then 100 pps.

**Dist**: specified relative distance to move **HomeType**: specified home move type

HomeType =0, Command Origin.(that means axis stops

when command counter becomes '0')

HomeType =1, ORG pin.

PDV. PMG: Divide and Multi Factor.

PDV=0~10 Divide Factor PMG=0~4 Multi Factor

The Output Pulse Speed=(PA PB Speed) \* 4 \* (PMG+1)\*PDV/2048

**DistX**: specified relative distance of axis 0 to move **DistY**: specified relative distance of axis 1 to move

OffsetCx: X-axis offset to center OffsetCy: Y-axis offset to center OffsetEx: X-axis offset to end of arc OffsetEy: Y-axis offset to end of arc

DIR: Specified direction of arc. CW:0. CCW:1

**SpeedLimit**: Maximum tangential velocity in unit of pulse per second **MaxVel**: Maximum tangential velocity in unit of pulse per second

#### @ Return Code

ERR NoError

ERR\_PulserHomeTypeError

## 6.11 Motion Status

@ Name

7443 motion done - Return the motion status

@ Description

\_7443\_motion\_done:

Return the motion status of PPCI7443.

@ Syntax

C/C++ (DOS, Windows 95/NT)

I16 \_7443\_motion\_done(I16 AxisNo);

Visual Basic (Windows 95/NT)

B 7443 motion done (ByVal AxisNo As Integer) As Integer

@ Argument

AxisNo: axis number designated to start manual move

#### @ Return Value

- 0 Stop
- 1 Reserved
- 2 Reserved
- 3 Reserved
- 4 Wait other axis
- 5 Wait ERC finished
- 6 Wait DIR Change
- 7 Backlash compensating
- 8 Wait PA/PB
- 9 In home special speed motion
- 10 In start velocity motion
- 11 In acceleration
- 12 In Max velocity motion
- 13 In deceleration
- 14 Wait INP
- 15 Other axis us still moving

## 6.12 Motion Interface I/O

#### @ Name

- 7443 set alm Set alarm logic and operating mode
- \_7443\_set\_el Set EL logic and operating mode
- \_7443\_set\_inp- Set Inp logic and operating mode
- \_7443\_set\_erc- Set ERC logic and timing
- \_7443\_set\_servo Set state of general purpose output pin
- \_7443\_set\_sd Set SD logic and operating mode

#### @ Description

## \_7443\_set\_alm\_logic:

Set the active logic of **ALARM** signal input from servo driver. Two reacting modes are available when **ALARM** signal is active.

#### 7443 set el:

Set the reacting modes of **EL** signal.

#### 7443 set inp logic:

Set the active logic of **In-Position** signal input from servo driver. Users can select whether they want to enable this function. Default state is disabled.

## \_7443\_set\_erc:

You can set the logic and on time of ERC by this function.

#### 7443 set servo:

You can set the ON-OFF state of SVON signal by this function. The default value is 1(OFF), which means the SVON is open to GND.

## \_7443\_set\_sd\_logic:

Set the active logic, latch control and operating mode of **SD** signal input from mechanical system. Users can select whether they want to enable this function. Default state is disabled.

## @ Syntax

## C/C++ (DOS, Windows 95/NT)

- 116 \_7443\_set\_alm(I16 AxisNo, I16 alm\_logic, I16 alm\_mode);
- 116 7443 set el(116 AxisNo, 116 el mode);
- 116 7443 set inp(116 AxisNo, 116 inp enable, 116 inp logic);
- I16 \_7443\_set\_erc(I16 AxisNo, I16 erc\_logic, I16 erc\_on\_time);
- 116 7443 set servo(I16 AxisNo, I16 on off);
- I16 \_7443\_set\_sd(I16 AxisNo, I16 enable, I16 sd\_logic, I16 sd\_latch, I16 sd\_mode);

## Visual Basic (Windows 95/NT)

- B\_7443\_set\_alm (ByVal AxisNo As Integer, ByVal alm\_logic As Integer, ByVal alm\_mode As Integer) As Integer
- B\_7443\_set\_el (ByVal AxisNo As Integer, ByVal el\_mode As Integer) As Integer
- B\_7443\_set\_inp (ByVal AxisNo As Integer, ByVal inp\_enable As Integer, ByVal inp\_logic As Integer) As Integer
- B\_7443\_set\_erc (ByVal AxisNo As Integer, ByVal erc\_logic As Integer, ByVal erc on time As Integer) As Integer
- B\_7443\_set\_servo (ByVal AxisNo As Integer, ByVal On\_Off As Integer) As Integer

B\_7443\_set\_sd (ByVal AxisNo As Integer, ByVal enable As Integer, ByVal sd\_logic As Integer, ByVal sd\_latch As Integer, ByVal sd\_mode As Integer) As Integer

#### @ Argument

AxisNo: axis number designated to configure alm\_logic: setting of active logic for ALARM signal alm\_logic=0, active LOW. alm\_logic=1. active HIGH.

alm mode: reacting modes when receiving ALARM signal.

alm\_mode=0, motor immediately stops(Default) alm mode=1, motor decelerates then stops.

el\_mode: reacting modes when receiving EL signal.

el\_mode=0, motor immediately stops.(Default)

el mode=1, motor decelerates then stops.

inp\_enable: INP function enable/disable

inp\_enable=0, Disabled (Default)

inp\_enable=1, Enabled

inp\_logic: setting of active logic for INP signal

inp\_logic=0, active LOW.

inp\_logic=1, active HIGH.

erc\_logic: setting of active logic for ERC signal

erc\_logic=0, active LOW.

erc\_logic=1, active HIGH.

erc\_on\_time: Setting of time length of ERC active

 erc\_on\_time=0
 12us

 erc\_on\_time=1
 102us

 erc\_on\_time=2
 409us

 erc\_on\_time=3
 1.6ms

 erc\_on\_time=4
 13ms

 erc\_on\_time=5
 52ms

 erc on time=6
 104ms

on\_off: ON-OFF state of SVON signal on\_off = 0 , ON

on\_off = 1, OFF enable: Enable/disable the SD signal.

enable=0, Disabled (Default)

enable=1. Enabled

**sd\_logic:** setting of active logic for SD signal

sd\_logic=0, active LOW.

sd\_logic=1, active HIGH.

sd\_latch: setting of latch control for SD signal sd\_latch=0, do not latch.

sd\_latch=1, latch.

**sd\_mode:** setting the reacting mode of SD signal sd mode=0, slow down only

sd mode=1, slow down then stop

## @ Return Code

ERR NoError

# 6.13 Motion I/O Monitoring

## @ Name

7443 get io status -Get all the motion I/O status of PPCI7443

## @ Description

## \_7443 get\_io\_status:

Get all the I/O status for each axis. The definition for each bit is as following:

| Bit | Name     | Description              |
|-----|----------|--------------------------|
| 0   | RDY      | RDY pin input            |
| 1   | ALM      | Alarm Signal             |
| 2   | +EL      | Positive Limit Switch    |
| 3   | -EL      | Negative Limit Switch    |
| 4   | ORG      | Origin Switch            |
| 5   | DIR      | DIR output               |
| 6   | Reserved |                          |
| 7   | PCS      | PCS signal input         |
| 8   | ERC      | ERC pin output           |
| 9   | EZ       | Index signal             |
| 10  | Reserved | _                        |
| 11  | Latch    | Latch signal input       |
| 12  | SD       | Slow Down signal input   |
| 13  | INP      | In-Position signal input |
| 14  | SVON     | Servo-ON output status   |

## @ Syntax

**C/C++ (DOS, Windows 95/98/NT)** 

I16 \_7443\_get\_io\_status(I16 AxisNo, U16 \*io\_sts);

## Visual Basic (Windows 95/NT)

B\_7443\_get\_io\_status (ByVal AxisNo As Integer, io\_sts As Integer) As Integer

## @ Argument

AxisNo: axis number for I/O control and monitoring

\*io\_status: I/O status word. Where "1' is ON and "0" is OFF. ON/OFF state is read based on the corresponding set logic.

#### @ Return Code

**ERR NoError** 

## 6.14 Interrupt Control

```
@ Name
7443 int control - Enable/Disable INT service
_7443_set_int_factor - Set INT factor
7443 int enable – Enable event (For Window only)
_7443_int_disable - Disable event (For Window only)
7443 get int status - Get INT Status (For Window only)
7443 link interrupt – Set link to interrupt call back function (For Window only)
7443 get int type – Get INT type (For DOS only)
_7443_enter_isr - Enter interrupt service routine (For DOS only)
7443 leave isr - Leave interrupt service routine (For DOS only)
7443 get event int – Get event status (For DOS only)
_7443_get_error_int – Get error status (For DOS only)
_7443_get_irg_status - Get IRQ status (For DOS only)
7443 not my irg – Not My IRQ (For DOS only)
_7443_isr0~9, a, b - Interrupt service routine (For DOS only)
_7443_set_axis_stop_int - enable axis stop int
7443 mask axis_stop_int - mask axis stop int
```

#### @ Description

\_7443\_int\_control:

This function is used to enable interrupt generating to host PC.

#### \_7443\_set\_int\_factor:

This function allows users to select factors to initiate the event int. The error can never be masked once the interrupt service is turn on by 7443 int control().

The int status of PPCI7443 is composed of two independent parts: error int status and event int status. The event int status recodes the motion and comparator event under **normal operation**, and this kind ٥f INT status can be masked \_7443\_set\_int\_factor(). The error int status is for abnormal stop of PPCI7443, for example: EL, ALM ...etc. This kind of INT cannot be masked. The following is the definition of these two int status. By setting the relative bit as 1. PPCI7443 can generate INT signal to host PC.

| Bit   | Description                     |
|-------|---------------------------------|
| 0     | Normal Stop                     |
| 1     | Next command continued          |
| 2     | Command pre-register 2 is empty |
| 3     | (Reserved)                      |
| 4     | Acceleration Start              |
| 5     | Acceleration End                |
| 6     | Deceleration Start              |
| 7     | Deceleration End                |
| 8     | (Reserved)                      |
| 9     | (Reserved)                      |
| 10    | (Reserved)                      |
| 11    | General Comparator compared     |
| 12    | Compared triggered for axis 0,1 |
| 13    | (Reserved)                      |
| 14    | Latched for axis2,3             |
| 15    | ORG on                          |
| 16    | SD on                           |
| 17    | (Reserved)                      |
| 18    | (Reserved)                      |
| 19    | CSTA, Sync. Start on            |
| 20~31 | (Reserved)                      |

## \_7443\_int\_enable: (For Window only.)

This function is used to assign the window INT event.

## \_7443\_int\_disable: (For Window only.)

This function is used to disable the window INT event.

## \_7443\_get\_int\_status: (For Window only.)

This function allows user to identify what cause the interrupt signal. After user gets this value, the status register will be cleared to 0. The return value is two 32 bits unsigned integers. The first one is for error\_int\_status, which is not able to mask by \_7443\_set\_int\_factor(). The definition for bit of error int\_status is as following:

| error_int_status : can not be masked |                                       |  |
|--------------------------------------|---------------------------------------|--|
| Bit                                  | Interrupt Factor                      |  |
| 0                                    | +SL Stop                              |  |
| 1                                    | -SL Stop                              |  |
| 2                                    | (Reserved)                            |  |
| 3                                    | General Comparator Stop               |  |
| 4                                    | (Reserved)                            |  |
| 5                                    | +EL                                   |  |
| 6                                    | -EL                                   |  |
| 7                                    | ALM                                   |  |
| 8                                    | (Reserved)                            |  |
| 9                                    | (Reserved)                            |  |
| 10                                   | SD on then stop                       |  |
| 11                                   | (Reserved)                            |  |
| 12                                   | Interpolation Error and stop          |  |
| 13                                   | Other Axis stop on Interpolation      |  |
| 14                                   | Pulser input buffer overflow and stop |  |
| 15                                   | Interpolation counter overflow        |  |
| 16                                   | Encoder input signal error            |  |
| 17                                   | Pulser input signal error             |  |
| 18~31                                | (Reserved)                            |  |

The second is for event\_int\_status, which can be masked by \_7443\_set\_int\_factor(). The definition for bit of event\_int\_status is as following:

| event_int_status : can be masked by function call<br>_7443_int_factor() |                                            |
|-------------------------------------------------------------------------|--------------------------------------------|
| Bit                                                                     | Description                                |
| 0                                                                       | Normal Stop                                |
| 1                                                                       | Next command continued                     |
| 2                                                                       | Continuous pre-register is empty and allow |
|                                                                         | users to fill new command                  |
| 3                                                                       | (Reserved)                                 |
| 4                                                                       | Acceleration Start                         |
| 5                                                                       | Acceleration End                           |
| 6                                                                       | Deceleration Start                         |
| 7                                                                       | Deceleration End                           |
| 8                                                                       | (Reserved)                                 |
| 9                                                                       | (Reserved)                                 |
| 10                                                                      | Step-losing occur                          |
| 11                                                                      | General Comparator compared                |
| 12                                                                      | Compared triggered for axis 0,1            |
| 13                                                                      | (Reserved)                                 |
| 14                                                                      | Latched for axis2,3                        |

| 15    | ORG on               |
|-------|----------------------|
| 16    | SD on                |
| 17    | (Reserved)           |
| 18    | (Reserved)           |
| 19    | CSTA, Sync. Start on |
| 17~31 | (Reserved)           |

## \_7443\_link\_interrupt: (For Window only.)

This function is used to link interrupt call back function.

\_7443\_get\_int\_type: ( This function is for DOS only )

This function is used to detect which kind of INT occurred.

\_7443\_enter\_isr: (This function is for DOS only)

This function is used to inform system that process is now entering interrupt service routine.

\_7443\_leave\_isr: (This function is for DOS only)

This function is used to inform system that process is now leaving interrupt service routine.

\_7443\_get\_event\_int: (This function is for DOS only)

This function is used to get event int status.

\_7443\_get\_error\_int: (This function is for DOS only)

This function is used to get error int status.

\_7443\_get\_irq\_status: (This function is for DOS only)

This function allows user to confirm if the designated card generates the INT signal to host PC.

\_7443\_not\_my\_irq: ( This function is for DOS only )

This function must be called after knowing not the designated card generates the INT signal to host PC.

\_7443\_isr0, \_7443\_isr1, \_7443\_isr2, \_7443\_isr3, ..... \_7443\_isr9,

\_7443\_isra, \_7443\_isrb: ( Theses function is for DOS only )

Individual Interrupt service routine for card 0~11.

## 7443 set axis stop int

This function will enable an axis stop interrupt factor. Once it is enabled, the interrupt will happen no matter it is normal stop or error stop. This interrupt condition can be turned on or off accompanied every motion command by setting \_7443\_mask\_axis\_stop\_int(). This kind of interrupt condition is different from \_7443\_set\_int\_factor(). It can be controlled in each motion command, very useful in continuous motion when users need only final command has interrupt.

## \_7443\_mask\_axis\_stop\_int

This function will affect axis stop interrupt factor which is set by 7443 set axis stop int().

#### @ Syntax

```
C/C++ (DOS)
   116 7443 int control(U16 cardNo, U16 intFlag);
   116 7443 set int factor(I16 AxisNo, U32 int factor);
   116 7443 get int type(I16 AxisNo, U16 *int type);
   I16 7443 enter isr(I16 AxisNo);
   I16 7443 leave isr(I16 AxisNo);
   116 7443 get event int(I16 AxisNo, U32 *event int):
   116 7443 get error int(I16 AxisNo, U32 *error int);
   116 7443 get irg status(U16 cardNo, U16 *sts);
   116 7443 not my irg(116 CardNo);
   void interrupt _7443_isr0 (void);
   void interrupt 7443 isr1 (void);
   void interrupt 7443 isr2 (void);
   void interrupt _7443_isr3 (void);
   void interrupt _7443_isr4 (void);
   void interrupt 7443 isr5 (void);
   void interrupt 7443 isr6 (void):
   void interrupt 7443 isr7 (void);
   void interrupt 7443 isr8 (void);
   void interrupt 7443 isr9 (void);
   void interrupt _7443_isra (void);
   void interrupt 7443 isrb (void);
C/C++ (Windows 95/98/NT)
   116 7443 int control(U16 cardNo. U16 intFlag ):
   116 7443 set int factor(I16 AxisNo, U32 int factor);
   116 7443 int enable(116 CardNo, HANDLE *phEvent);
   I16 7443_int_disable(I16 CardNo);
   116 7443 get int status(I16 AxisNo, U32 *error int status, U32
           *event int status );
   116 7443 link interrupt(I16 CardNo, void ( stdcall *callbackAddr)(I16
           IntAxisNoInCard));
   116 7443 set axis stop int(I16 AxisNo, I16 axis stop int);
   116 7443 mask axis stop int(I16 AxisNo, I16 int disable);
Visual Basic (Windows 95/NT)
   B 7443 int control (ByVal CardNo As Integer, ByVal intFlag As Integer) As
           Integer
   B 7443 set int factor (ByVal AxisNo As Integer, ByVal int factor As Long)
           As Integer
   B 7443 int enable (ByVal CardNo As Integer, phEvent As Long) As
           Integer
   B 7443 int disable (ByVal CardNo As Integer) As Integer
   B_7443_get_int_status (ByVal AxisNo As Integer, error_int_status As Long,
           event int_status As Long) As Integer
   B 7443 link interrupt (ByVal CardNo As Integer, ByVal lpCallBackProc As
           Long) As Integer
   B_7443_mask_axis_stop_int (ByVal AxisNo As Integer, ByVal int_disable
           As Integer) As Integer
   B 7443 set axis stop int (ByVal AxisNo As Integer, ByVal axis stop int
           As Integer) As Integer
```

#### @ Argument

cardNo: card number 0,1,2,3...
AxisNo: axis number 0,1,2,3.4...

intFlag: int flag, 0 or 1 (0: Disable, 1:Enable)
int factor: interrupt factor, refer to previous table

\*int\_type: Interrupt type, (1: error int, 2: event int, 3: both happened)

\*event\_int: event\_int\_status, , refer to previous table \*error\_int: error\_int\_status, refer to previous table \*sts: (0: not this card's IRQ, 1: this card's IRQ)

\*phEvent: event handler (Windows)

\*error\_int\_status: refer to previous table
\*event int status: refer to previous table

revent\_int\_status: refer to previous table
int disable: (0:make axis stop interrupt active, 1:make axis stop interrupt

in-active)

axis\_stop\_int: (0: disable axis stop interrupt factor, 1: enable axis stop interrupt factor )

## @ Return Code

**ERR NoError** 

ERR EventNotEnableYet

ERR LinkIntError

ERR CardNoErrot

## 6.15 Position Control and Counters

## @ Name

- 7443 get position Get the value of feedback position counter
- 7443 set position Set the feedback position counter
- \_7443\_get\_command Get the value of command position counter
- \_7443\_set\_command Set the command position counter
- \_7443\_get\_error\_counter Get the value of position error counter
- 7443 get general counter Get the value of general counter
- 7443 set general counter Set the general counter
- \_7443\_get\_target\_pos Get the value of target position recorder
- \_7443\_reset\_target\_pos Reset target position recorder
- \_7443\_get\_rest\_command Get remaining pulse till end of motion
- 7443 check rdp Get the ramping down point data

## @ Description

## \_7443\_get\_position():

This function is used to read the value of feedback position counter. Note, this value has already been processed by move ratio. If move ratio is 0.5, than the value read will be twice as the counter value. The source of feedback counter is selectable by function \_7443\_set\_feedback\_src() to be external EA/EB or pulse output of PPCI7443.

## \_7443\_set\_position():

This function is used to change the feedback position counter to the specified value. Note, the value to be set will be processed by move ratio. If move ratio is 0.5, than the set value will be twice as given value.

## 7443 get command():

This function is used to read the value of command position counter. The source of command position counter is the pulse output of PPCI7443.

## 7443 set command():

This function is used to change the value of command position counter.

## 7443 get error counter():

This function is used to read the value of position error counter.

## 7443 reset\_error\_counter():

This function is used to clear position error counter.

## 7443 get general counter():

This function is used to read the value of general counter.

## 7443 set general counter():

This function is used to set the counting source of and change the value of general counter. (By default, the source is pulser input.)

## \_7443\_get\_target\_pos():

This function is used to read the value of target position recorder. The target position recorder is maintained by PPCI7443 software driver. It records the position to settle down for current running motion.

## \_7443\_reset\_target\_pos():

This function is used to set new value for target position recorder. It is necessary to call this function when home return completion or when new feedback counter value is set by function \_7443\_set\_position().

#### \_7443\_get\_rest\_command():

This function is used to read remaining pulse counts till end of current motion.

## \_7443\_check\_rdp():

This function is used to read the ramping down point data. The ramping down point is the position where deceleration starts. The data is stored as pulse count, and it cause the axis start to decelerate when remaining pulse count reach the data.

#### @ Syntax

## C/C++ (DOS, Windows 95/98/NT)

- I16 \_7443\_get\_position(I16 AxisNo, F64 \*pos);
- I16 \_7443\_set\_position(I16 AxisNo, F64 pos);
- I16 7443 get\_command(I16 AxisNo, I32 \*cmd);
- 116 7443 set command(I16 AxisNo, I32 cmd);
- I16 \_7443 \_get\_error\_counter(I16 AxisNo, I16 \*error\_counter);
- I16 7443 reset error counter(I16 AxisNo);
- 116 7443 get general counter(I16 AxisNo, F64 \*CntValue);
- I16 \_7443\_set\_general\_counter(I16 AxisNo,I16 CntSrc, F64 CntValue);
- I16 7443 get target pos(I16 AxisNo, F64 \*T pos);
- I16 \_7443\_reset\_target\_pos(I16 AxisNo, F64 T\_pos);
- I16 \_7443\_get\_rest\_command(I16 AxisNo, I32 \*rest\_command);
- I16 \_7443\_check\_rdp(I16 AxisNo, I32 \*rdp\_command);

#### Visual Basic (Windows 95/NT)

- B\_7443\_get\_position (ByVal AxisNo As Integer, Pos As Double) As Integer B\_7443\_set\_position (ByVal AxisNo As Integer, ByVal Pos As Double) As Integer
- B\_7443\_get\_command (ByVal AxisNo As Integer, cmd As Long) As Integer B\_7443\_set\_command (ByVal AxisNo As Integer, ByVal cmd As Long) As Integer
- B\_7443\_get\_error\_counter (ByVal AxisNo As Integer, error\_counter As Integer) As Integer
- B 7443 reset error counter (ByVal AxisNo As Integer) As Integer
- B\_7443\_get\_general\_counter (ByVal AxisNo As Integer, CntValue As Double) As Integer
- B\_7443\_set\_general\_counter (ByVal AxisNo As Integer, ByVal CntSrc As Integer, ByVal CntValue As Double) As Integer
- B\_7443\_get\_target\_pos (ByVal AxisNo As Integer, Pos As Double) As Integer
- B\_7443\_reset\_target\_pos (ByVal AxisNo As Integer, ByVal Pos As Double)
  As Integer
- B\_7443\_get\_rest\_command (ByVal AxisNo As Integer, rest\_command As Long) As Integer
- B\_7443\_check\_rdp (ByVal AxisNo As Integer, rdp\_command As Long) As Integer

## @ Argument

AxisNo: Axis number

Pos, \*Pos: Feedback position counter value,

range: -134217728~134217727

cmd, \*cmd: Command position counter value,

range: -134217728~134217727

error\_counter, \*error\_counter: Position error counter value,

range: -32768~32767

**T\_pos**, \***T\_pos**: Target position recorder value,

T range: -134217728~134217727

CntValue, \* CntValue: General counter value, range: -134217728~134217727

rest\_command, \*rest\_command: Rest pulse count till end,

range: 124217720, 124217727

range: -134217728~134217727

rdp\_command, \*rdp\_command: Ramping down point data

range: 0~167777215

CntSrc: Source of general counter

0 : command

1: FA/FB

2: PA/PB (Default)

3: CLK/2

#### @ Return Code

**ERR NoError** 

ERR\_PosOutofRange

# 6.16 Position Compare and Latch

## @ Name

- 7443 set Itc logic Set the LTC logic
- 7443 get latch data Get latched counter data
- 7443 set soft limit Set soft limit
- 7443 enable soft limit Enable soft limit function
- 7443 disable soft limit Disable soft limit function
- \_7443\_set\_error\_counter\_check Step-losing detection setup
- 7443 set general comparator Set general-purposed comparator
- 7443 set trigger comparator Set trigger comparator
- 7443 set trigger type Set the trigger output type
- 7443 check compare data Check current comparator data
- \_7443\_set\_auto\_compare Set comparing data source for auto loading
- \_7443\_build\_compare\_table Build compare data via compare table
- \_7443\_cmp\_v\_change Speed change by comparator
- \_7443\_set\_enable\_inp Set latch signal

## @ Description

## \_7443\_set\_ltc\_logic():

This function is used to set the logic of latch input. This function is applicable only for last two axes in every PPCI7443 card.

## \_7443\_get\_latch\_data():

After the latch signal arrived, this function is used to read the latched value of counters.

#### 7443 set soft limit():

This function is used to set the value of soft limit.

## \_7443\_enable\_soft\_limit(),\_7443\_disable\_soft\_limit():

These two functions are used to enable/disable the soft limit function. Once enabled, the action of soft limit will be exactly the same as physical limit.

## \_7443\_set\_error\_counter\_check():

This function is used to enable the step losing checking facility. By giving an tolerance value, the PPCI7443 will generate an interrupt (event\_int\_status, bit 10) when position error counter exceed tolerance.

## 7443 set general comparator():

This function is used to set the source and comparing value for general comparator. When the source counter value reached the comparing value, the PPCI7443 will generate an interrupt (event int status, bit 11).

## \_7443\_set\_trigger\_comparator():

This function is used to set the comparing method and value for trigger comparator. When the feedback position counter value reached the comparing value, the PPCI7443 will generate trigger a

pulse output via **CMP** and an interrupt (event\_int\_status, bit 12) will also be sent to host PC. If \_7443\_set\_auto\_compare is used, then comparing value set by this function will be ignored automatically. *Note: it is applicable only for first two axes in every PPCI7443 card.* 

## \_7443\_set\_trigger\_type():

This function is used to set the trigger output mode.

In hardware A2 version, it is used for setting the output pulse as one shot or constant on.

In hardware A3 version, it is used for setting the output pulse as normal high or normal low.

## \_7443\_check\_compare\_data():

This function is used to get current comparing data of designated comparator.

## \_7443\_check\_compare\_status():

This function is used to get status of all comparator. When some comparator comes into existence, the relative bit of cmp\_sts will become '1'. otherwise '0'.

#### 7443 set auto compare():

This function is used to set the comparing data source of trigger comparator. The source can be either a function or a table.

## \_7443\_build\_compare\_function():

This function is used to build comparing function by defining the start / end point and interval. There is no limitation on the max number of comparing data. It will automatically load a final point after user's end point. That is (end point + Interval x total points) x move ratio

Note: Please turn off all interrupt function, when triggering is running.

#### 7443 build compare table():

This function is used to build comparing table by defining data array. The size of array is limited to 1024, when using RAM mode.

Note: Please turn off all interrupt function, when triggering is running.

#### 7443 cmp v change():

This function is used to setup comparator velocity change function. It is in fact a V\_change function but acts when general comparator comes into existence. When this function is issued, the parameter "CmpAction" of \_7443\_set\_general\_comparator() must be set '3'. The compare data is also set by \_7443\_set\_general\_comparator(). While, the remain distance, the compare point's velocity , the new velocity and the acceleration time are set by 7443 cmp v change().

## \_7443\_set\_enable\_inp():

This function is used to setup latched signal

#### @ Syntax

#### C/C++ (DOS. Windows 95/98/NT)

- 116 7443 set Itc logic(I16 AxisNo 2or3, I16 Itc logic);
- 116 7443 get latch data(I16 AxisNo, I16 LatchNo, F64 \*Pos);
- 116 7443 set soft limit(I16 AxisNo, I32 PLimit, I32 NLimit);
- 116 7443 disable soft limit(I16 AxisNo);
- 116 7443 enable soft limit(I16 AxisNo, I16 Action);
- I16 \_7443\_set\_error\_counter\_check(I16 AxisNo, I16 Tolerance, I16 On Off);
- I16 \_7443\_set\_general\_comparator(I16 AxisNo, I16 CmpSrc, I16 CmpMethod, I16 CmpAction, F64 Data);
- I16 \_7443\_set\_trigger\_comparator(I16 AxisNo, I16 CmpSrc, I16 CmpMethod, F64 Data);
- I16 7443 set trigger type(I16 AxisNo, I16 TriggerType);
- 116 7443 check compare data(I16 AxisNo, I16 CompType, F64 \*Pos);
- I16 \_7443 \_check \_compare \_status(I16 AxisNo, U16 \*cmp \_sts);
- I16 \_7443 set \_auto \_compare(I16 AxisNo ,I16 SelectSrc);
- I16 \_7443\_cmp\_v\_change(I16 AxisNo, F64 Res\_dist, F64 oldvel, F64 newvel, F64 AccTime)
- I16 \_7443\_set\_enable\_inp(I16 AxisNo, I16 inp\_enable);

#### C/C++ (Windows 95/98/NT)

- I16 \_7443\_build\_compare\_function(I16 AxisNo, F64 Start, F64 End, F64 Interval, I16 Device);
- I16 \_7443\_build\_compare\_table(I16 AxisNo, F64 \*TableArray, I32 Size, I16 Device):

#### C/C++ (Dos)

- I16 \_7443\_build\_compare\_function(I16 AxisNo, F64 Start, F64 End, F64 Interval):
- I16 \_7443\_build\_compare\_table(I16 AxisNo, F64 \*TableArray, I16 Size);

#### Visual Basic (Windows 95/NT)

- B\_7443\_set\_ltc\_logic (ByVal AxisNo As Integer, ByVal Itc\_logic As Integer)
  As Integer
- B\_7443\_get\_latch\_data (ByVal AxisNo As Integer, ByVal Counter As Integer, Pos As Double) As Integer
- B\_7443\_set\_soft\_limit (ByVal AxisNo As Integer, ByVal PLimit As Long, ByVal NLimit As Long) As Integer
- B\_7443\_disable\_soft\_limit (ByVal AxisNo As Integer) As Integer
- B\_7443\_enable\_soft\_limit (ByVal AxisNo As Integer, ByVal Action As Integer) As Integer
- B\_7443\_set\_error\_counter\_check (ByVal AxisNo As Integer, ByVal Tolerance As Integer, ByVal On\_Off As Integer) As Integer
- B\_7443\_set\_general\_comparator (ByVal AxisNo As Integer, ByVal CmpSrc As Integer, ByVal CmpMethod As Integer, ByVal CmpAction As Integer, ByVal Data As Double) As Integer
- B\_7443\_set\_trigger\_comparator (ByVal AxisNo As Integer, ByVal CmpSrc As Integer, ByVal CmpMethod As Integer, ByVal Data As Double) As Integer
- B\_7443\_set\_trigger\_type (ByVal AxisNo As Integer, ByVal TriggerType As Integer) As Integer
- B\_7443\_check\_compare\_data (ByVal AxisNo As Integer, ByVal CompType As Integer, Pos As Double) As Integer

- B\_7443\_check\_compare\_status (ByVal AxisNo As Integer, cmp\_sts As Integer) As Integer
- B\_7443\_set\_auto\_compare (ByVal AxisNo As Integer, ByVal SelectSrc As Integer) As Integer
- B\_7443\_build\_compare\_function (ByVal AxisNo As Integer, ByVal Start As Double, ByVal End As Double, ByVal Interval As Double, ByVal Device As Integer) As Integer
- B\_7443\_build\_compare\_table (ByVal AxisNo As Integer, TableArray As Double, ByVal Size As Long, ByVal Device As Integer) As Integer
- B\_7443\_cmp\_v\_change(ByVal AxisNo, ByVal Res\_dist as Double, ByVal oldvel as Double, ByVal newvel as Double, ByVal AccTime as Double)
- B\_7443\_set\_enable\_inp (ByVal AxisNo As Integer, ByVal inp\_enable As Integer) As Integer

#### @ Argument

AxisNo\_2or3: Axis number, for last two axes in one card

Itc logic: 0 means active low, 1 means active high

AxisNo: Axis number

**LatchNo** or **Counter:** Specified Counter to latch

Counter = 1 , Command counter

Counter = 2 , Feedback counter

Counter = 3 , Error Counter

Counter = 4 , General Counter

Pos: Latched counter value,
PLimit: Soft limit value in positive direction
NLimit: Soft limit value in negative direction
Action: The reacting method of soft limit

Action =0, INT only

Action =1, Immediately stop

Action =2, slow down then stop

Action =3, reserved

**Tolerance:** The tolerance of step-losing detection **On Off:** Enable / Disable step-losing detection

On\_Off =0, Disable On\_Off =1. Enable

CmpSrc: The comparing source counter

CmpSrc =0, Command Counter

CmpSrc =1. Feedback Counter

CmpSrc =2, Error Counter

Chiport =2, Little Counter

CmpSrc =3, General Counter

**CmpMethod:** The comparing method

CmpMethod =0, No compare

CmpMethod =1, CmpValue=Counter (Directionless)

CmpMethod =2, CmpValue=Counter (+Dir)

CmpMethod =3. CmpValue=Counter (-Dir)

CmpMethod =4, CmpValue>Counter

CmpMethod =5, CmpValue<Counter

**CmpAction:** The reacting mode when comparison comes into exist CmpAction =0. INT only CmpAction =1, Immediately stop CmpAction =2. slow down then stop CmpAction =3. speed change Data: Comparing value, TriggerType: Selection of type of trigger output mode Hardware Version A2 TriggerType =0, one shoot (default) TriggerType =1, constant high Hardware Version A3 TriggerType =0, normal high (default) TriggerType =1, normal low **CompType**: Selection of type of comparator CompType =1. + Soft Limit CompType =2. - Soft Limit CompType =3. Error Counter Comparator Value CompType =4, General Comparator Value CompType =5. Trigger Output Comparator Value cmp\_sts: status of comparator Rit Meaning 0 +Softlimit On 1 -SoftLimit On 2 Error counter comparator On 3 General comparator On Trigger comparator On (for 0, 1 axis only) SelectSrc: The comparing data source SelectSrc =0, disable auto compare SelectSrc =1, use FIFO Start: Start point of compare function **End:** End point of compare function Interval: Interval of compare function TableArray: Array of comparing data Size: Size of table array **Device**: Selection of reload device for comparator data Device =1, FIFO **Res dist:** The remain distance from the compare point. After comparison, the original target position will be ignored, and the axis will keep moving the Res dist. **oldvel:** The velocity at compare point. User must specify it manually. newvel: The new velocity. AccTime: The acceleration time. Inp\_enable: Latch source Inp enable =0, LTC Pin Inp enable =1. ORG Pin Inp enable =2, Counter4

Inp enable =3, Counter5

## @ Return Code

**ERR NoError** 

ERR CompareNoError

ERR CompareMethodError

ERR CompareAxisError

ERR CompareTableSizeError

ERR\_CompareFunctionError

ERR\_CompareTableNotReady

ERR\_CompareLineNotReady

ERR\_HardwareCompareAxisWrong

ERR\_AutocompareSourceWrong

ERR CompareDeviceTypeError

## 6.17 Continuous motion

## @ Name

\_7443\_set\_continuous\_move - Enable continuous motion \_7443\_check\_continuous\_buffer - check if the buffer is empty

#### @ Description

## \_7443\_set\_continuous\_move():

This function is necessary to placed before and after continuous motion.

## \_7443\_check\_continuous\_buffer():

This function is used to detect if the command pre-register is empty or not. Once the command pre-register is empty, user may write next motion command into it. Otherwise, the new command will overwrite previous in 2<sup>nd</sup> command pre-register.

## @ Syntax

#### C/C++ (DOS, Windows 95/NT)

I16 \_7443\_set\_continuous\_move(I16 AxisNo, I16 conti\_flag); I16 \_7443\_check\_continuous\_buffer(I16 AxisNo);

#### Visual Basic (Windows 95/NT)

B\_7443\_set\_continuous\_move (ByVal AxisNo As Integer, ByVal conti\_flag As Integer) As Integer

B 7443 check continuous buffer (ByVal AxisNo As Integer) As Integer

#### @ Argument

## @ Return Value

**ERR NoError** 

Return value of \_7443\_check\_continuous\_buffer(): Hardware version bit 12=0

0: Continuous register 2 is empty

1: Continuous register 2 is in-use

Return value of \_7443\_check\_continuous\_buffer():

Hardware version bit 12=1

- 0: all command registers are empty
- 1: command register is in-use
- 2: command register 1 is in-use
- 3: command register 2 is in-use

## 6.18 Multiple Axes Simultaneous Operation

```
@ Name
_7443_set_tr_move_all - Multi-axis simultaneous operation setup.
_7443_set_ta_move_all - Multi-axis simultaneous operation setup.
_7443_set_sr_move_all - Multi-axis simultaneous operation setup.
_7443_set_sa_move_all - Multi-axis simultaneous operation setup.
_7443_start_move_all - Begin a multi-axis trapezoidal profile motion
_7443_stop_move_all - Simultaneously stop Multi-axis motion
_7443_set_sync_option - Other sync. motion setting
_7443_set_sync_stop_mode - Setting the stop mode of CSTOP signal
```

## @ Description

Theses functions are related simultaneous operation of multi-axis even in different cards. The simultaneous multi-axis operation means to start or stop moving specified axes at the same time. The move axes are specified by parameter "AxisArray" and the number of axes are defined by parameter "TotalAxes" in \_7443\_set\_tr\_move\_all().

When properly setup with \_7443\_set\_xx\_move\_all(), the function \_7443\_start\_move\_all() will cause all specified axes to begin trapezoidal relative moving, and \_7443\_stop\_move\_all() will stop them. Both functions guarantee that motion Start/Stop on all specified axes at the same time. Note that it is necessary to make connections according to Section 3.14 on CN4 if these two functions are needed.

The following code demos how to utilize these functions. This code moves axis 0 and axis 4 to distance 8000.0 and 120000.0 respectively. If we choose velocities and accelerations that are proportional to the ratio of distances, then the axes will arrive at their endpoints at the same time (simultaneous motion).

## \_7443\_set\_sync\_option()

It has many functions. It lets two or more different command groups start at the same time. For example, if you want a 2-axis linear interpolation and a 1-axis single motion start at the same time, you can turn on this option before command starts. This function also can be used on waiting another command's finish signal then start. For example, axis1 must start after axis2 is done.

## 7443 set sync stop mode()

It has two option for stop types: One is immediately stop and the other is slow down to stop. When the \_7443\_stop\_move\_all() or CSTOP signal is used, the axes will stop according to this setting.

#### @ Syntax

## C/C++ (DOS, Windows 95/NT)

- I16 \_7443\_set\_tr\_move\_all(I16 TotalAxes, I16 \*AxisArray, F64 \*DistA, F64 \*StrVelA. F64 \*MaxVelA. F64 \*TaccA. F64 \*TdecA):
- I16 \_7443\_set\_sa\_move\_all(I16 TotalAx, I16 \*AxisArray, F64 \*PosA, F64 \*StrVelA, F64 \*MaxVelA, F64 \*TaccA, F64 \*TdecA, F64 \*SVaccA, F64 \*SVdecA);
- I16 \_7443\_set\_ta\_move\_all(I16 TotalAx, I16 \*AxisArray, F64 \*PosA, F64 \*StrVelA, F64 \*MaxVelA, F64 \*TaccA, F64 \*TdecA);
- I16 \_7443\_set\_sr\_move\_all(I16 TotalAx, I16 \*AxisArray, F64 \*DistA, F64 \*StrVelA, F64 \*MaxVelA, F64 \*TaccA, F64 \*TdecA, F64 \*SVaccA, F64 \*SVdecA);
- 116 7443 start move all(I16 FirstAxisNo);
- 116 7443 stop move all(I16 FirstAxisNo);
- I16 \_7443\_set\_sync\_option(I16 AxisNo, I16 sync\_stop\_on, I16 cstop\_output\_on, I16 sync\_option1, I16 sync\_option2);
- I16 \_7443 \_set \_sync \_stop \_mode(I16 AxisNo, I16 stop \_mode);

## Visual Basic (Windows 95/NT)

- B\_7443\_set\_tr\_move\_all(BýVal TotalAxes As Integer, AxisArray As Integer, DistA As Double, StrVelA As double, MaxVelA As double, TaccA As double, TdecA As double);
- B\_7443\_set\_sa\_move\_all(ByVal TotalAxes As Integer, AxisArray As Integer, PosA As Double, StrVelA As double, MaxVelA As double, TaccA As double, TdecA As double, SVaccA As double, SVdecA As Double);
- B\_7443\_set\_ta\_move\_all(ByVal TotalAxes As Integer, AxisArray As Integer, PosA As Double, StrVelA As double, MaxVelA As double, TaccA As double, TdecA As double);
- B\_7443\_set\_sr\_move\_all(ByVal TotalAxes As Integer, AxisArray As Integer, DistA As Double, StrVelA As double, MaxVelA As double, TaccA As double, TdecA As double, SVaccA As double, SVdecA As Double);
- B\_7443\_start\_move\_all(ByVal FirstAxisNo As Integer);
- B 7443 stop move all(ByVal FirstAxisNo As Integer);
- B\_7443\_set\_sync\_option (ByVal AxisNo As Integer, ByVal sync\_stop\_on As Integer, ByVal cstop\_output\_on As Integer, ByVal sync\_option1
  As Integer, ByVal sync\_option2 As Integer) As Integer

B\_7443\_set\_sync\_stop\_mode (ByVal AxisNo As Integer, ByVal stop\_mode As Integer) As Integer

## @ Argument

TotalAxes: number of axes for simultaneous motion, 1~48.

- \* AxisArray: specified axes number array designated to move.
- \* DistA: specified position array in unit of pulse
- \* StrVeIA: starting velocity array in unit of pulse per second
- \* MaxVeIA: maximum velocity array in unit of pulse per second
- \* TaccA: acceleration time array in unit of second
- \* TdecA: deceleration time array in unit of second
- \* SVaccA: specified velocity interval array in which S-curve acceleration is performed.
- \* **SVdecA**: specified velocity interval array in which S-curve deceleration is performed.

FirstAxisNo: the first element in AxisArray.

Sync stop on: Axis will stop if the CSTOP singal is on

Cstop\_output\_on: CSTOP singal will output when abnormal stop

(ALM, EL..etc)

Sync option1: Choose command start type

0: default (immediately start)

1: waiting 7443 start move all() or CSTA singal

2: Reserved 3: Check Sylfor example

3: Check Sync option2's condition to start

Sync\_option2:

0: default ( useless ) 1: after Axis0 stops 2: after Axis1 stops

4: after Axis2 stops 8: after Axis3 stops

5: after Axis0 and Axis2 stop

15: Axis0~Axis3 stop

**stop\_mode**: 0: immediately stop

1: slow down to stop

#### @ Return Code

ERR\_NoError

ERR SpeedError

# 6.19 General-purposed TTL output

## @ Name

\_7443\_d\_output - Digital Output \_7443\_get\_dio\_status - Get DIO status

## @ Description

\_7443\_d\_output():

Set the on off status for general-purposed TTL Digital output pin.

\_7443\_get\_dio\_status():

Read status of all digital output pin.

## @ Syntax

## C/C++ (DOS, Windows 95/NT)

I16 \_7443\_d\_output(I16 CardNo, I16 Ch\_No, I16 value); I16 \_7443\_get\_dio\_status(I16 CardNo, U16 \*dio\_sts);

## Visual Basic (Windows 95/NT)

B\_7443\_d\_output (ByVal CardNo As Integer, ByVal Ch\_No As Integer, ByVal value As Integer) As Integer
 B\_7443\_get\_dio\_status (ByVal CardNo As Integer, dio\_sts As Integer) As Integer

## @ Argument

CardNo: Designated card number

Ch\_No: Designated channel number 0~5

Value: On-Off Value for output Value =0, output OFF Value =1, output ON dio\_status: Digital output status

bit0~bit5 for channel 0~5, respectively

## @ Return Value

ERR\_NoError ERR\_DioNoError

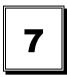

# **Connection Example**

This chapter shows some connection examples between PPCI7443 and servo drivers and stepping drivers.

# 7.1 General Description of Wiring

**CN1**: Receives +24V power from external power supply.

CN2: Main connection between PPCI7443 and pulse input servo driver or stepping driver.

CN3: Receive pulse command from manual pulser.

CN4: Connector for simultaneously start or stop multiple PPCI7443 cards.

CN5: TTL digital output.

Figure 7.1 shows how to integrate PPCI7443 with a physical system.

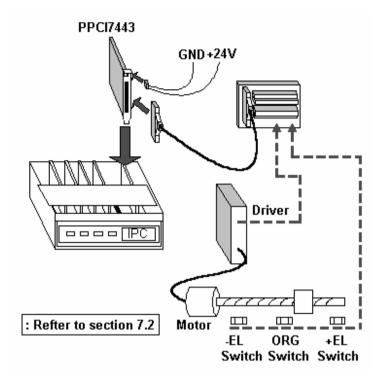

Figure 7.1 System Integration with PPCI7443

# 7.2 Connection Example with Servo Driver

In this section, we use *Panasonic Servo Driver* as an example to show how to connect it with *PPCI7443*. Figure 7.2 show the wiring.

## Note that:

- For convenience' sake , the drawing shows connections for one axis only.
- Default pulse output mode is OUT/DIR mode; default input mode is 1X AB phase mode. Anyway, user can set to other mode by software function.
- Since most general purpose servomotor driver can operates in *Torque Mode; Velocity Mode; Position mode*. For linking with PPCI7443, user should set the operating mode to *Position Mode*.

# Wiring of PPCI7443 with Panasonic MSD

#### PPCI7443 Axis 1 Servo Driver OUT1 + PULS + 4 OUT1 -PULS -5 5 DIR + SIGN + 8 E 6 DIR -SIGN -7 98 EX GND сом -28 99 EX +24V COM+ 11 7 SVON 1 SRV-ON 12 8 ERC 1 CL 13 9 ALM 1 ALM 26 M 10 INP 1 COIN 25 11 RDY 1 SRDY 27 **Panasonic** 12 EX GND GND 3 MSC CNI/F 13 EA1 + OA + 19 14 EA1 -OA -20 (50-200 W) 15 EB1 + OB+ 21 16 EB1 ов -22 17 EZ1 + OZ+ 1 EZ1 -18 oz -2 19 EX +5V EX GND 20 37 PEL1 MEL1 38 CMP1 39 40 SD1 41 ORG1 Table

Figure 7.2 Connection of PPCI7443 with Panasonic Driver

PSD

PEL

MEL

ORG

MSD

# Wiring of PPCI7443 with SANYO AC Servo PY2

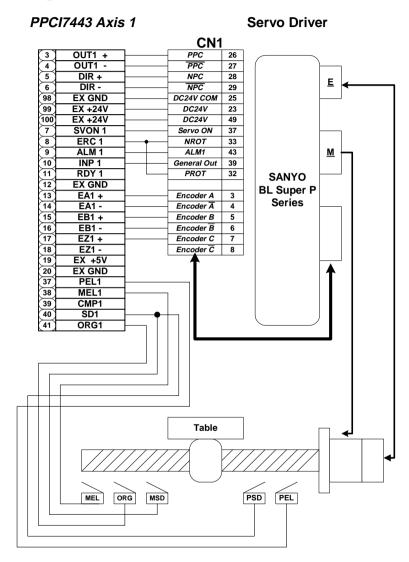

Figure 7.3 Connection of PPCI7443 with SANYO Driver